## **МIНIСТЕРСТВО ОСВІТИ I НАУКИ УКРАЇНИ Сумський державний університет Центр заочної, дистанційної та вечірньої форм навчання Кафедра інформаційних технологій**

«До захисту допущено»

В.о. завідувача кафедри

\_\_\_\_\_\_\_\_\_\_\_ Світлана ВАЩЕНКО

 $\frac{1}{2023 \text{ p.}}$ 

# **КВАЛІФІКАЦІЙНА РОБОТА БАКАЛАВРА на здобуття освітнього ступеня бакалавр**

зі спеціальності 122 «Комп'ютерні науки» ,

освітньо-професійної програми «Інформаційні технології проектування»

на тему: Web-додаток підтримки продажу електротехнічного обладнання

\_\_\_\_\_\_\_\_\_\_\_\_\_\_\_\_\_\_\_\_\_\_\_\_\_\_\_\_\_\_\_\_\_\_\_\_\_\_\_\_\_\_\_\_\_\_\_\_\_\_\_\_\_\_\_\_\_\_\_\_\_\_\_\_\_\_ Здобувача групи ІТз-93-1с Дерев'янченко Владислава Олександровича

Кваліфікаційна робота містить результати власних досліджень. Використання ідей, результатів і текстів інших авторів мають посилання на відповідне джерело.

(підпис)

\_\_\_\_\_\_\_\_\_\_\_ Владислав ДЕРЕВ'ЯНЧЕНКО

Керівник к.н.т, доц. Анна МАРЧЕНКО

(підпис)

**Сумський державний університет Центр заочної, дистанційної та вечірньої форм навчання Кафедра** інформаційних технологій **Спеціальність** 122 «Комп'ютерні науки» **Освітньо-професійна програма** «Інформаційні технології проектування»

### **ЗАТВЕРДЖУЮ**

В.о. зав. кафедри ІТ

Світлана ВАЩЕНКО «  $\rightarrow$  2023 р.

## **З А В Д А Н Н Я НА КВАЛІФІКАЦІЙНУ РОБОТУ БАКАЛАВРА СТУДЕНТУ**

Дерев'янченку Владиславу Олександровичу **(прізвище, ім'я, по батькові)**

**1 Тема роботи** *Web-додаток підтримки продажу електротехнічного*

*обладнання*

керівник роботи\_\_*Марченко Анна Вікторівна, к.т.н., доцент*

затверджені наказом по університету від «26» травня 2023 р. №0578-VI

**2 Строк подання студентом роботи** «15» червня 2023 р.

**3 Вхідні дані до роботи** технічне завдання на розробку проекту

**4 Зміст розрахунково-пояснювальної записки (перелік питань, які потрібно розробити)** аналіз предметної області, проєктування web-додатку,

розробка web-додатку

**5 Перелік графічного матеріалу (з точним зазначенням обов'язкових креслень)** постановка завдання, актуальність, дослідження продуктів-аналогів, вимоги до додатку, діаграми, ілюстрації роботи додатку, висновки

## **6. Консультанти розділів роботи:**

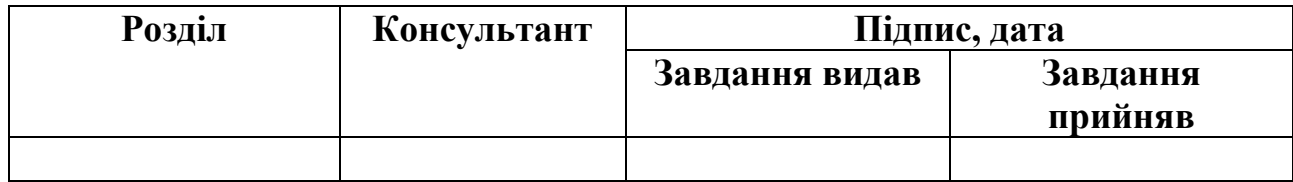

# **7.Дата видачі завдання** \_\_\_\_\_\_\_\_\_**\_\_\_\_\_\_\_\_\_\_\_\_\_\_\_\_\_\_\_\_\_\_\_\_\_\_\_\_\_**

# **КАЛЕНДАРНИЙ ПЛАН**

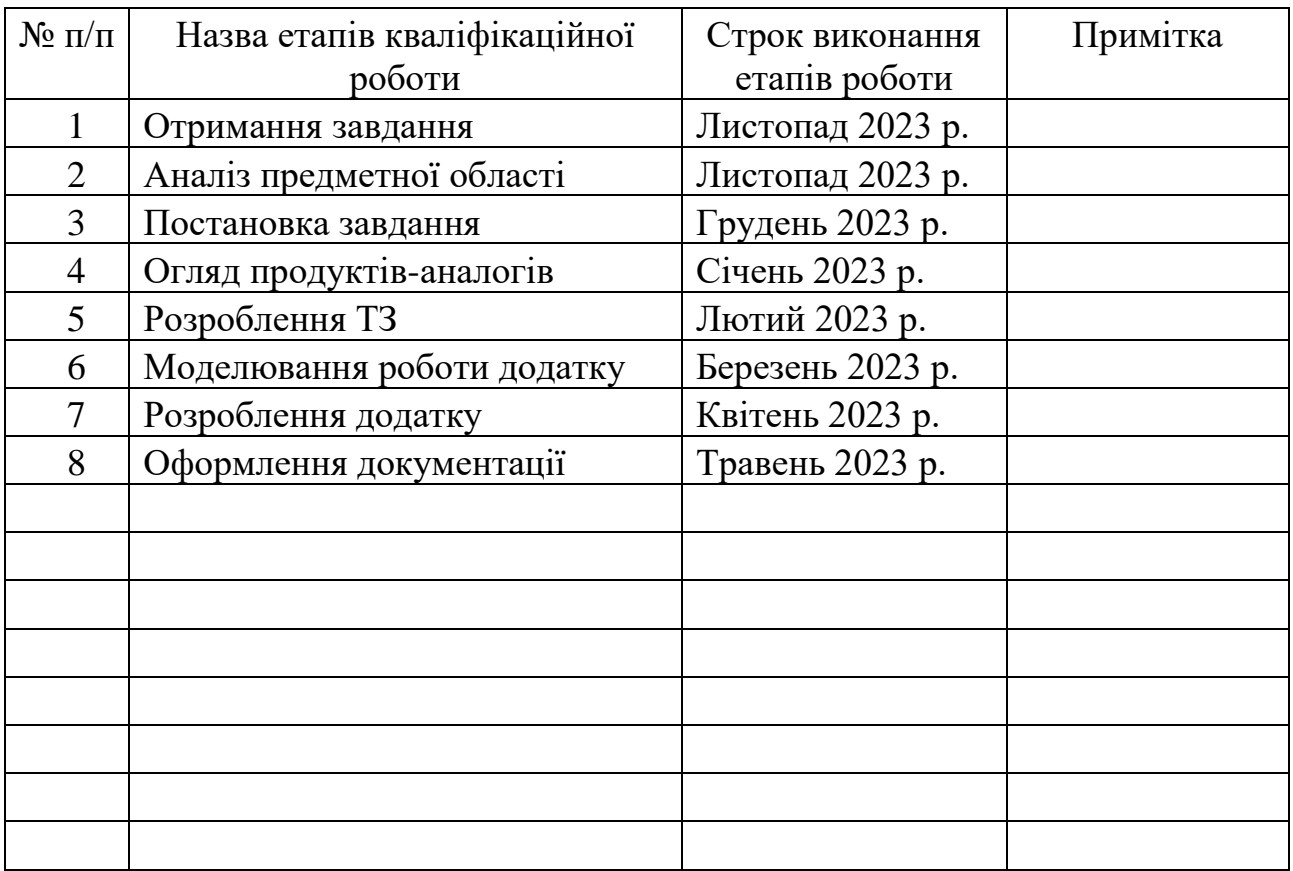

# **Студент** \_\_\_\_\_\_\_\_\_\_\_\_\_\_\_\_

(підпис)

**Керівник роботи** \_\_\_\_\_\_\_\_\_\_\_\_\_\_\_

(підпис)

Владислав ДЕРЕВ'ЯНЧЕНКО

к.т.н., доц. Анна МАРЧЕНКО

#### **РЕФЕРАТ**

Тема кваліфікаційної роботи бакалавра «Web-додаток підтримки продажу електротехнічного обладнання».

Пояснювальна записка складається зі вступу, 3 розділів, висновків, списку використаних джерел із 20 найменувань, додатків. Загальний обсяг роботи – 81 сторінки, у тому числі 42 сторінки основного тексту, 2 сторінки списку використаних джерел, 36 сторінок додатків.

Кваліфікаційну роботу бакалавра присвячено розробці web-додатку для підтримки продажу електротехнічного обладнання для підвищення конкурентноздатності та продуктивності магазину зазначеного спрямування. У роботі проведено аналіз предметної області Під час дослідження предметної галузі було порівняно традиційну та електронну торгівлі. Визначено низку переваг роботи такого web-додатку підтримки продажу товарів.

У роботі виконано детальний опис розробки web-додатку. Розглянуто: структуру web-додатку, специфікацію вимог до вхідних даних. Визначено основні функціональні можливості web-додатку підтримки продажу товарів.

Результати моделювання роботи додатку наведені у вигляді діаграм бізнеспроцесів, варіантів використання. База даних реалізована засобами СУБД phpMyAdmin. Web-додаток підтримки продажу електротехнічного обладнання може бути впроваджений у роботу спеціалізованих магазинів.

Ключові слова: інтернет, магазин, OcSTORE, електрообладнання, html, php, css, javascript.

# **ЗМІСТ**

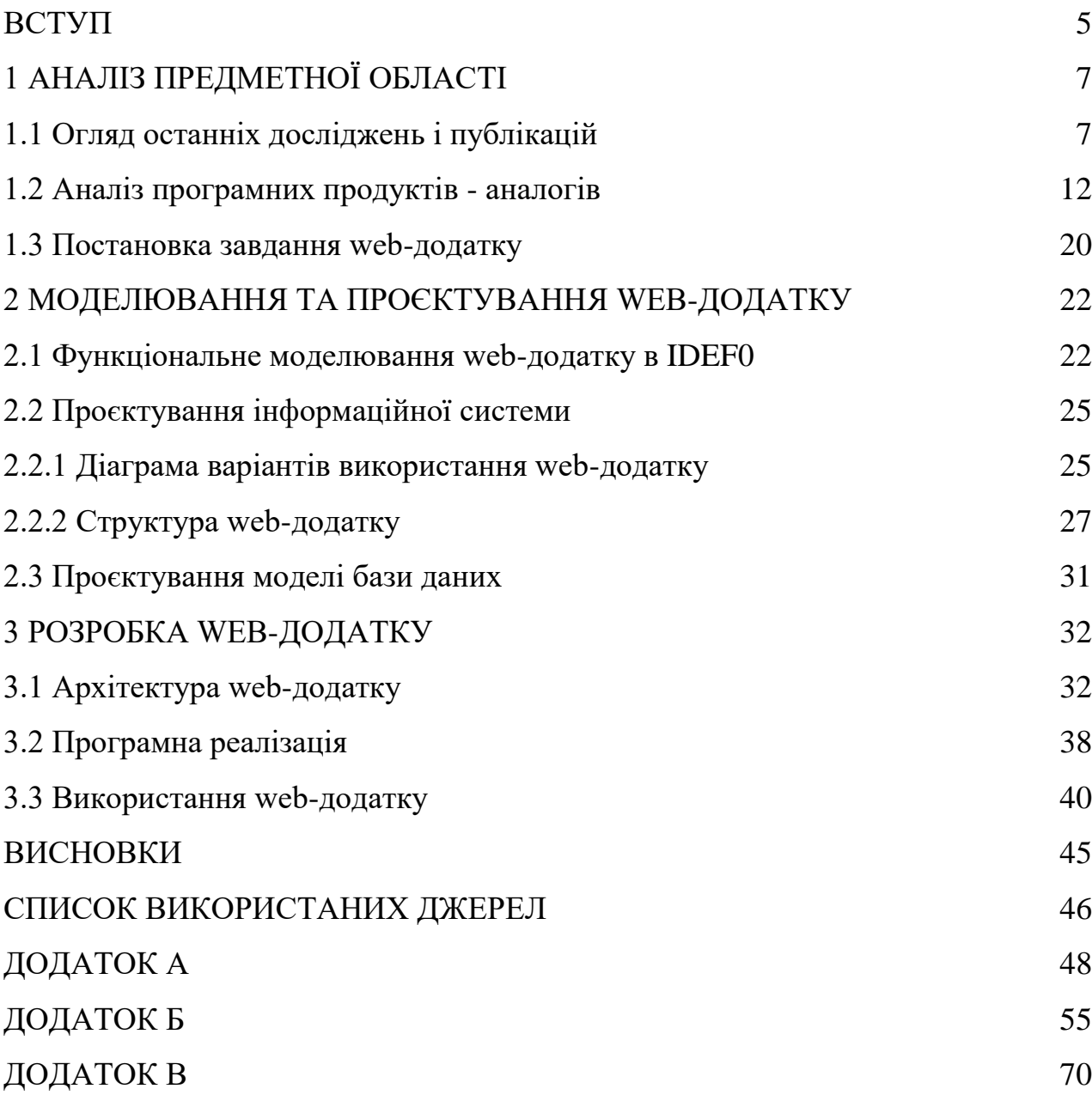

#### **ВСТУП**

<span id="page-5-0"></span>Розробка інтернет-магазину та його використання є актуальним питанням натепер, оскільки мільйони людей щодня, не виходячи з дому, купують різні товари в інтернет-магазинах. У світі загалом, а зокрема в Україні, величезними темпами росте кількість користувачів мережі інтернет і, як наслідок, кількість онлайн-покупців.

Традиційний ринок, як правило, відноситься до фізичного місця, де торгують товарами і послугами. Звичайно, це може бути ринок, ярмарок, торговий центр або будь-яке інше місце, де продавці й покупці зустрічаються особисто для здійснення угод.

Однак з появою Інтернету та електронної комерції з'явився також електронний ринок, де купівля і продаж товарів та послуг відбувається через Інтернет. Цей тип ринку, який інколи називають також онлайн-ринком або електронним ринком, став все більш популярним і широко використовується в сучасному світі.

Традиційний ринок та Інтернет-ринок мають певні відмінності. У традиційному ринку продавці та покупці особисто зустрічаються, можуть оглядати товари, торгуватися і домовлятися про угоду. У Інтернет-ринку торгівля відбувається в електронній формі через веб-сайти, електронні платформи або мобільні додатки. Покупці можуть переглядати товари, зробити замовлення, оплатити його онлайн та отримати доставку.

Інтернет-ринок дозволяє покупцям отримувати доступ до широкого асортименту товарів і послуг з усього світу, а продавцям - збільшити свою аудиторію й продажі шляхом присутності в онлайн-просторі. Він також може пропонувати зручність, 24/7 доступність та швидкий процес купівлі-продажу.

Метою роботи є розроблення web-додатку підтримки діяльності інтернетмагазину з продажу електротехнічного обладнання для підвищення конкурентноздатності та продуктивності магазину зазначеного спрямування.

Для досягнення мети визначені такі завдання:

- − аналіз предметної області;
- − огляд аналогів-додатків;
- − розроблення специфікації функціональних вимог до системи;
- − вибір засобів реалізації;
- − проєктування додатку;
- − реалізація додатку.

### **1 АНАЛІЗ ПРЕДМЕТНОЇ ОБЛАСТІ**

#### **1.1 Огляд останніх досліджень і публікацій**

<span id="page-7-1"></span><span id="page-7-0"></span>Web-додаток підтримки продажу товарів (інтернет-магазин, електронний магазин, онлайн-магазин) – це програмний комплекс, який дозволяє продавати товари чи послуги через мережу інтернет та автоматизувати управління бізнеспроцесами. Електронні магазини об'єднують елементи прямого маркетингу та традиційної торгівлі. Інтернет-магазин - це електронна платформа або веб-сайт, де товари або послуги продаються в Інтернеті. Інтернет-магазини надають покупцям можливість переглядати товари, робити замовлення, оплачувати їх онлайн та отримувати доставку до свого місця проживання.

Основними відмінностями між інтернет-магазином і традиційним магазином є:

Локація: Традиційний магазин фізично знаходиться у певному місці, де покупці можуть прийти і придбати товари. З іншого боку, інтернет-магазин доступний через Інтернет, що дозволяє покупцям замовляти товари з будь-якого місця зі зручністю та доступністю 24/7.

Взаємодія з товаром: У традиційному магазині покупець може особисто оглянути і випробувати товар перед покупкою, а також одержати негайну відповідь на свої питання від продавця. В інтернет-магазині покупці не можуть фізично перевірити товар до покупки, але вони можуть ознайомитись з фотографіями, описами та відгуками про товар.

− Оплата і доставка: У традиційному магазині оплата зазвичай здійснюється на місці придбання товару, і покупець може негайно забрати його. В інтернет-магазині покупці можуть використовувати різні методи онлайноплати, такі як кредитні картки або електронні платіжні системи. Доставка товару зазвичай здійснюється кур'єрською службою або поштою до місця проживання покупця.

Вибір товарів: Інтернет-магазини зазвичай пропонують більший вибір товарів, оскільки не обмежені фізичним простором магазину. Покупці можуть швидко переглядати різні товари та порівнювати їх функції, ціни та відгуки, що сприяє зробленню кращого вибору.

Електронна торгівля у віртуальному магазині означає продаж товарів та послуг через Інтернет-платформу. Віртуальний магазин - це електронний інтерфейс, який дозволяє покупцям переглядати товари, робити замовлення та оплачувати їх онлайн.

Основні характеристики електронної торгівлі у віртуальному магазині:

− Онлайн-присутність: Віртуальний магазин доступний через Інтернет, що дозволяє покупцям здійснювати покупки з будь-якого місця, де є підключення до Інтернету. Вони можуть відвідувати магазин в будь-який зручний для них час.

− Асортимент товарів: Віртуальні магазини можуть пропонувати широкий асортимент товарів та послуг, включаючи електроніку, модний одяг, косметику, книги, меблі, продукти харчування та багато іншого. Покупці можуть легко шукати потрібний товар та переглядати його опис, фотографії та відгуки.

− Електронні платформи: Віртуальні магазини можуть використовувати спеціалізовані електронні платформи або системи управління контентом (CMS), які дозволяють керувати інтерфейсом магазину, додавати та оновлювати товари, обробляти замовлення та забезпечувати безпеку платежів.

− Оплата і доставка: Покупці можуть використовувати різні методи онлайноплати, такі як кредитні картки, електронні платіжні системи чи мобільні платежі, для оплати замовлень. Доставка товарів може здійснюватися кур'єрською службою або поштою до адреси, вказаної покупцем.

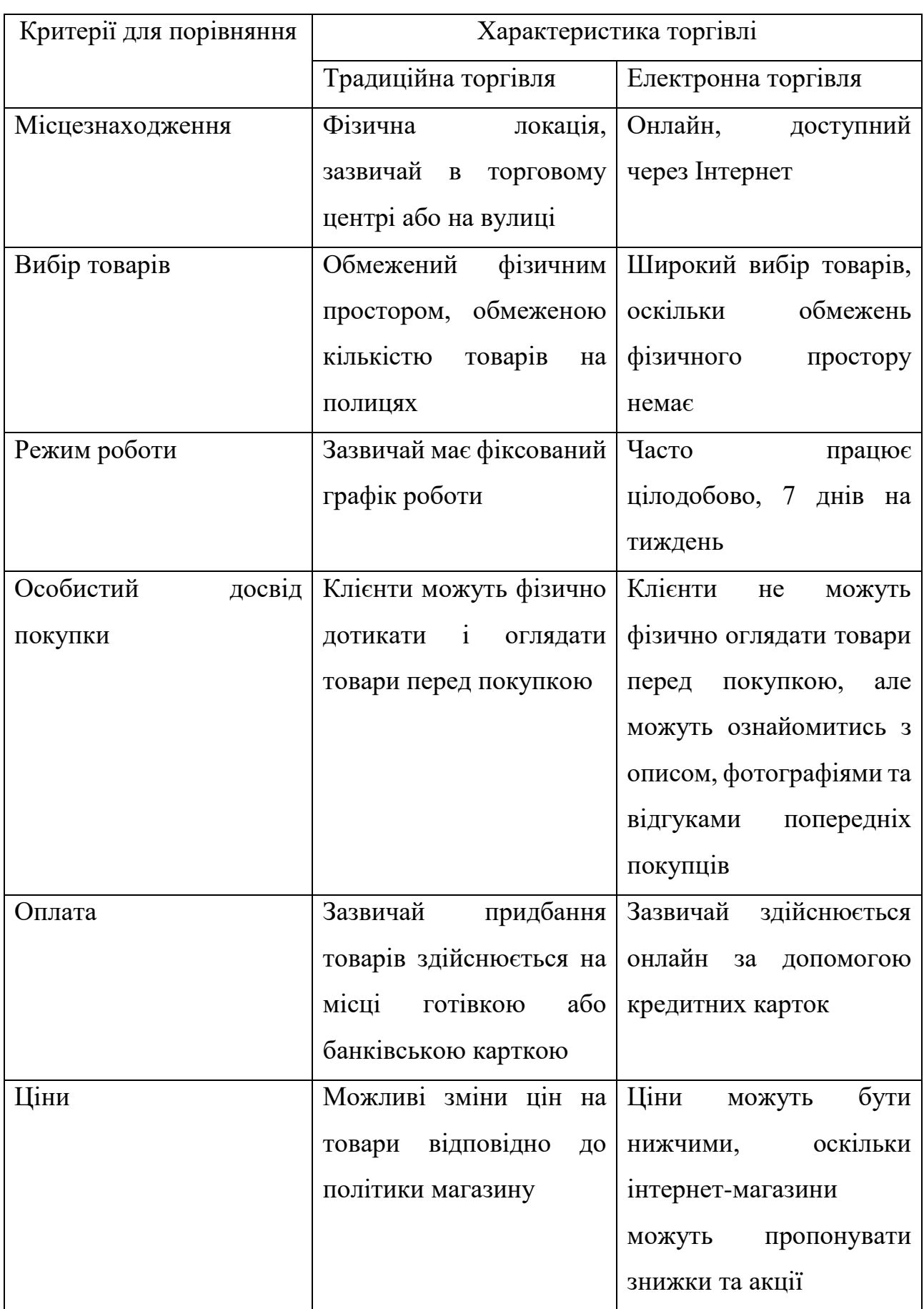

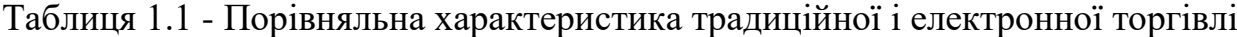

Основними функціями web-додатку електронного магазину є :

− можливість реєстрації нових користувачів та авторизації існуючих, щоб вони могли здійснювати покупки та керувати своїм обліковим записом.;

− наявний зручний та організований каталог товарів, який дозволяє користувачам переглядати та шукати товари за категоріями, цінами, характеристиками тощо;

− можливість додавати товари до свого кошика, переглядати його вміст, змінювати кількість товарів, видаляти їх, а також здійснювати оформлення замовлення;

− можливість заповнити необхідну інформацію для оформлення замовлення, таку як адреса доставки, спосіб оплати, контактні дані і т. д.;

− збір та аналіз статистичної інформації.

Web-додаток інтернет-магазину може включати функціональність для оформлення взаєморозрахунків між покупцями і продавцями. Це дозволяє забезпечити безпечну та зручну оплату замовлень.

Основні можливості, які можуть бути доступні веб-додатком інтернетмагазину для взаєморозрахунків:

− Онлайн-платіжні системи: Додаток може підтримувати різні онлайнплатіжні системи, такі як PayPal, Stripe, Braintree та інші. Це дозволяє покупцям безпечно оплачувати свої замовлення з використанням своїх банківських карт або електронних гаманців.

− Кошик покупок: Покупці можуть додавати товари до свого кошика покупок, який зберігає їх вибрані товари для подальшої оплати. Кошик дозволяє покупцям переглядати загальну суму покупок та здійснювати оплату одним платежем.

Розрахунок вартості доставки: Web-додаток може розраховувати вартість доставки на основі регіону покупця та ваги замовлення. Це дозволяє покупцям отримати точну вартість своїх замовлень, включаючи витрати на доставку.

Використання промо-кодів та знижок: Додаток може надати можливість використовувати промо-коди або знижки під час оформлення замовлення. Це дозволяє покупцям отримувати знижки або спеціальні пропозиції під час покупки.

− Відстеження статусу оплати: Покупці можуть відстежувати статус оплати своїх замовлень в додатку. Вони можуть переглянути підтвердження оплати та отримати сповіщення про це.

Товарний асортимент:

- <sup>−</sup> Спеціалізований інтернет-магазин: Фокусується на продажі конкретних категорій товарів, наприклад, одягу, електроніки, косметики тощо.
- <sup>−</sup> Універсальний інтернет-магазин: Пропонує широкий спектр різних товарів з різних категорій.

Сфера діяльності:

- <sup>−</sup> Фізичні товари: Продають фізичні товари, такі як електроніка, одяг, книги і т. д.
- <sup>−</sup> Цифрові товари: Спеціалізуються на продажі цифрового вмісту, такого як музика, фільми, програмне забезпечення тощо.
- <sup>−</sup> Послуги: Надають різні послуги через інтернет, наприклад, онлайнкурси, консультації, бронювання та інші.

Модель бізнесу:

- <sup>−</sup> B2C (Business-to-Consumer): Продають товари або послуги безпосередньо кінцевому споживачу.
- <sup>−</sup> B2B (Business-to-Business): Фокусуються на продажах товарам або послуг бізнесам, компаніям або організаціям.
- <sup>−</sup> C2C (Consumer-to-Consumer): Платформи, де користувачі можуть продавати або купувати товари одне від одного.

Метод доставки:

<sup>−</sup> Самовивіз: Клієнти можуть забрати своє замовлення з фізичного магазину або пункту самовивозу.

<sup>−</sup> Доставка кур'єром: Товари доставляються до адреси, вказаної клієнтом, за допомогою кур'єрських служб.

<sup>−</sup> Поштова доставка: Товари відправляються клієнтам за допомогою поштових служб або кур'єрських компаній.

Географічне покриття:

- <sup>−</sup> Локальний: Обслуговують лише певну локальну територію, наприклад, місто або регіон.
- Національний: Працюють по всій країні та доставляють товари в усі регіони країни.

Автоматичний магазин, також відомий як самообслуговування магазин або магазин без продавців, це формат роздрібної торгівлі, де покупець може здійснити покупку товарів без прямого взаємодії з персоналом. Автоматичні магазини використовують різні технології, такі як сенсори, камери, баркодсканери та автоматичні системи оплати, для автоматизації процесу покупки.

<span id="page-12-0"></span>Оскільки автоматичний магазин повинен мати постійний зв'язок із інформаційною системою компанії, то розміщувати його зазвичай відбувається в місцях з надійним доступом до інтернету та стабільним сигналом зв'язку.

#### **1.2 Аналіз програмних продуктів - аналогів**

Для кращого розуміння аналогів цього проєкту було обрано сайт (https://www2.deloitte.com/ua/). При переході за покликанням відвідувач бачить головну сторінку (рис. 1.1), що має сучасний дизайн, але не перенавантажує сприйняття.

Меню закріплене вгорі сторінки; у ньому знаходиться вся навігація сайту, пошуковий рядок, що допомагає шукати потрібну інформацію, перемикач мов і можливість отримати зв'язок із менеджером (рис. 1.1).

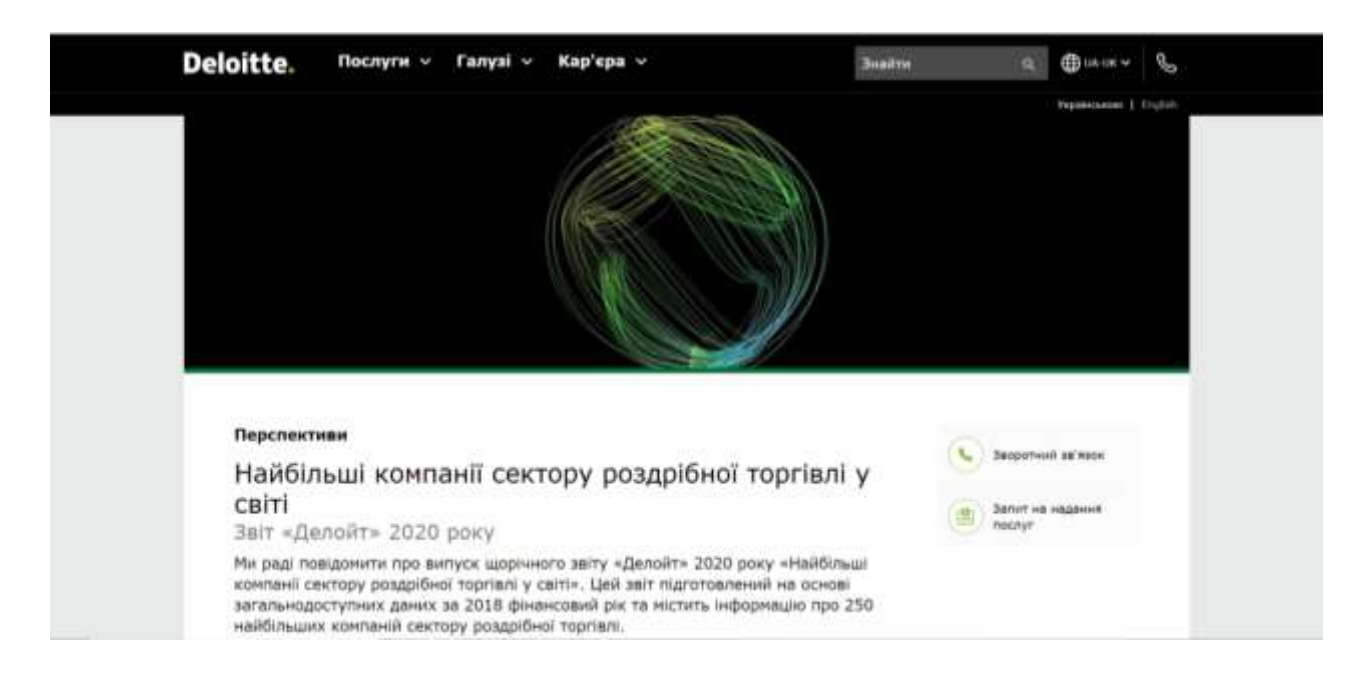

Рисунок  $1.1 -$  Головна сторінка сайту «https://www2.deloitte.com/ua/»

Підвал сайту (рис. 1.2) має мінімалістичний дизайн, складається з розділів і підрозділів, що розміщені на сайті, покликання на соціальні мережі, вказівок розробника та інформації про захист усіх прав.

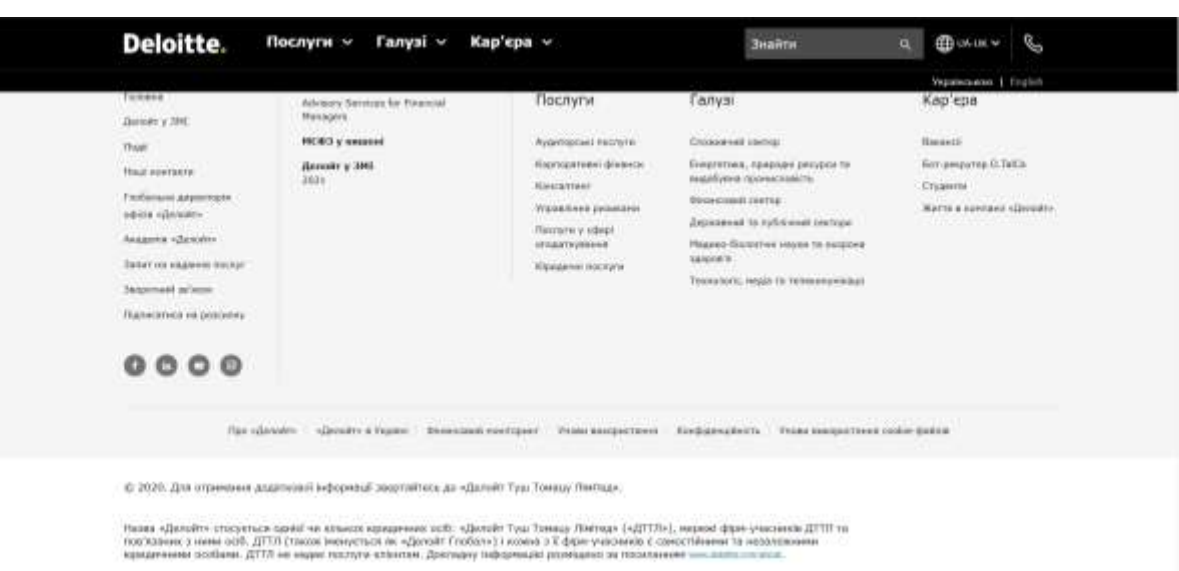

Рисунок 1.2 – Підвал сайту «https://www2.deloitte.com/ua/»

Розділ сайту «Меню» (рис. 1.3) має гнучку структуру з простою навігацією та яскравим дизайном.

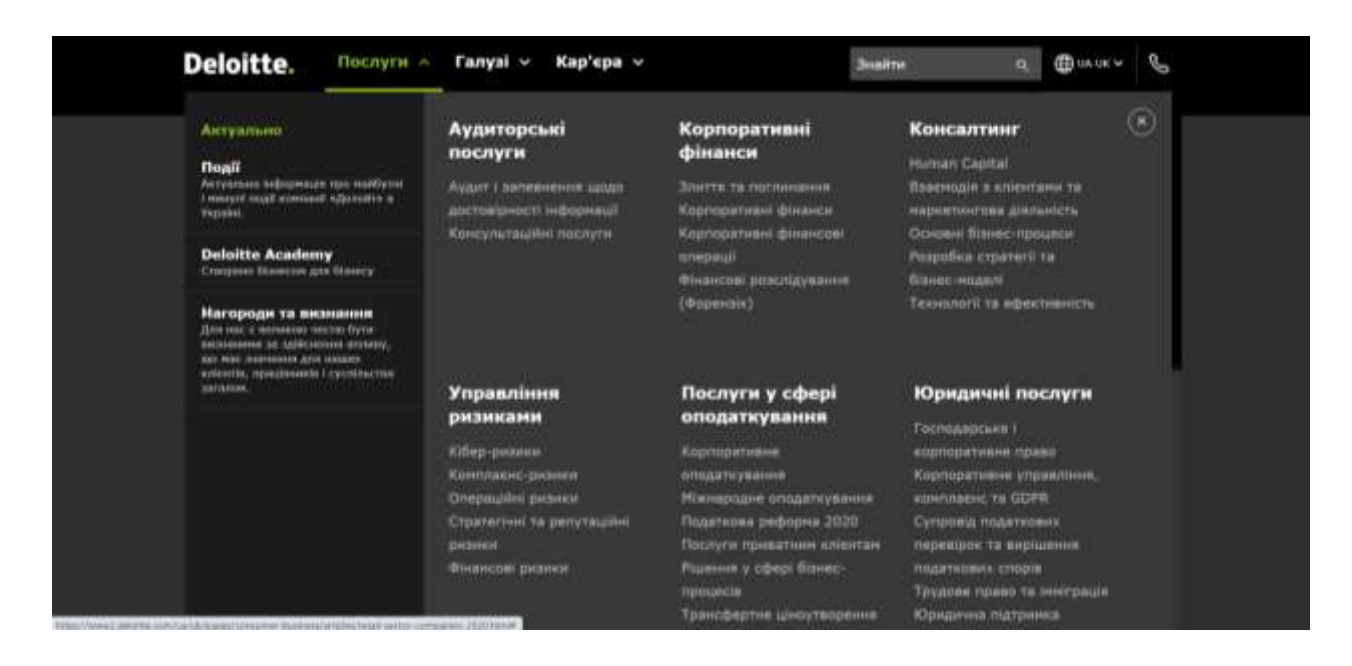

Рисунок 1.3 – Меню сайту «https://www2.deloitte.com/ua/»

Розділ сайту «Вакансії» (рис. 1.4) має подібний дизайн, що доповнює цілісність зовнішнього вигляду ресурсу, слугує для отримання нових робочих кадрів. Має форму зворотного зв'язку та адресу місця розташування офісу.

Розділ сайту «Наші офіси» (рис. 1.5) має інформаційну роль і слугує для забезпечення упевненості в правдивості інформації та реальному існуванні підприємства. Посилання робочі, інформація перевірена та проста в подачі.

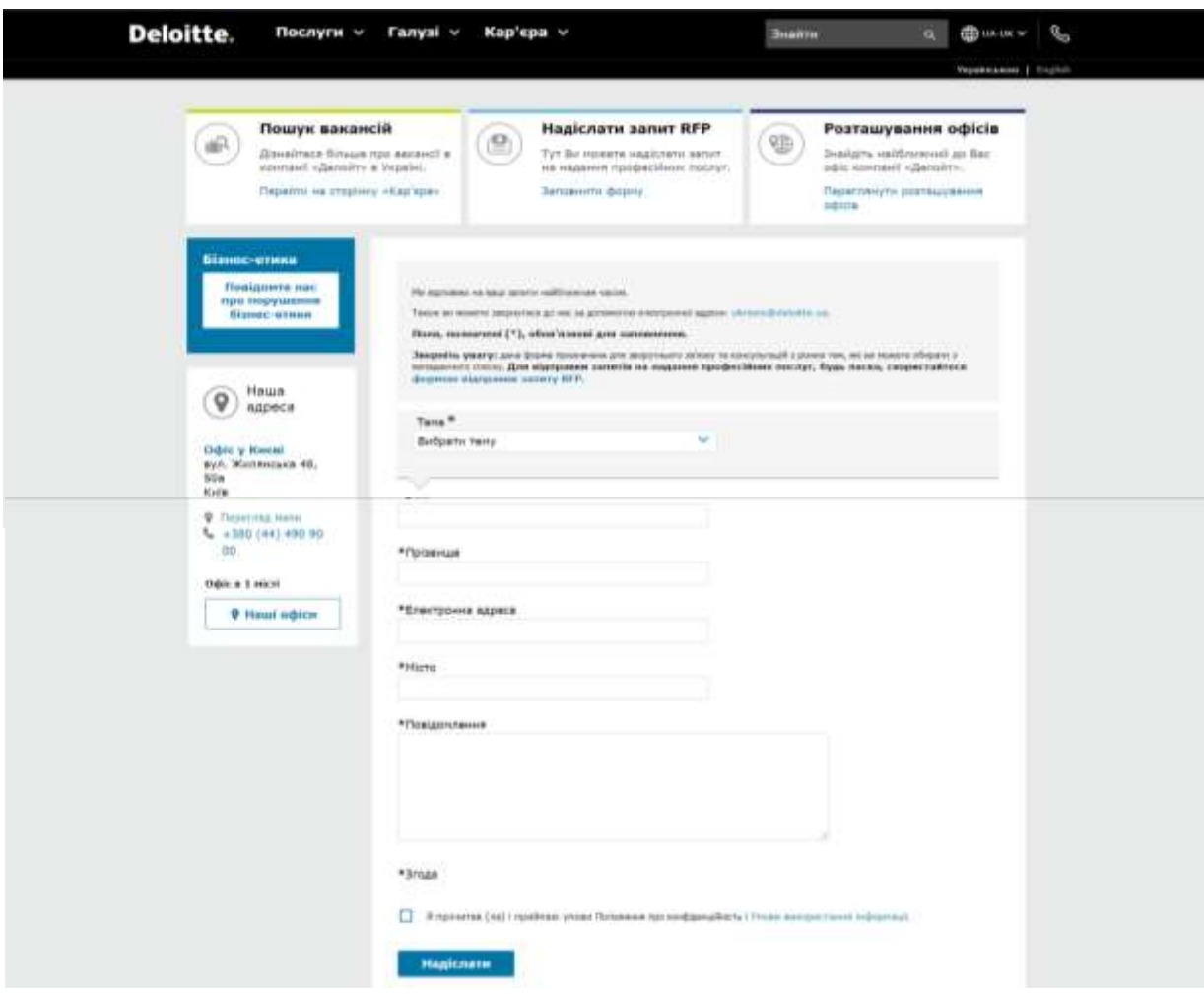

## Рисунок 1.4 – Сторінка «Кар'єра» сайту «https://www2.deloitte.com/ua/»

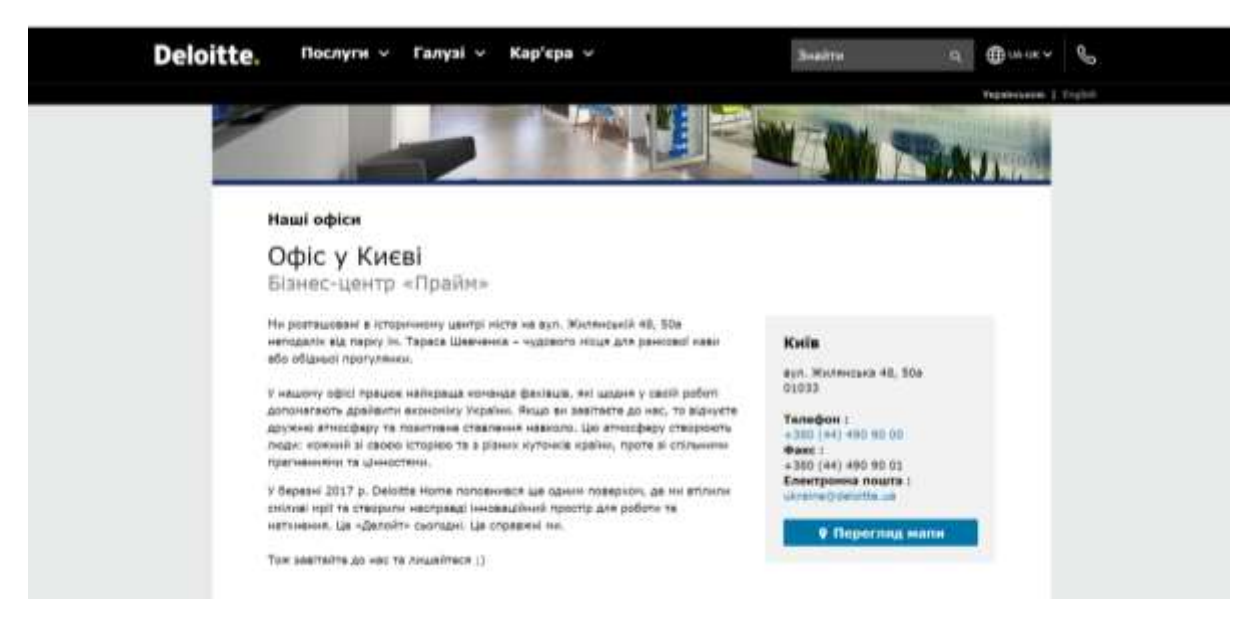

Рисунок 1.5 – Розділ «Про компанію» сайту «https://www2.deloitte.com/ua/»

Розділ сайту «Актуальні події» (рис. 1.6) допомагає клієнту отримати нову інформацію у сфері зайнятості компанії, що допомагає підтримувати зацікавленість аудиторії та підвищувати кількість активних відвідувачів.

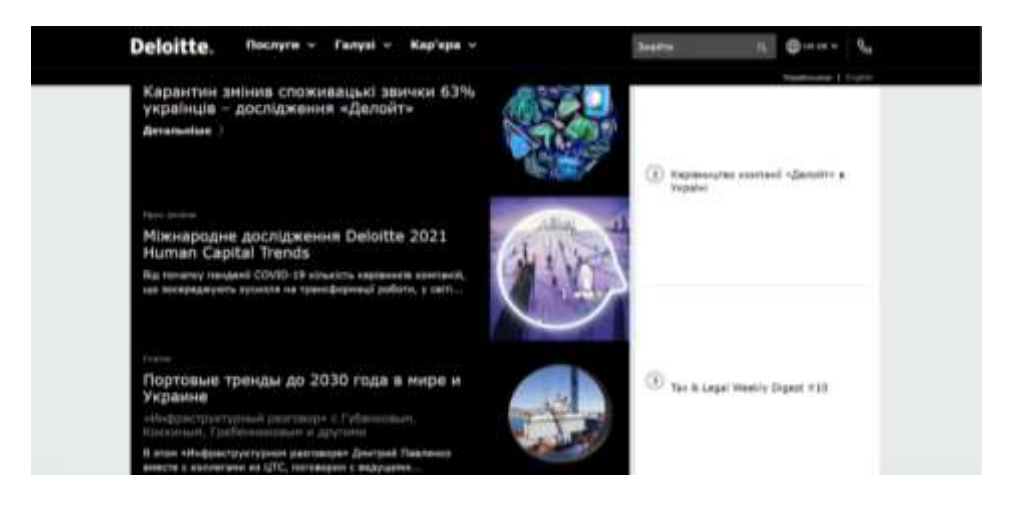

Рисунок 1.6 – Розділ «Актуальні події» сайту «https://www2.deloitte.com/ua/»

Ще одним яскравим представником теми є мережа супермаркетів «АТБ». Проаналізуймо сайт вказаного підприємства. Головна сторінка має повноекранний вигляд, сучасне рішення виглядає привабливо та справляє гарне перше враження. У шапці сайту розміщені посилання на соціальні мережі, логотип та перемикач мов.

Розділ «Меню» має просту структуру, не навантажує розуміння користувача, слайдер, який займає повністю площу екрана створює разючий ефект (рис. 1.7).

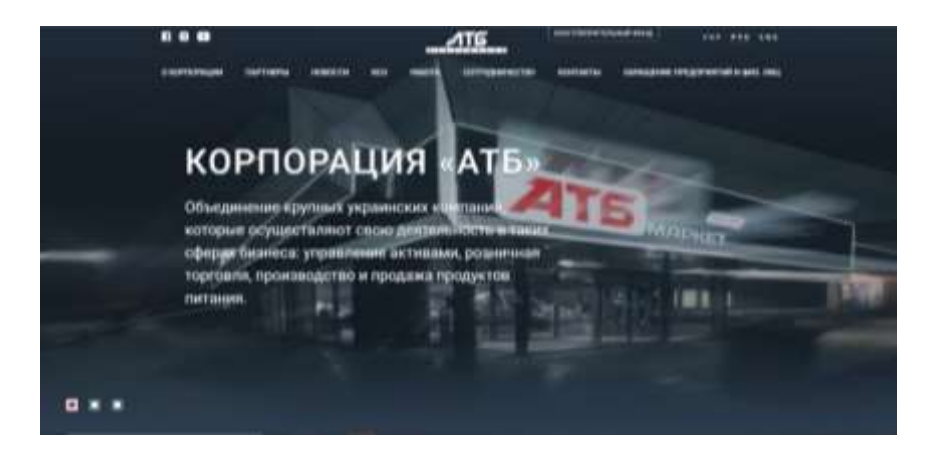

Рисунок 1.7 – Головна сторінка сайту «https://atb.ua/»

Сторінка новини сайту має простий дизайн та чітко визначені розділи з простим меню, зазначена інформація є правдивою та не вводить в оману відвідувача (рис. 1.8).

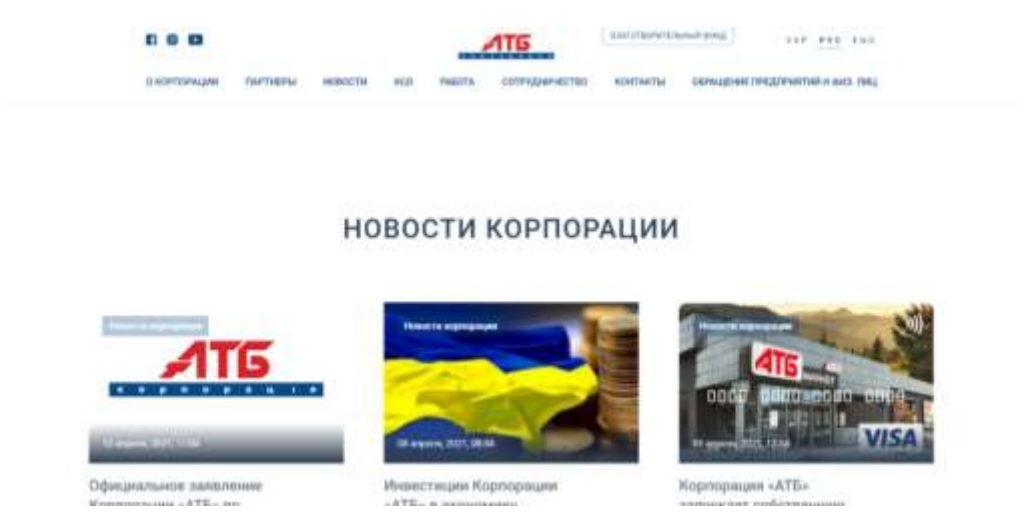

Рисунок 1.8 – Сторінка «Новини» сайту «https://atb.ua/»

Сторінка підприємства сайту ознайомлює відвідувача з вже реалізованими проєктами, з їхньою специфікацією, виробничими можливостями та капіталізацією. Дизайн розділу сучасний, адаптивний, наповнення має якісні фотоматеріали та грамотний, інформативний текст (рис. 1.8).

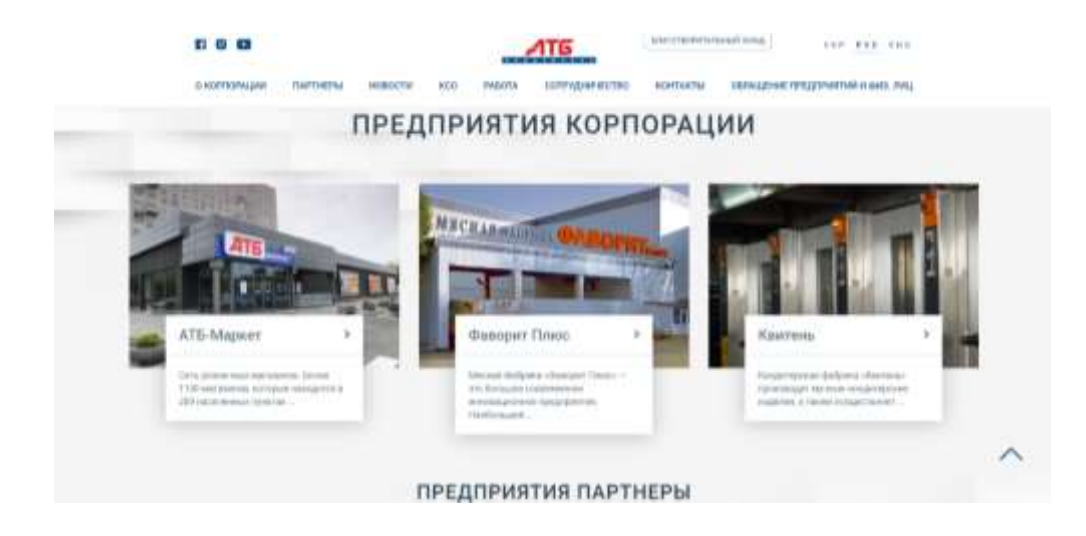

Рисунок 1.9 – Сторінка «Підприємства корпорації» сайту «https://atb.ua/»

Сторінка благодійності сайту (рис. 1.10) допомагає отримати лояльність нових відвідувачів, що збільшує капіталізацію гіганта. Дизайн подібний до попередніх розділів (рис. 1.8), (рис. 1.9)

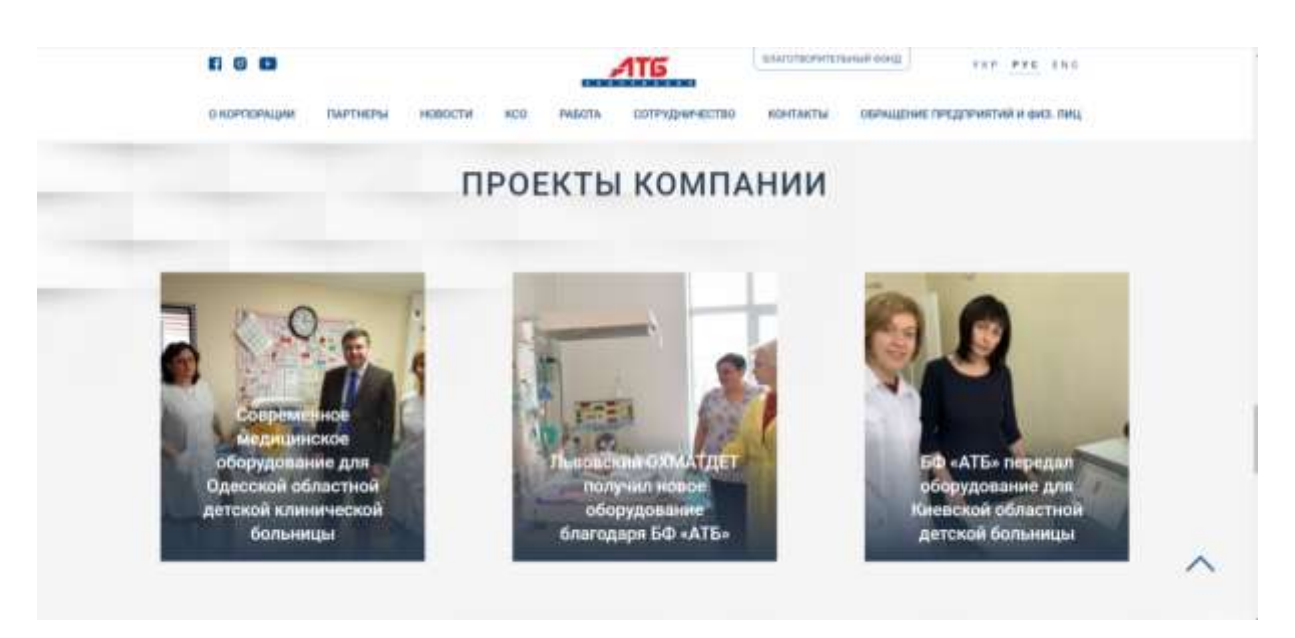

Рисунок 1.10 – Сторінка «Проєкти компанії» сайту «https://atb.ua/»

Підвал сайту містить дубльовані пункти меню, посилання на соціальні мережі та пошуковий рядок. Кольорова гама відповідає кольорам компанії. Дизайн адаптивний (рис. 1.11).

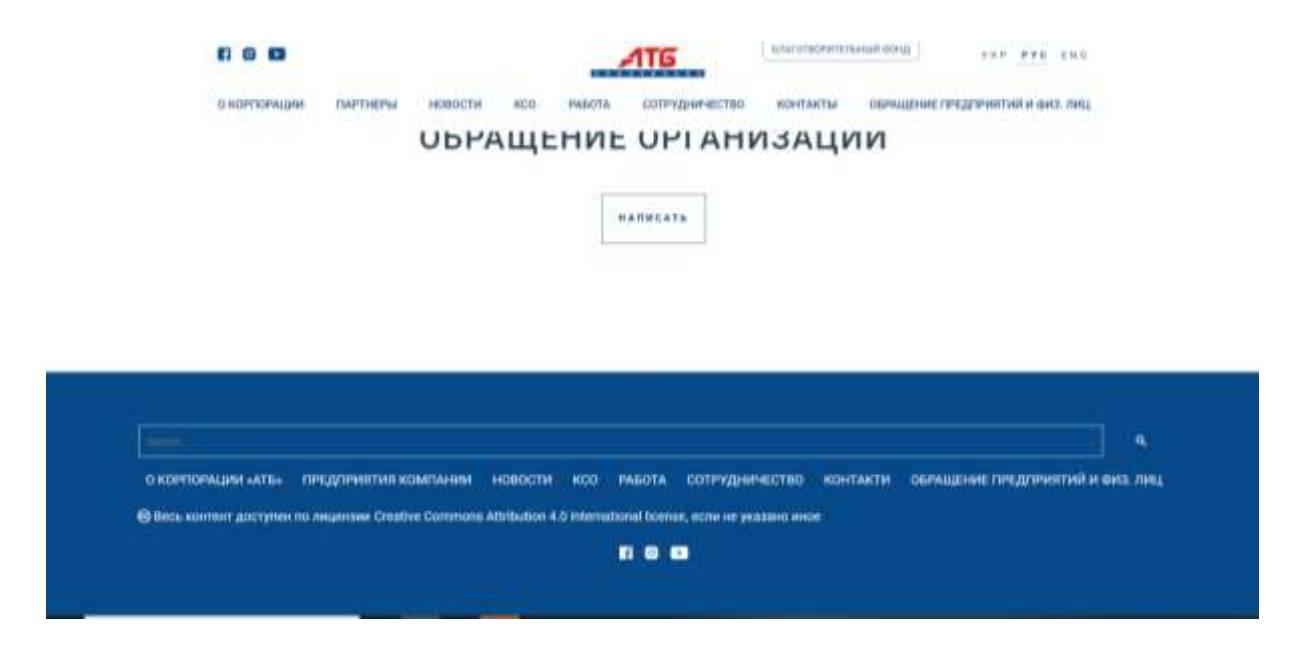

Рисунок 1.11 – Підвал сайту «https://atb.ua/»

Розділ сайту «Звернення підприємств та фізичних осіб» містить юридичну інформацію, допомагає вирішити питання без телефонних дзвінків та довгих листувань із адміністратором.

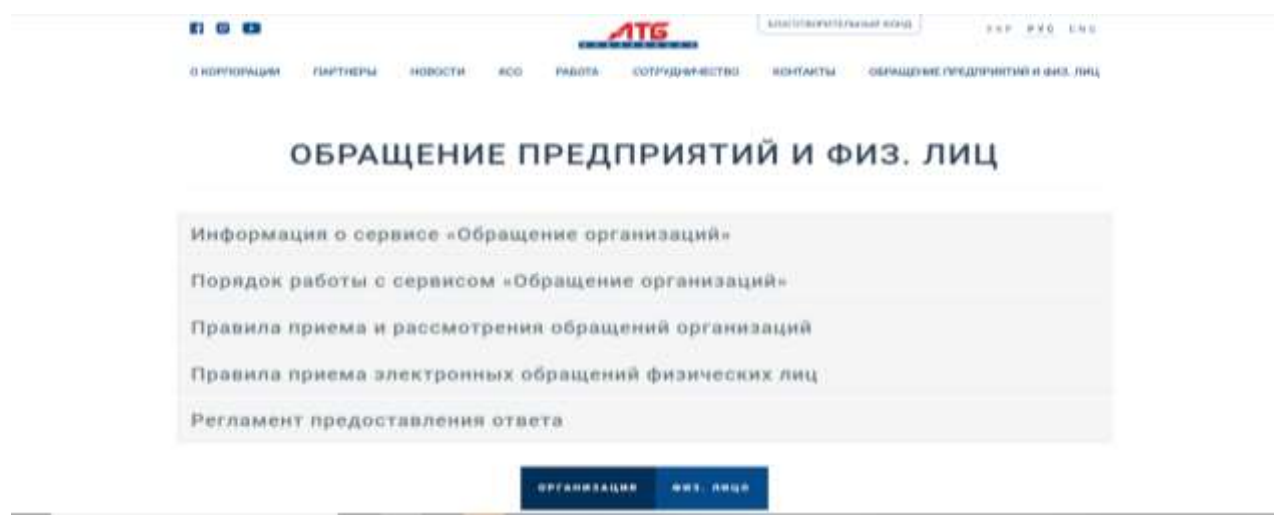

Рисунок 1.12 – Сторінка «Звернення підприємств та фізичних осіб» сайту «https://atb.ua/»

Меню сайту має велику кількість розділів та підрозділів, що може заплутати користувача, навігація по сайту займає більше часу; посилання на розділи працюють; інтерактивне оформлення допомагає обирати категорії та не плутатися в них (рис. 1.13).

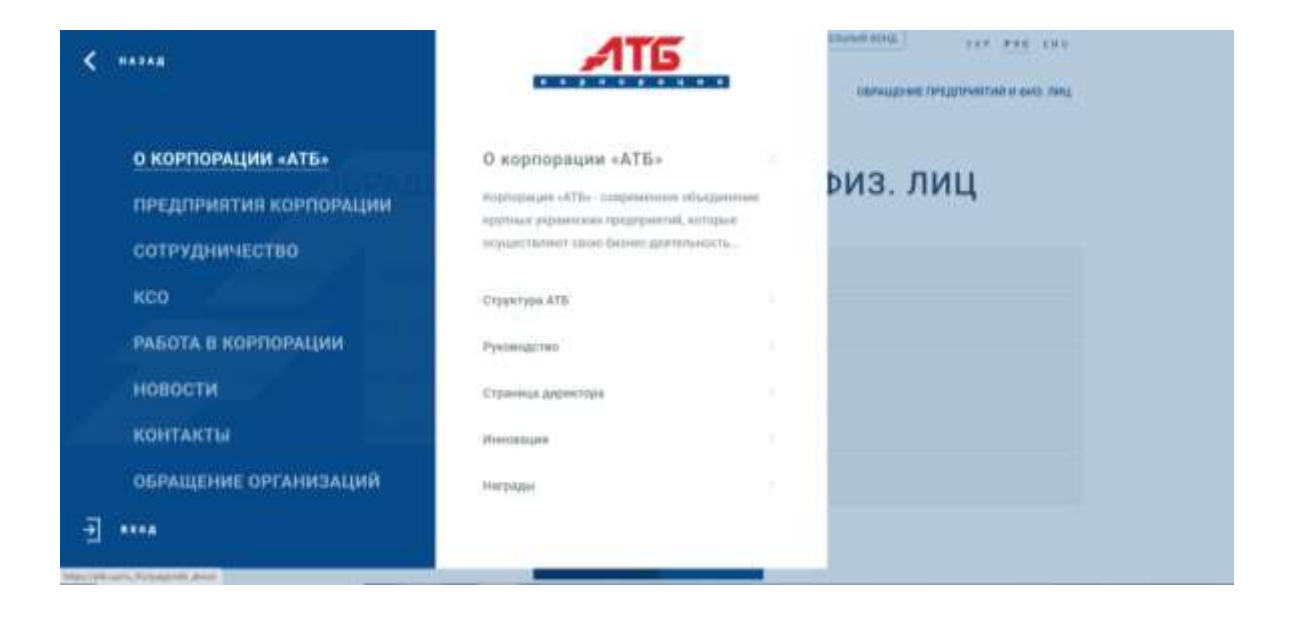

Рисунок 1.13 – Сторінка з інформацією про підприємство сайту «https://atb.ua/»

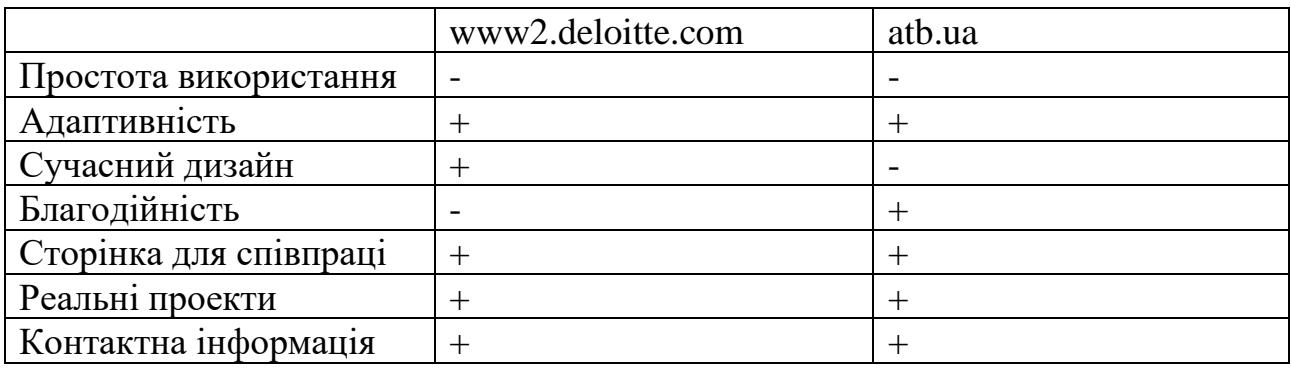

#### Таблиця 1.2 - Порівняльні характеристики аналогів

Проаналізувавши (табл. 1.2.) ці сайти можна зробити висновок, що головним їхнім завданням є надання інформації для осіб, які хочуть отримати дані про компанію або почати співпрацю з нею.

Велика кількість інформації про роботи, людей, що започаткували цю фірму, фото та відеоматеріали, звіти про благодійність, нові проєкти позитивно впливають на реципієнтів та допомагають організації отримати їхню довіру.

Вагомою перевагою слугують реальні відгуки людей, бо кожен хоче дізнатися не просто інформацію, що висвітлює організація в потрібному контексті, а саме реальну історію співпраці.

Із недоліків можна виділити неможливість простого пересування аналізованими ресурсами через велику кількість розділів, водночас зазначимо, що зважаючи на те, що аудиторія цього ресурсу зацікавлена в отримані відповіді на питомі питання, вона не буде негативно налаштована проти перевантаження інформації.

#### **1.3 Постановка завдання web-додатку**

<span id="page-20-0"></span>Метою роботи є розроблення web-додатку підтримки діяльності інтернетмагазину з продажу електротехнічного обладнання.

За результатами аналізу предметної області сформульовані такі завдання проєктування:

− проаналізувати предметну область та існуючі аналоги-додатки;

− розробити специфікацію функціональних вимог до системи;

- − обрати засоби реалізації;
- − спроєктувати додаток;

− реалізувати додаток.

Вебсайт може стати візитною карткою організації та дозволити привернути увагу нових волонтерів, збільшити аудиторію проєктів та залучити фінансові ресурси.

Зручність для користувачів. Сучасні технології дають можливість зробити сайт більш зручним та доступним для користувачів, що зробить процес взаємодії з організацією більш ефективним.

Розвиток іміджу. Створення якісного вебсайту може сприяти підвищенню іміджу організації, що дозволить збільшити довіру та підтримку волонтерів, спонсорів та громадськості в цілому.

Актуальність в контексті сучасних тенденцій. У сучасному світі інтернетпростір відіграє важливу роль у взаємодії між людьми та організаціями. Відсутність вебсайту може призвести до втрати можливостей та конкурентних переваг.

Вимоги до проєкту в цілому, структури web-додатку, видів забезпечення та функціонування системи описані в технічному завданні на розробку проєкту (додаток А).

Для розробки web-додатку з продажу електрообладнань буде використано CMS ocStore – ця система управління вмістом розроблена спеціально для інтернет-магазинів. ocStore – CMS з відкритим кодом, що має велике співтовариство користувачів, призначенням якої є створення майданчиків для електронної комерції. Ця система трохи програє іншим системам у плані медійної розкрученості, але справляється з поставленими завданнями не гірше деяких комерційних CMS, тому однозначно заслуговує на увагу. CMS ocStore орієнтована на розробку таких систем, інші типи сайтів на цій системі, на відміну від Drupal або DLE створити не вийде, адже всі інструменти й модулі заточені під електронну комерцію.

## <span id="page-22-0"></span>**2 МОДЕЛЮВАННЯ ТА ПРОЄКТУВАННЯ WEB-ДОДАТКУ**

#### <span id="page-22-1"></span>**2.1 Функціональне моделювання web-додатку в IDEF0**

IDEF0 (Integration Definition for Function Modeling) є методологією моделювання функцій, яка широко використовується в системному аналізі та розробці. Вона надає формальні засоби для визначення та опису структури та функцій комплексних систем. IDEF0 зосереджується на моделюванні бізнеспроцесів та функцій з точки зору діаграми, що складається з вузлів та стрілок, які представляють елементи та зв'язки між ними.

В контексті розробки web-додатків IDEF0 може мати значний вплив на процес проектування та розробки. Вона надає зручний спосіб для аналізу та документування функціональних вимог, ідентифікації бізнес-процесів та їх взаємозв'язків, а також визначення структури та організації компонентів системи. Застосування IDEF0 дозволяє розробникам web-додатків більш чітко розуміти потреби користувачів, виявляти можливі проблеми та помилки в проекті, а також визначати оптимальні рішення щодо функціональності та логіки додатку.

Проведення аналізу за допомогою IDEF0 дозволяє команді розробників систематично виявляти, описувати та моделювати функції, що повинні бути реалізовані у web-додатку, а також уточнювати вимоги та специфікації. Це сприяє збільшенню якості та точності проекту, зменшенню ризиків та витрат у подальшій розробці. Завдяки IDEF0 можна виявити залежності між функціями, ідентифікувати можливі проблемні ситуації та забезпечити оптимальний дизайн та функціональну структуру web-додатку.

Отже, IDEF0 є потужним інструментом, який допомагає розробникам webдодатків більш систематично та ефективно розуміти, аналізувати та моделювати функції та бізнес-процеси, що впливає на якість та успішність розробки webдодатків. [6].

На рисунку 2.1 представлена контекстна діаграма А-0 верхнього рівня. Вона описує один функціональний блок, що містить вхідних та вихідних потоки даних, основні елементи управління та механізми для виконання описаної функції.

Функціональне моделювання web-додатку в нотації IDEF0 представлене на рисунку 2.1.

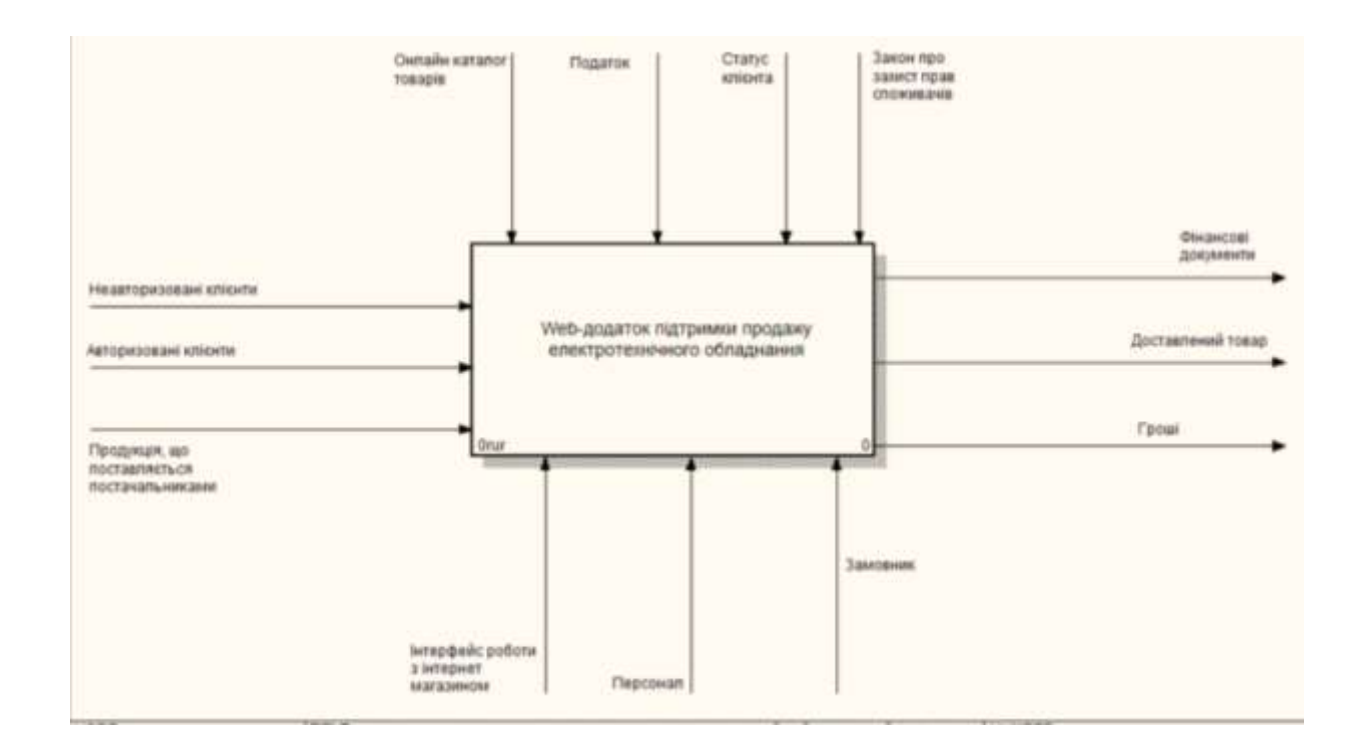

Рисунок 2.1 – Функціональне моделювання web-додатку

В якості вхідних даних подані наступні джерела:

- Авторизовані клієнти.
- Неавторизовані клієнти.
- Продукція, що поставляється.

Контрольними механізмами є:

- Онлайн-каталог товарів.
- Податок.
- Статус клієнта.
- Закон про захист прав споживачів.

Механізми, що використовуються для виконання роботи:

- Інтерфейс роботи з вебдодатком.
- Персонал.
- Замовники.

Вихідні дані системи:

- Оновленні даних у БД;
- Замовлення ПК, звіт про яке буде надіслано менеджеру користувачем..

Для поглибленого визначення основних функцій додатку, було представлено декомпозицію контекстної діаграми [7].

Декомпозиція IDEF0 діаграми web-додатку представлена на рисунку 2.2.

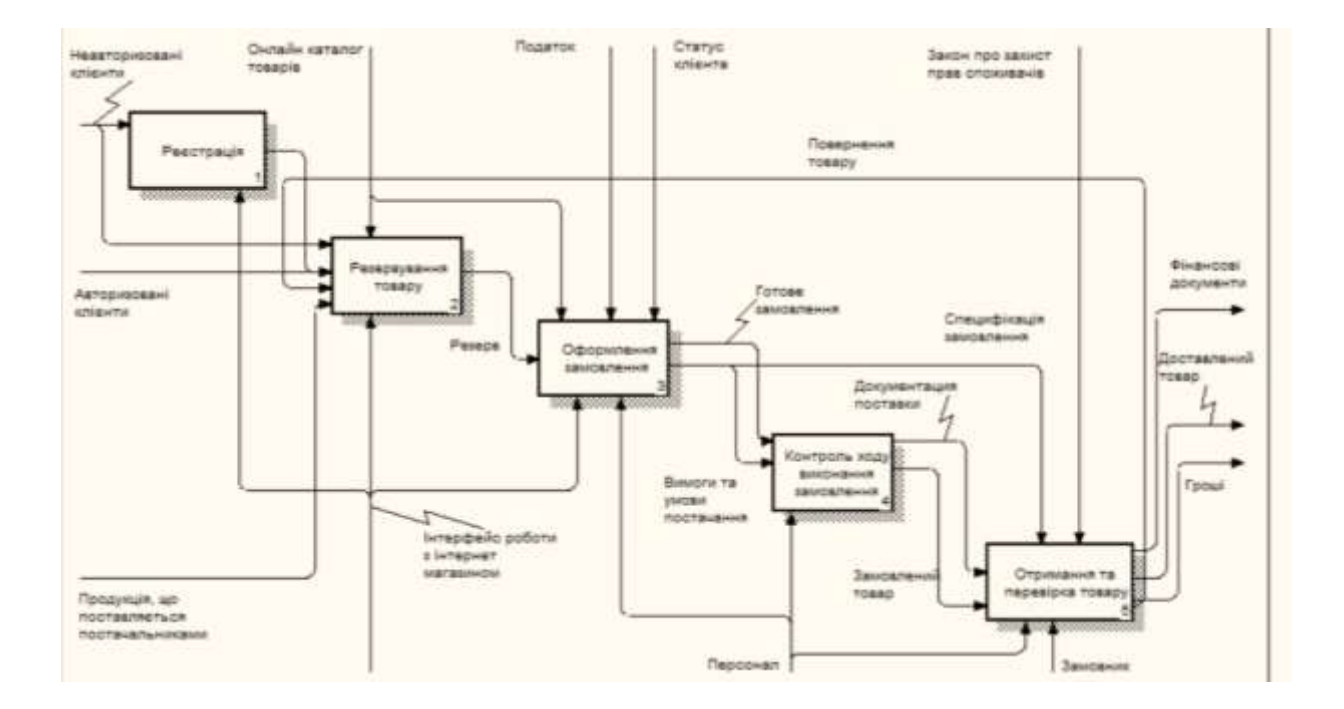

Рисунок 2.2 – Декомпозиція бізнес процесу web-додатку

#### <span id="page-25-0"></span>**2.2 Проєктування інформаційної системи**

2.2.1 Діаграма варіантів використання web-додатку

<span id="page-25-1"></span>UML (Unified Modeling Language) є стандартизованою мовою моделювання, що використовується для візуалізації, специфікації, конструювання та документування програмних систем. Розроблений об'єднанням OMG (Object Management Group), UML надає загальну нотацію для відображення структури та поведінки системи, незалежно від її прикладної області.

У контексті розробки web-додатків UML відіграє значний вплив, надаючи розробникам потужний інструментарій для моделювання, проектування та аналізу веб-програмних систем. Ним можна відобразити архітектуру додатку, його компоненти, взаємодію між ними, поведінку системи та потоки даних [9].

Завдяки UML розробники можуть створювати діаграми класів, що дозволяють відображати структуру системи, включаючи класи, атрибути, методи та зв'язки між ними. Крім того, UML дозволяє моделювати діаграми взаємодії, такі як діаграми послідовності та діаграми співробітництва, що допомагають візуалізувати взаємодію об'єктів та компонентів системи.

Процес розробки web-додатків стає більш структурованим та зрозумілим завдяки використанню UML. Він допомагає командам розробників спілкуватися та співпрацювати, створюючи спільне розуміння системи та її вимог. UMLдіаграми стають потужним інструментом для аналізу, виявлення проблем та вдосконалення архітектури додатку перед його фактичною реалізацією.

Крім того, UML може служити документацією для web-додатків, допомагаючи зберегти знання про систему та її компоненти. Він сприяє зрозумілості та стандартизації комунікації між розробниками, аналітиками та іншими зацікавленими сторонами проекту.

Загалом, UML є потужним інструментом для розробки web-додатків, дозволяючи створювати чіткі та зрозумілі моделі системи, що полегшує розуміння, спілкування та проектування програмного забезпечення.

Діаграма варіантів використання в нотації UML представлена на рисунку 2.3.

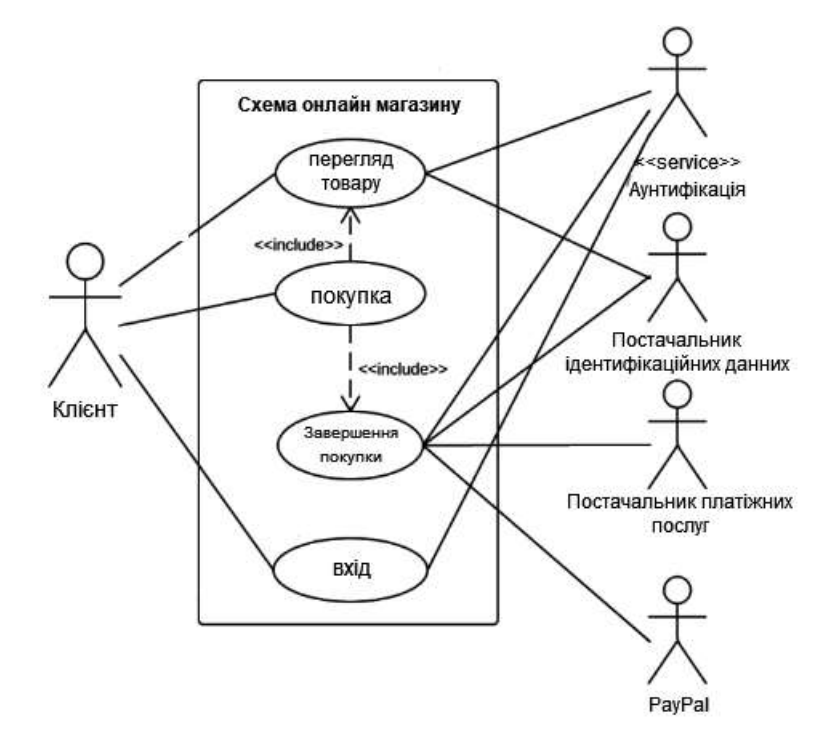

Рисунок 2.3 – Діаграма варіантів використання

У системі присутні 5 акторів:

- клієнт,
- аунтифікація,
- постачальник індефікаційних даних,
- постачальник платіжних систем,
- <span id="page-26-0"></span>- PayPal.

### **2.2.2 Структура web-додатку**

Структура web-додатку може бути організована як устрій, що складається з різних компонентів та їх взаємозв'язків. Структуру web-додатку можна поділити на дві частини – логічну й фізичну.

На логічному рівні структура web-додатку може бути організована з використанням різних компонентів.

На фізичному рівні структура web-додатку включає розподілення фізичних компонентів, необхідної для функціонування додатку. Основні елементи фізичної структури web-додатку включають:

Сервери: Сервери є фізичними комп'ютерами або хостами, на яких розміщений web-додаток. Сервери забезпечують обробку запитів, виконання логіки додатку та надання відповідей клієнтам.

Бази даних: Бази даних є фізичними сховищами, в яких зберігаються дані, використовувані web-додатком. Вони можуть бути розміщені на окремих серверах або використовувати хмарні сервіси для зберігання та управління даними.

Мережева інфраструктура: Фізична структура також включає мережеві компоненти, які забезпечують зв'язок між серверами, базами даних та іншими компонентами додатку. Це можуть бути маршрутизатори, комутатори, мережеві кабелі, безпроводові точки доступу та інші пристрої.

Хмарні сервіси: В деяких випадках web-додатки можуть використовувати хмарні сервіси для розміщення та управління своїми компонентами. Хмарні сервіси забезпечують масштабованість, надійність та доступність для додатків, що працюють в розподіленому середовищі.

Ця фізична структура визначає, як компоненти web-додатку фізично розташовані та як вони взаємодіють між собою для забезпечення функціонування додатку.

Вдалий дизайн web-додатку передбачає багато аспектів, які сприяють зручності використання, естетичності, ефективності та задоволенню користувачів. Ось кілька ключових принципів та аспектів вдалого дизайну webдодатку:

Зручність використання (Usability): Додаток повинен бути легким у використанні та інтуїтивно зрозумілим для користувачів. Меню та навігація повинні бути чіткими, а функціональні елементи - легкодоступними та простими у використанні.

Привабливий дизайн (Aesthetics): Дизайн web-додатку повинен бути привабливим та гармонійним. Використання кольорів, шрифтів та графіки має бути відповідним тематиці та цілям додатку. Елементи дизайну повинні бути естетично впорядкованими та приємними для очей.

Респонсивний дизайн (Responsive Design): Web-додаток повинен бути адаптивним до різних пристроїв та екранних розмірів. Це означає, що додаток повинен відповідати на різних пристроях, таких як комп'ютери, планшети та смартфони, забезпечуючи оптимальний досвід користувача на будь-якому пристрої.

Швидкість та продуктивність: Web-додаток повинен працювати швидко та ефективно, забезпечуючи мінімальний час завантаження сторінок та швидку відповідь на запити користувачів.

Доступність (Accessibility): Додаток повинен бути доступним для людей з різними фізичними та когнітивними обмеженнями.

Дослідження та досвід показують, що хороша навігація в web-додатках має ряд значних переваг, що сприяють покращенню користувацького досвіду та досягненню успіху у віртуальному середовищі. Важливою метою ефективної навігації є забезпечення зручності, швидкості та ефективності спілкування користувача з веб-додатком. Нижче наведені деякі переваги хорошої навігації в web-додатках, засновані на наукових дослідженнях та практичному досвіді:

- <sup>−</sup> Забезпечення легкого пошуку і доступу до інформації: Ефективна навігація дозволяє користувачам швидко знаходити потрібну інформацію та легко переходити між різними сторінками або секціями додатку. Це зменшує час, який користувачі витрачають на пошук і допомагає їм швидко досягати своїх цілей.
- <sup>−</sup> Покращення користувацького досвіду: Хороша навігація сприяє покращенню загального враження користувача від веб-додатка. Якщо користувачі можуть легко орієнтуватися та навігувати по додатку, вони почуваються більш комфортно і задоволені взаємодією з ним. Це збільшує ймовірність повторного відвідування та підвищує рівень задоволення користувачів.
- Зменшення втрати користувачів: Якщо веб-додаток має погану навігацію, користувачі можуть стикнутися з труднощами у пошуку необхідної інформації або втратитися в лабіринті сторінок. Це може призвести до погіршення користувацького досвіду та збільшення ймовірності того, що користувачі покинуть додаток. Хороша навігація допомагає уникнути цих проблем і зменшує втрату користувачів.
- <sup>−</sup> Підвищення конверсії та доходу: Ефективна навігація може впливати на конверсію та дохід, особливо у веб-додатках, що пропонують продаж товарів або послуг. Якщо користувачі легко знаходять бажаний товар або процес замовлення є зрозумілим та безперешкодним, збільшується ймовірність успішного завершення покупки.
- <sup>−</sup> Покращення SEO: Хороша навігація також може мати позитивний вплив на SEO (пошукову оптимізацію). Якщо веб-додаток має чітку структуру та логічну навігацію, це сприяє полегшенню пошуку та індексації сторінок пошуковими системами. Результатом є покращення видимості та рейтингу веб-додатка у пошукових системах.

Узагалі, хороша навігація в web-додатках є важливим фактором успіху, який впливає на користувацький досвід, втрату користувачів, конверсію та дохід. Її реалізація забезпечує зручну та ефективну взаємодію користувачів з додатком, покращуючи їх задоволення та досягаючи поставлених цілей.

Цей web-додаток інтернет-магазину має ієрархічну структуру та складається з таких розділів (рис. 2.1):

- головна сторінка;
- кабелі та дроти;
- низьковольтна апаратура;
- − охоронна сигналізація;
- − стабілізатори.

Діаграма структурного моделювання web-додатку представлена на рисунку 2.4.

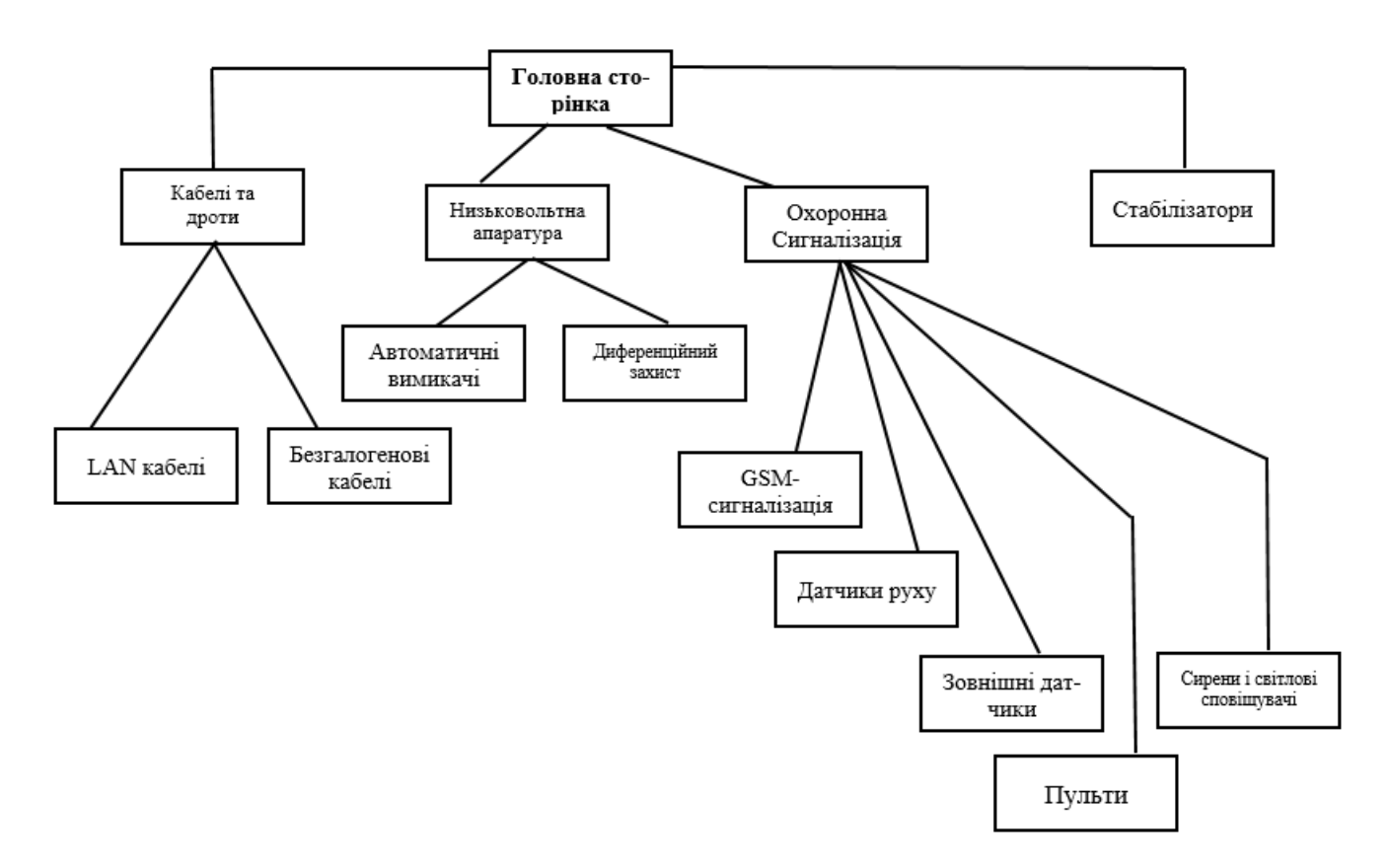

Рисунок 2.4 – Структура web-додатку

### **2.3 Проєктування моделі бази даних**

<span id="page-31-0"></span>Наступним етапом було сформовано стандартну структуру бази даних із відповідними таблицями й полями відповідно до платформи. Після чого за допомогою web-додатку phpMyAdmin було відредаговано базу даних відповідно до поставленого завдання.

PhpMyAdmin є безкоштовним web-інтерфейсом, розробленим на мові програмування PHP, який надає зручність та широкі можливості для управління базами даних MySQL. PhpMyAdmin надає зручний та легкий у використанні web-інтерфейс, що дозволяє адміністраторам та розробникам легко працювати з MySQL. Це особливо корисно для користувачів без глибоких знань SQL-запитів або командної строки.

|   | <b>ее</b> Структура<br><b>AS SOL</b> |   |                |     |                 |         |   |   |            |               | Поиск & Запрос по шаблону & Экспорт & Импорт 52 Операции 33 Привилегии |             | <b>Процедуры</b> & Собъ |
|---|--------------------------------------|---|----------------|-----|-----------------|---------|---|---|------------|---------------|------------------------------------------------------------------------|-------------|-------------------------|
|   | Таблица -                            |   |                |     | <b>Действие</b> |         |   |   | Строки (2) | Tun           | Сравнение                                                              | Размер      | Фрагментировано         |
|   | oc address                           |   | m              | еS  | ю               | $3 - 0$ |   | × |            | <b>MyISAM</b> | utf8 general ci                                                        | 3.1 hd      |                         |
|   | oc affiliate                         |   | $\overline{a}$ | 晤   |                 | SH.     |   | × |            | MyISAM        | utfö general ci                                                        | I Will      |                         |
|   | oc affiliate activity                |   |                | t5  |                 | 斣       |   | × |            | MyISAM        | utf8 general ci                                                        | $1$ Hz $5$  |                         |
|   | oc affiliate login                   |   |                | 酯   |                 | 驻       |   | × |            | <b>MyISAM</b> | utf8 general ci                                                        | $2 - 7$ and |                         |
|   | oc affiliate transaction             |   |                |     |                 | 骗       |   | × |            | D. MyISAM     | utf8 general ci                                                        | I SHE       |                         |
|   | oc opi                               |   |                |     |                 | 担       |   | x |            | MyISAM        | utf8 general ci                                                        | $2.3$ Kell  |                         |
|   | oc api ip                            |   |                | ιń  |                 | 骗       |   | × |            | MyISAM        | utfö general ci                                                        | 1 RMB       |                         |
|   | oc apl session                       |   |                | 頧   |                 |         |   | × |            | <b>MyISAM</b> | utf8 general ci                                                        | 1.946       |                         |
|   | oc attribute                         |   | 南              | 晤   | œ               | 浙       | ۳ | × | 11         | MyISAM        | utf8 general ci                                                        | $2.1$ Refs  |                         |
|   | oc attribute description.            |   | N              |     |                 |         |   | × | 113        | <b>MytSAM</b> | utf8 general ci                                                        | 1.813nB     | 238 Eage                |
| ⊟ | oc attribute group                   | ŵ | т              | 臨   | œ               | 手       |   | x |            | MyISAM        | utf8 general ci                                                        | 2: RitE     |                         |
|   | oc attribute group description       |   | 몔              | ifâ |                 | ШĚ      |   | × |            | MyISAM        | utfö general ci                                                        | 1.1765      | 52. Sailer              |
| ū | oc banner                            |   | 带              | 蹻   | a.              | 罪       |   | × |            | MyISAM        | utf8 general ci.                                                       | $1.1$ Emi   |                         |
|   | oc banner image                      |   | Ħ              | 虚   | c               | 聾       |   | × | 14.        | MyISAM        | utf8 general ci                                                        | 4.7045      | 680 Safet               |
| ⊟ | oc cart                              |   | т              | 頧   |                 | 張       |   | × |            | InnoDB        | utf8 general ci                                                        | 31 KmB      |                         |
|   | oc category.                         |   | œ              |     | œ               | Эē      |   | × | LE:        | MvISAM        | utf8 general ci                                                        | E: 2: JOIS  |                         |
| ₩ | oc category description              |   | 맪              | 面   |                 | ÿй      |   | × | 15         | MyISAM        | utf8 general ci                                                        | 15.1 ZuB    | 2,908 Eans              |
|   | oc category filter                   | ŵ | œ              | 崎   |                 | 驻       |   | x |            | <b>MyTSAM</b> | utf8 general ci.                                                       | $1$ EmF     |                         |
|   | oc category path                     |   | n.             | 虚   |                 |         |   | × | 28         | MyISAM        | utf8 general ci                                                        | 2.3008      | 559 Bailty              |
|   | oc category to layout                |   | 開              | 晤   | œ               | 翀       |   | × | IE:        | <b>MyISAM</b> | utf6 general ci                                                        | T. 2. Kids  |                         |
|   | oc category to store                 |   | Y              | 虚   |                 | 豒       |   | × |            | MyISAM        | utf8 general ci                                                        | 21.37845    | 207 Easter              |
|   | oc country                           |   | т              | 麛   | o               | Эŧ      |   | × | 215        | MyISAM        | utf8 general ti                                                        | 11 KmR      |                         |
|   | oc coupon                            |   | н              |     |                 | Жć      |   | × |            | <b>MyISAM</b> | utfö general ci                                                        | 2.2 WE      |                         |
|   | oc coupon category                   |   |                | 臨   |                 | 挺       |   | × |            | <b>MyISAM</b> | utf8 general ci                                                        | $1$ Ref     |                         |
|   | oc coupon history                    |   |                |     |                 | 罪       |   | × | œ          | <b>MyISAM</b> | utf8 general ci                                                        | I RMB       |                         |
|   | oc coupon product                    |   |                |     |                 | sй      |   | × |            | <b>MyISAM</b> | utf8 general ci                                                        | 1 Km        |                         |
|   | oc currency                          |   | 酯              | 臨   | 赗               | Эń      | ٠ | × |            | MyISAM        | utf8 general ci                                                        | 2.2.706     |                         |

Рисунок 2.5 – Таблиці бази даних

### **3 РОЗРОБКА WEB-ДОДАТКУ**

### **3.1 Архітектура web-додатку**

<span id="page-32-1"></span><span id="page-32-0"></span>На головній сторінці (рис. 3.1) розміщений банер для інформування клієнтів про акції магазину й новинки товарів. Також там є рекомендовані товари.

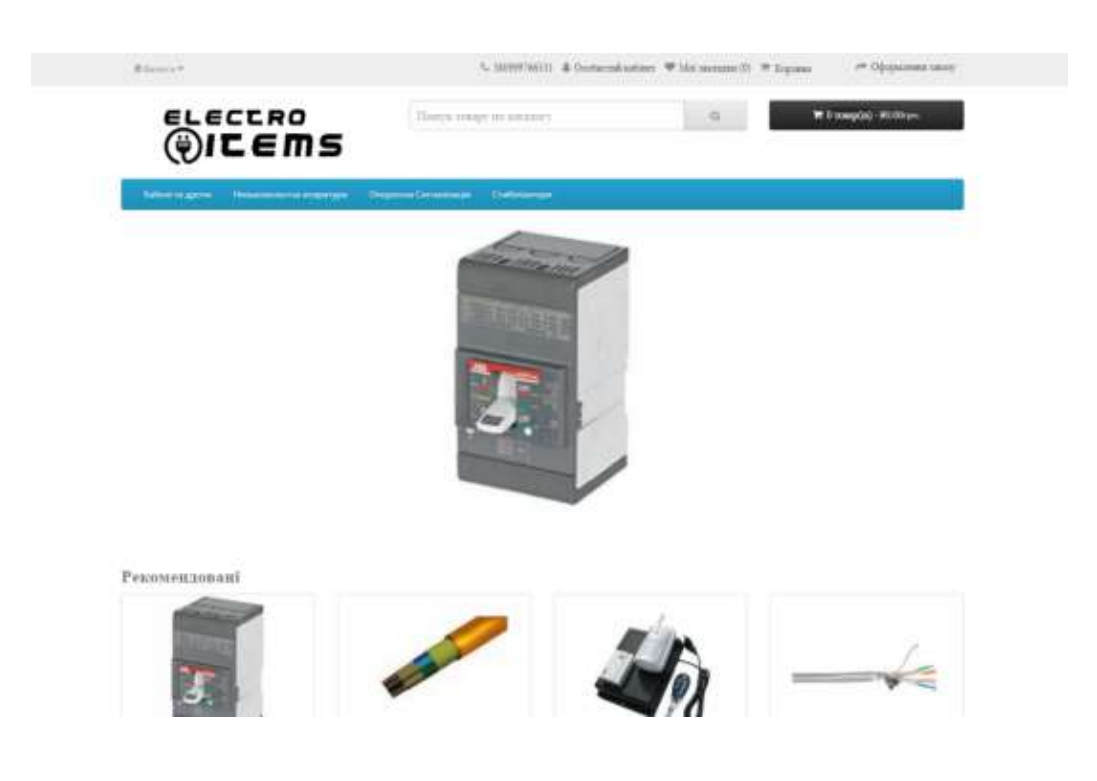

Рисунок 3.1 – Головна сторінка

Усі товари розподіленні за категоріями (рис. 3.2-3.4).

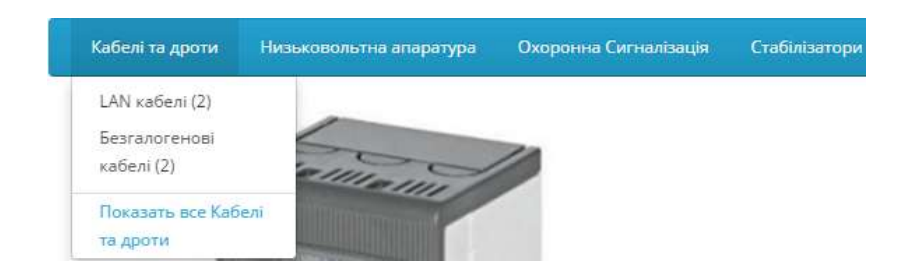

Рисунок 3.2 – Категорії товарів

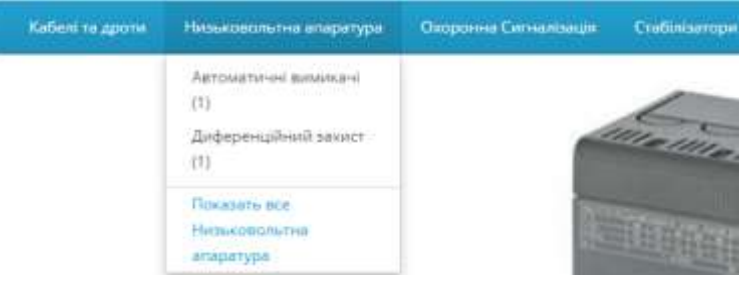

## Рисунок 3.3 – Категорії товарів

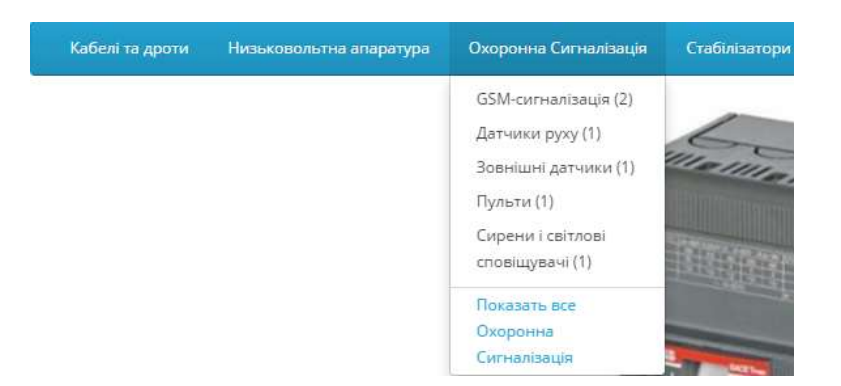

Рисунок 3.4 – Категорії товарів

Сторінка з товаром (рис. 3.5) складається із зображення товару, назви, моделі, ціни, опису, характеристики, наявності позицій, відгуків. Також у кожної групи товарів є різні опції. Наприклад, коли вибираєш перстень, то повинен вказати розмір.

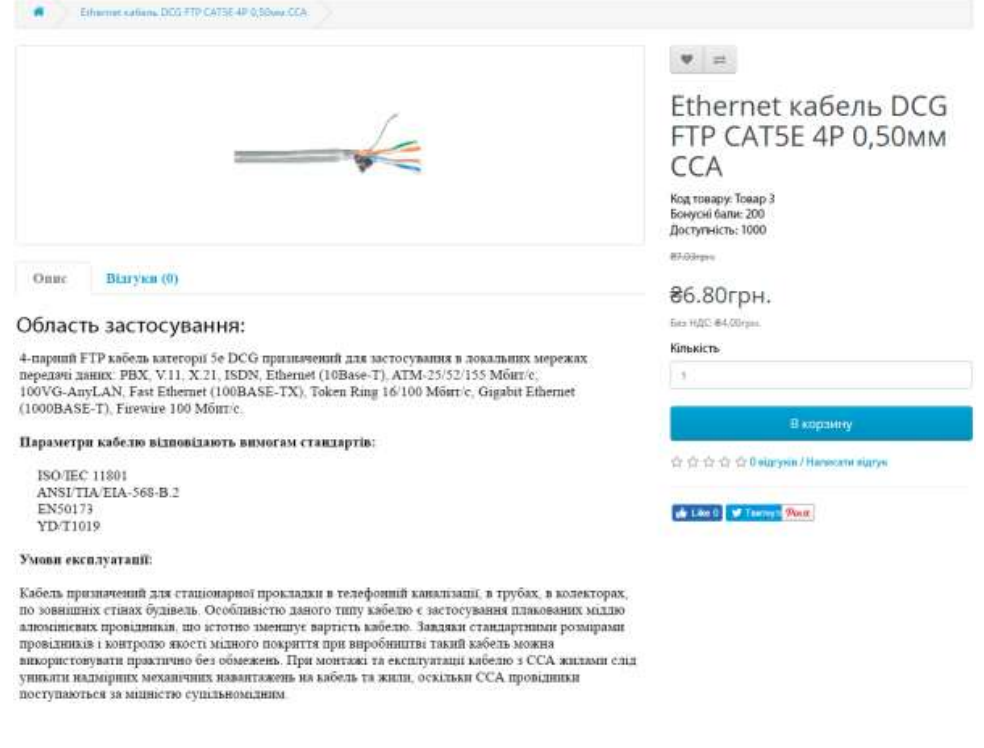

Рисунок 3.5 – Сторінка з товаром

### **3.1.1 Структура адміністративної панелі**

Для інтернет-магазину було розроблено адмінпанель, з якої можна швидко поповнювати асортимент товарів, слідкувати за замовленнями, збільшувати кількість категорій товарів та ін. Для того, щоб увійти в адмінменю, потрібно пройти авторизацію (рис. 3.6).

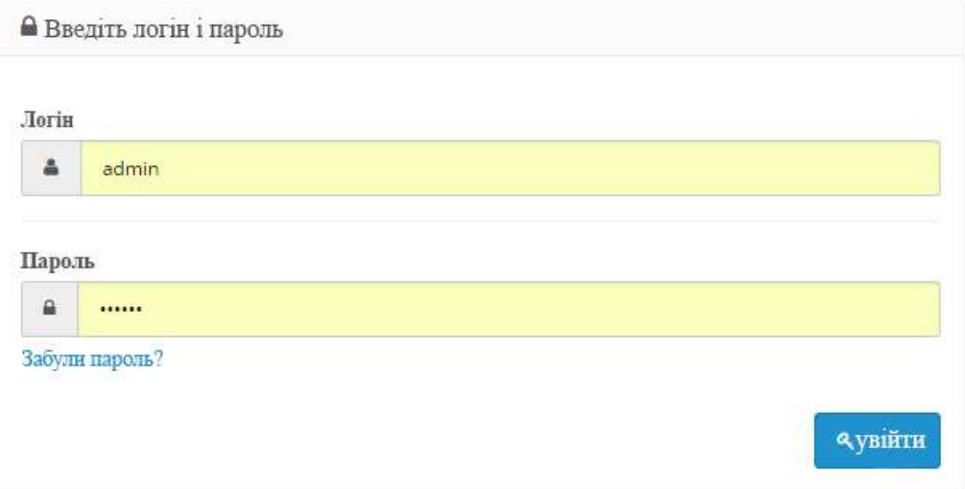

Рисунок 3.6 – Вхід у адміністративну панель

Усі товари розміщені в спеціальній вкладці (рис. 3.7), де є такі функції як сортування, додати, видалити, змінити, вимкнути, увімкнути.

|               | Concor coupa      |                                                                                                    |          |                 |                                                                                                    |              |                  |                 |
|---------------|-------------------|----------------------------------------------------------------------------------------------------|----------|-----------------|----------------------------------------------------------------------------------------------------|--------------|------------------|-----------------|
| <b>Harris</b> |                   | <b>Your</b>                                                                                                    |          |                 | Cory/                                                                                                    |              |                  |                 |
|               | <b>Missou</b>     | <b>Konstant</b>                                                                                                    |          |                 | Зотражена томус                                                                                                    |              |                  | $\sim$          |
|               |                   |                                                                                                    |          |                 |                                                                                                    |              |                  | <b>Thousand</b> |
|               | Kinespie          | Ħ                                                                                                    |          |                 |                                                                                                    |              |                  |                 |
|               | Torquement.       | Home-                                                                                                    | Muniti   |                 | line Eavenpo                                                                                                    | Emarts: Come |                  | <b>Int</b>      |
|               | <b>Contractor</b> | $\overline{\partial}$ is now column 22.5 $\overline{\partial}$ 10 $\overline{\partial}$ 10 $\overline{\partial}$ 10 $\overline{\partial}$ 10 $\overline{\partial}$ | Times 2  |                 | Alders: Salaw exagers - concerning<br>47000   haben ra agrice + 480 salero                                                                                                    |              | <b>CT</b> from   | œ               |
|               | ÷                 | Marter others highlight (22 GM (in 40 LT an GC), registered conventional).                                                                                         | Tomak E. | 5.1500          | Indicate of Japanese.<br>Authors in painting in cold pathwith                                                                                                    |              | <b>CI former</b> |                 |
|               | بكانى             | DBF cin recommune ORD DORY<br>lean little factor                                                                                                    | Tomas TV | uu:<br>31001000 | $\begin{split} &\text{Cov}(\text{prope}) = \text{Cov}(\text{prope}) + \text{Cov}(\text{prope}) + \text{Cov}$ |              | <b>CE</b> from   |                 |

Рисунок 3.7 – Ведення каталогу товарів

#### **3.1.2. Специфікація вимог до вхідних даних**

Вхідні дані – це дані, які потрібні для коректної роботи сайту. Аналіз вимог бере до уваги потреби та умови, що необхідні для редагованого та нового матеріалу. Варто брати до уваги вимоги різних замовників, які інколи між собою конфліктують.

Інформація для сайту повинна мати вигляд набору сторінок або ієрархічного списку та покликань на інші розділи сайту. Інформація повинна мати загальний механізм навігації на всіх сторінках сайту.

Вхідна інформація цього інтернет-магазину представлена у вигляді:

- новин інтернет-магазину;
- інформації про магазин;
- повної інформації про каталог продукції, що продається;
- − фотографій товарів;
- інформації про місцезнаходження магазину;
- контактної інформація для користувачів.
Фотографії повинні бути такого формату (.jpg, .png, .gif). Розмір зображення товару не повинен бути більше ніж 500х500 пікселів. Вага зображення не повинна бути більшою ніж 10 мб.

### **3.1.3 Розроблення web-додатку**

Спочатку було зреалізовано головну сторінку, на якій було розміщено категорії товарів, особистий кабінет, пошук, корзину, авторизацію, слайдер і рекомендовані товари (рис.3.8).

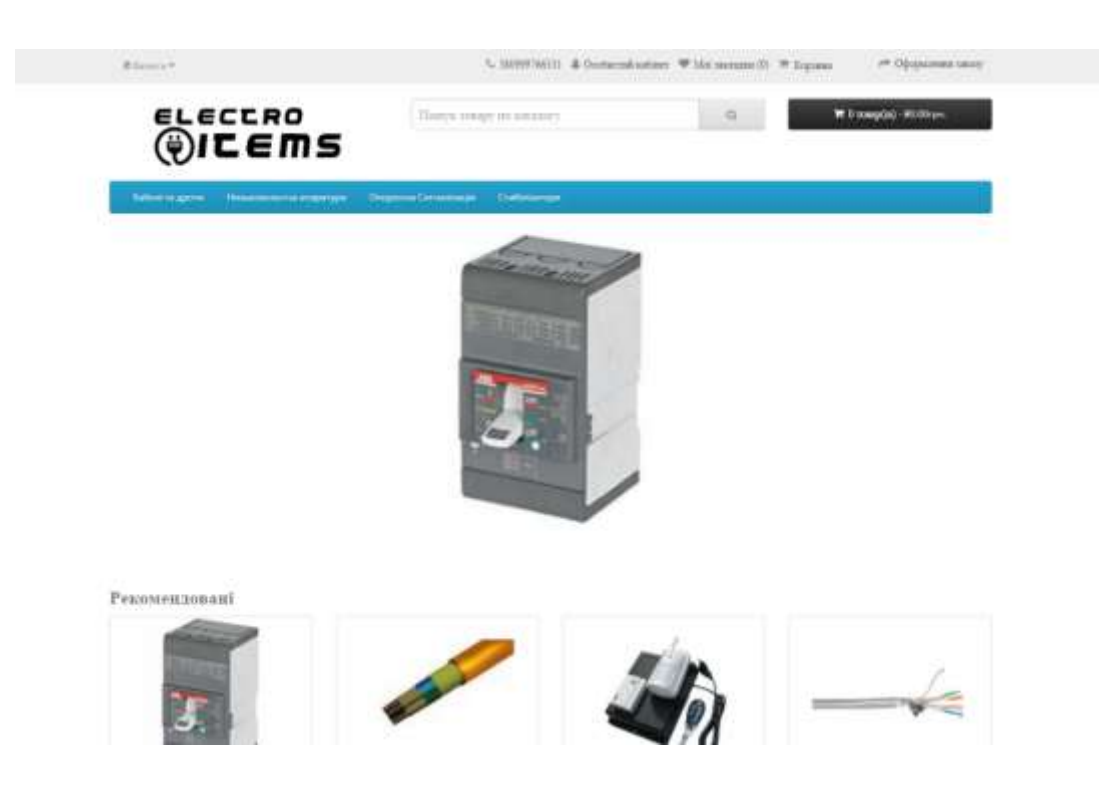

Рисунок 3.8 – Головна сторінка

Наступним кроком було додано інформаційні сторінки (рис.3.8) та категорії товарів (рис.3.9).

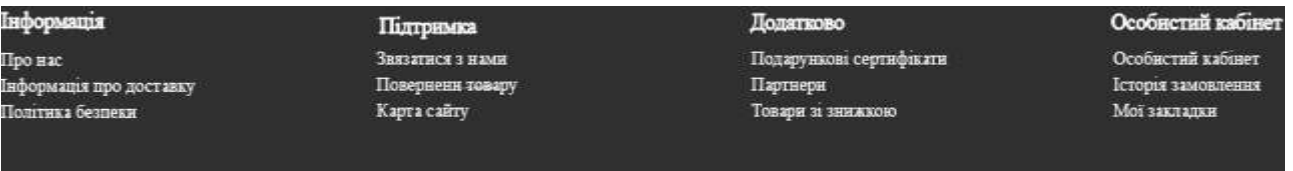

Рисунок 3.9 – Інформаційні сторінки

Наступним етапом було підключено адміністративну панель для інтернетмагазину. Адміністративна панель в web-додатках відіграє важливу роль у керуванні та управлінні системою, що базується на веб-технологіях. Вона дозволяє адміністраторам та власникам web-додатків легко керувати налаштуваннями та параметрами системи. Це може включати налаштування доступу, безпеки, конфігурацію бази даних, зовнішніх сервісів та інші параметри, які впливають на роботу додатка. Адміністративна панель надає централізований та зручний інтерфейс для здійснення цих налаштувань. Одним з ключових аспектів адміністративної панелі є можливість керування контентом, який відображається на веб-сайті або додатку. Це може включати створення, редагування та видалення сторінок, постів, зображень, відео, коментарів та іншого контенту. Адміністративна панель дозволяє забезпечити актуальність, якість та цілісність контенту, а також керувати правами доступу до нього.

Також адміністративна панель дозволяє адміністраторам виконувати моніторинг системи та її компонентів. Це може включати перевірку доступності сервера, виявлення проблем з продуктивністю, моніторинг обсягу даних, контроль за безпекою та виявлення потенційних загроз. Забезпечення безпеки є важливим аспектом управління web-додатком, і адміністративна панель дозволяє забезпечити контроль та захист від потенційних загроз.

На рисунку 3.10 представлено вигляд адміністративної панелі

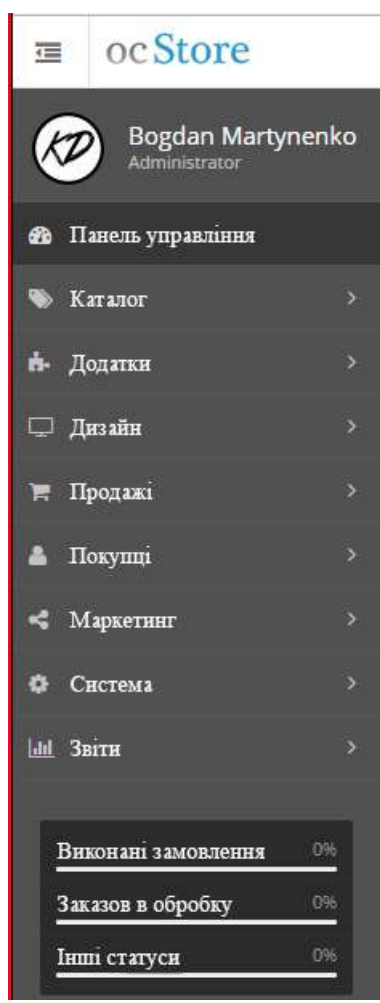

Рисунок 3.10 – Адміністративна панель

## **3.2 Програмна реалізація**

Для розробки web-додатку використовувалась платформа CMS ocStore з додатковим розробленим модулем SEO оптимізація.

Основним призначенням SEO оптимізації є покращення органічного (неоплаченого) трафіку до web-додатку. Це досягається шляхом використання оптимізованих ключових слів, унікального та якісного контенту, налагодження правильної структури URL-адрес, метатегів та інших факторів, що сприяють позиціонуванню додатку на високих місцях у пошукових системах. SEO оптимізація також сприяє поліпшенню користувацького досвіду веб-додатку. Це включає швидкість завантаження сторінок, оптимізацію мобільного досвіду, покращення навігації та структури сайту. Забезпечення зручності та ефективності використання додатку сприяє збільшенню задоволення користувачів та зменшенню відскоку.

На рисунку 3.11 представлено код роботи каталогу товарів

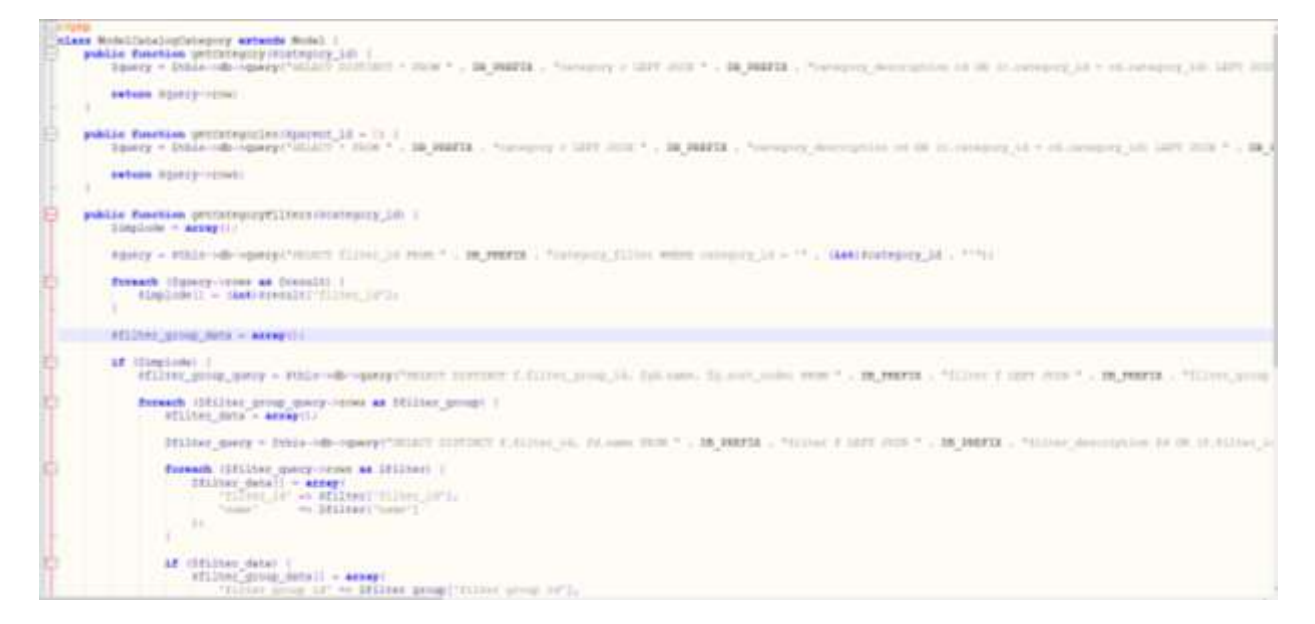

Рисунок 3.11– Код роботи каталогу товарів.

Замовлення та оформлення товару описано на рисунку 3.12

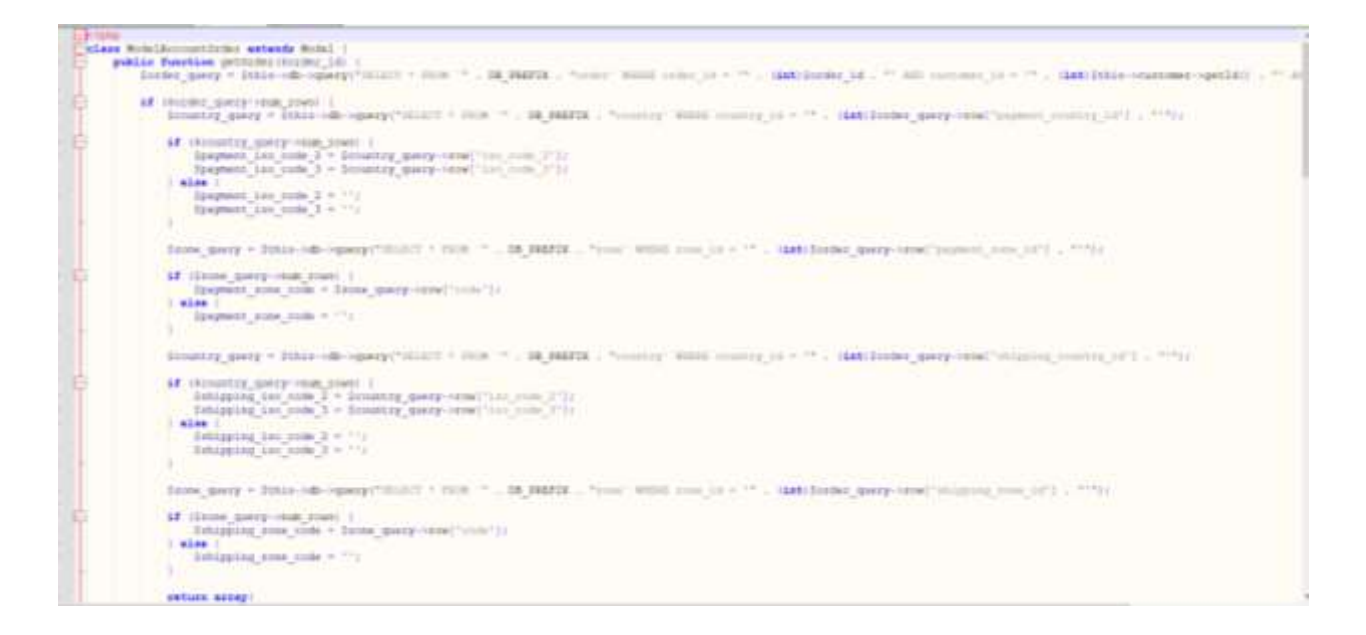

Рисунок 3.12– Код оформлення замовлення товару.

Функції для адміністрування інтернет-магазину:

• зручна адмінпанель, де представлені дані замовлень, продажу та покупців;

• для кожного товару можливо додати різні параметри (колір, розміри, інші характеристики);

- доступні звіти продажів (по переглянутим товарам і по купленим);
- інтеграція з Google Analytics і CRM;
- синхронізація з такими системами обліку, як 1С;
- бекап магазину (резервна копія відновлюється в адмінці).

## **3.3 Використання web-додатку**

Після того, як користувач клікає на кнопку "Замовити", інформація про замовлення передається на сервер, після чого замовлення надсилається як клієнту, так і менеджеру (зображено на рисунку 3.13).

Щоб відобразити головну сторінку інтернет-магазину, необхідно перейти за покликанням item.com (рис.3.14).

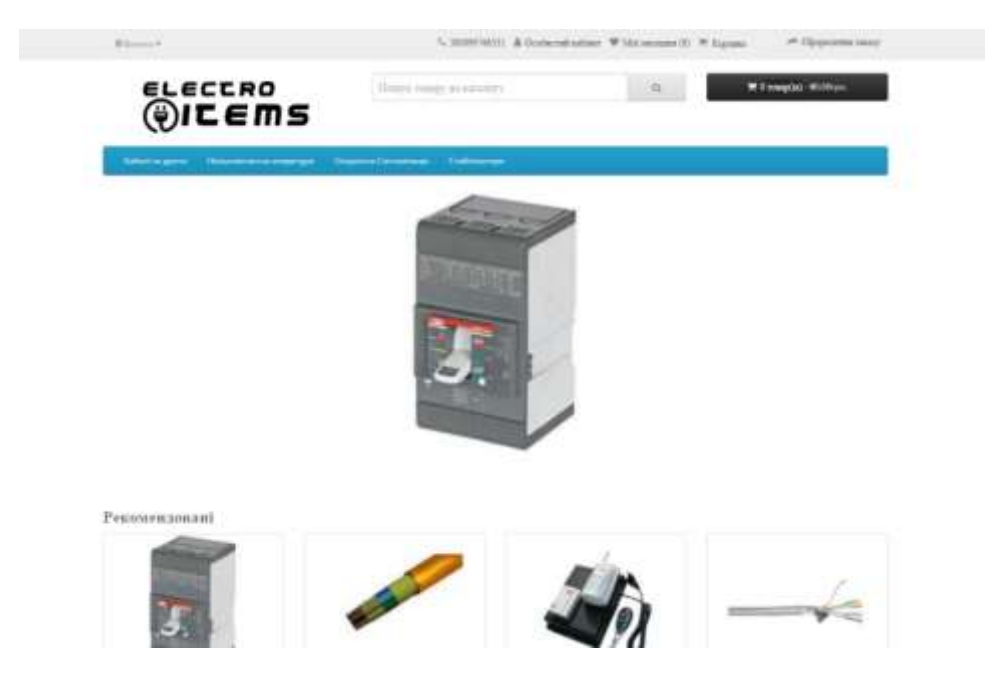

Рисунок 3.14 – Головна сторінка

На головній сторінці відображуються всі категорії товарів інтернетмагазину. Далі можна обрати потрібну нам категорію товарів та її підкатегорію (рис 3.15).

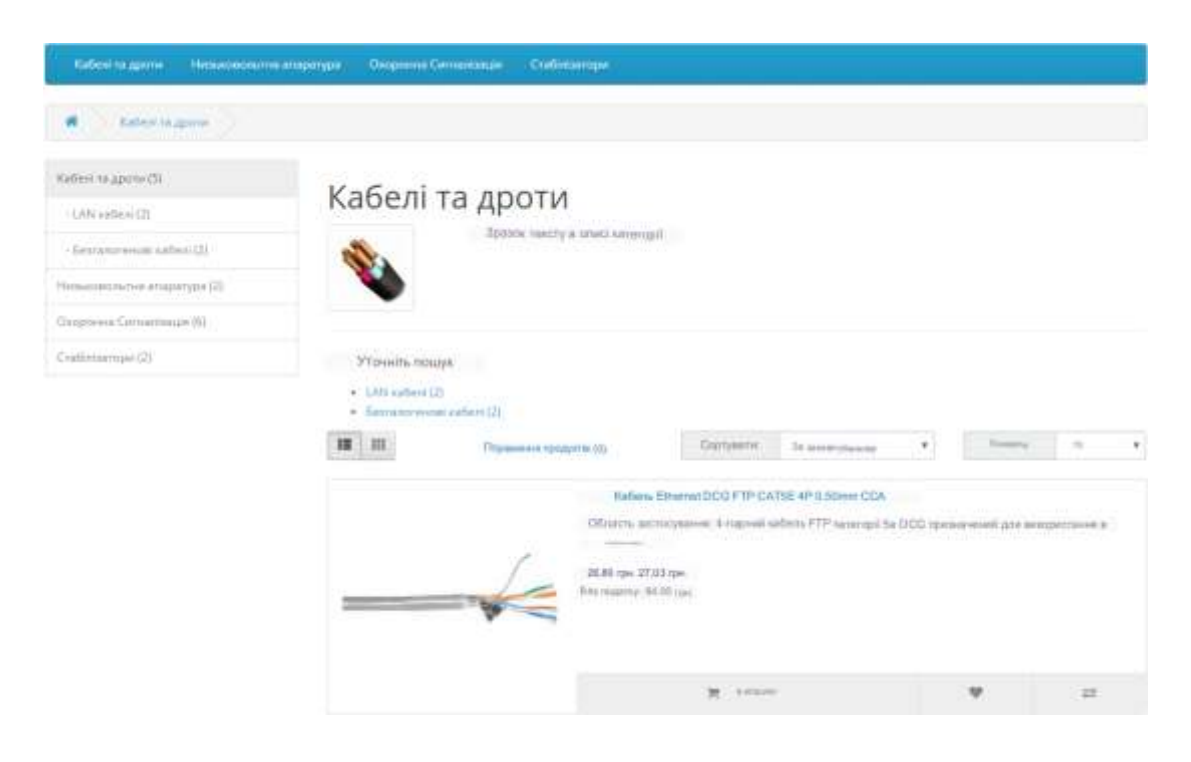

Рисунок 3.15 – Підкатегорії товарів

Після вибору категорії товарів потрібно обрати товар, який зацікавив найбільше (рис. 3.16).

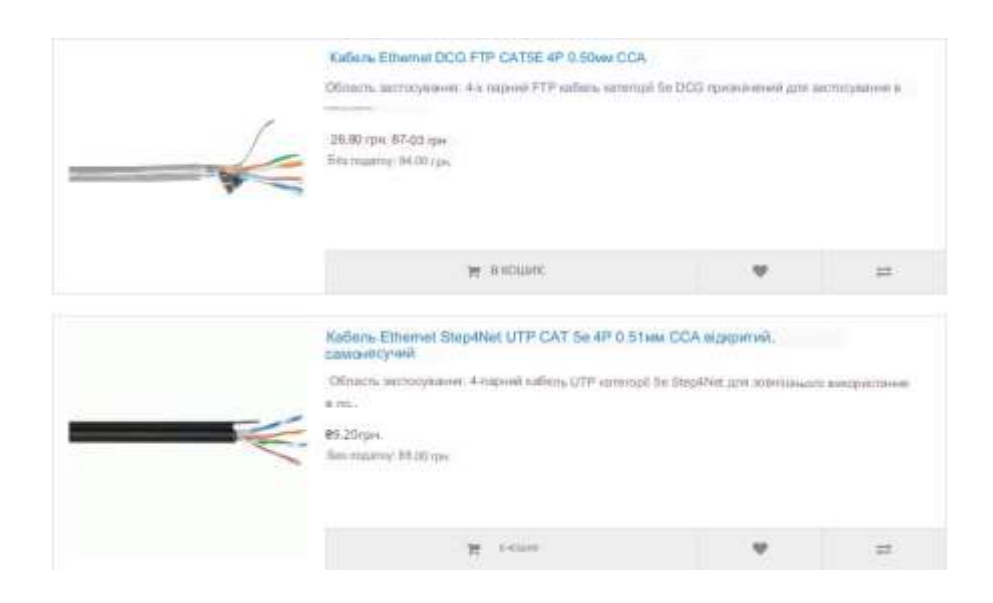

Рисунок 3.16 – Список товарів

На наступному кроці, обравши товар, який зацікавив, переходимо на його сторінку, на якій є його опис і характеристика (рис. 3.17).

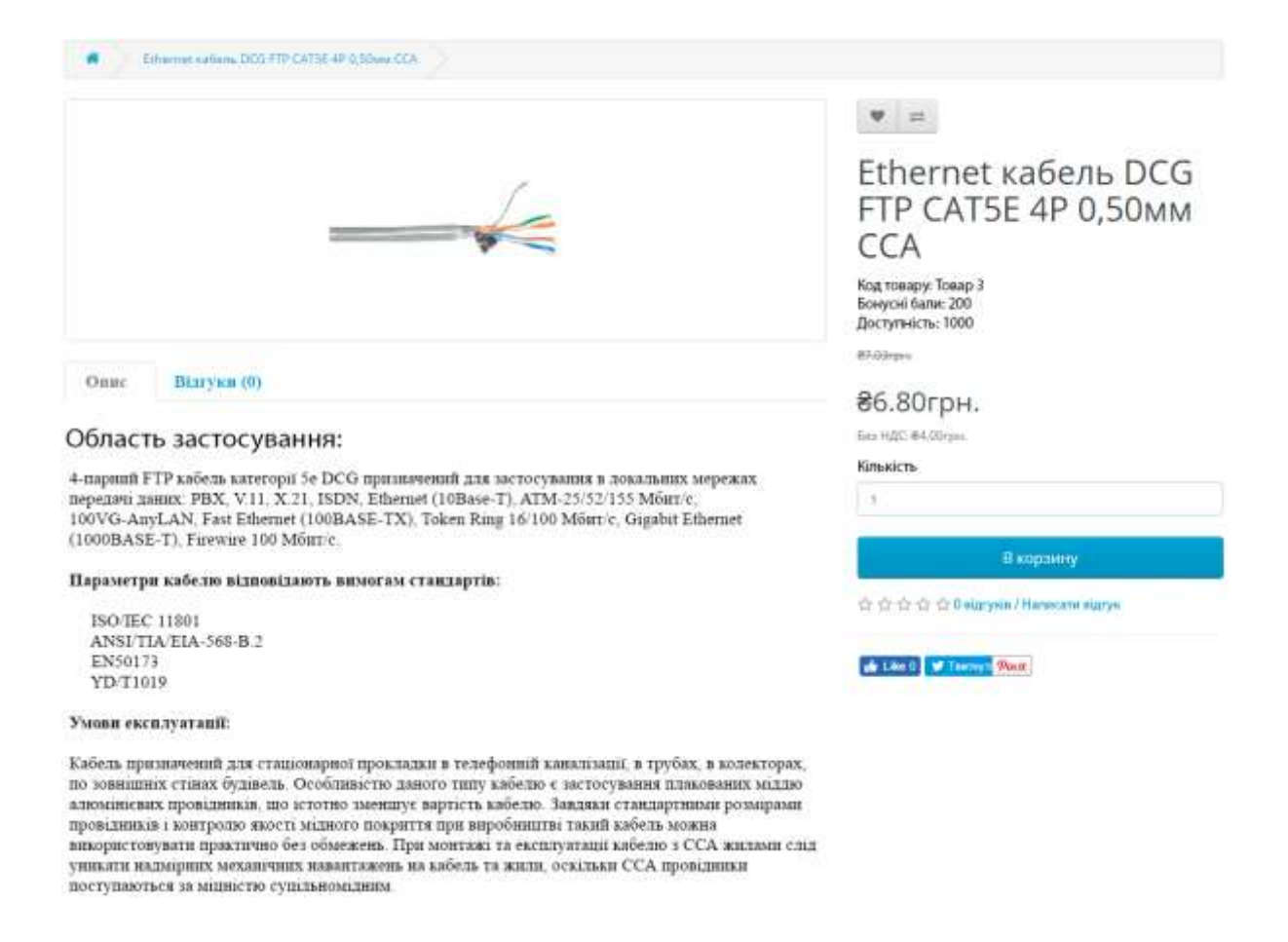

Рисунок 3.17 – Сторінка з товаром

Далі потрібно натиснути на посилання «У корзину», щоб потрібний товар потрапив у кошик. Після того як товар додали в кошик, потрібно перейти до кошика та натиснути на покликання «Оформлення замовлення» (рис 3.18)

| ֈ | Ethernet radiens DCG FTP CAT5E 4P<br>0.50 MM CCA | ï | ₴6.80грн.         |
|---|--------------------------------------------------|---|-------------------|
|   | Попередня вартість                               |   | ±4,00 грн.        |
|   | ПДВ (20%)                                        |   | 80.80грн.         |
|   | Екологічний податок (-2.00)                      |   | ±2,00 rpH.        |
|   | $p_{200M}$                                       |   | <b>₴</b> 6.80грн. |

Рисунок 3.18 – Сторінка з товаром

Наступним кроком буде введення необхідних даних для оформлення замовлення (рис 3.19).

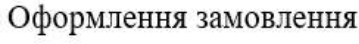

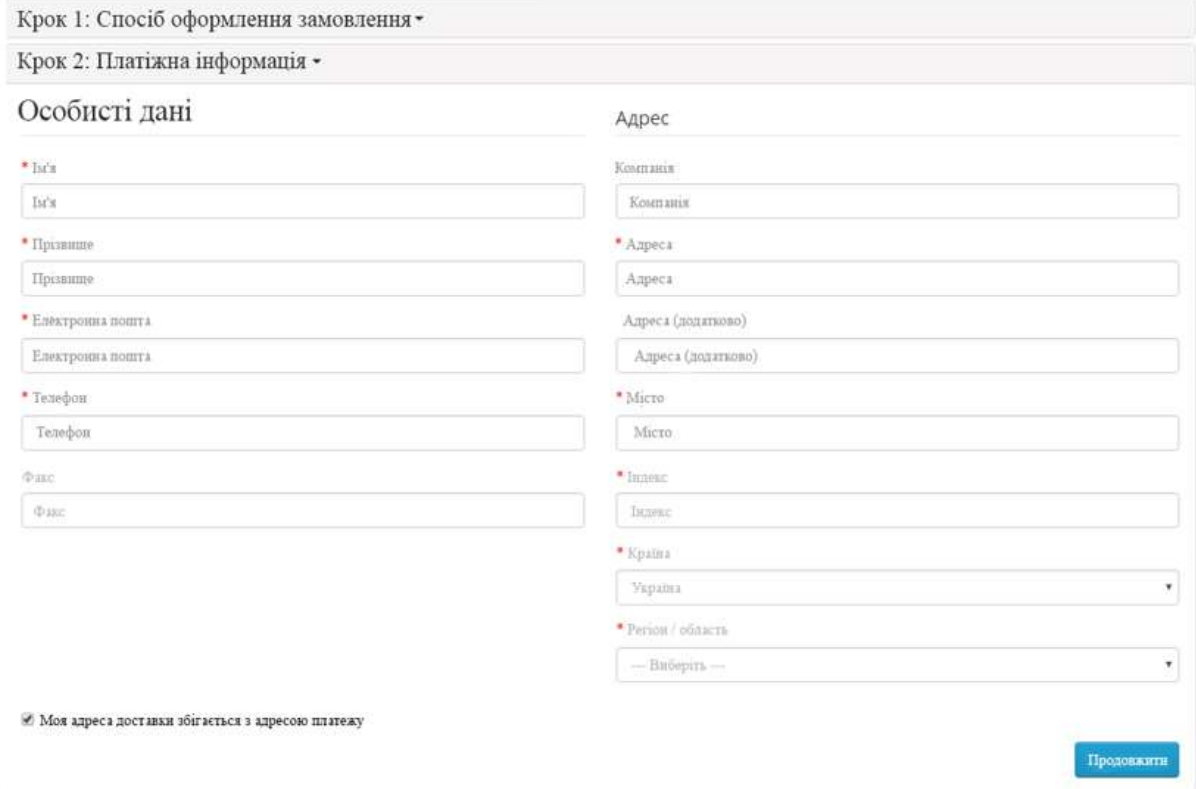

Рисунок 3.19 – Оформлення замовлення

Для того, щоб зайти в адмінпанель потрібно пройти авторизацію через посилання item.com/admin (рис. 3.20)

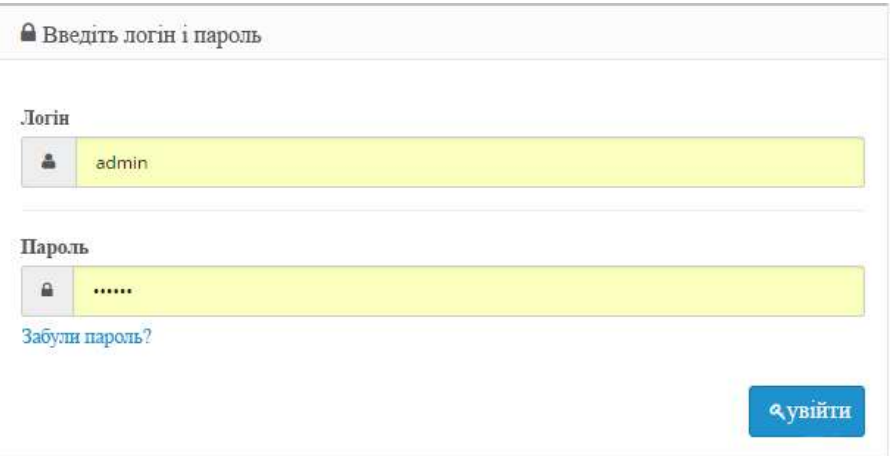

Рисунок 3.20 – Вікно Авторизації

Після того як перейшли до адміністративної панелі, потрібно перейти до вкладки «Категорії», потім обрати вкладку «Товари» та натиснути клавішу «Додати». Далі потрібно ввести дані товару, а після цього натиснути на клавішу «Зберегти», після цього цей товар буде додано до інтернет-магазину (рис. 3.21).

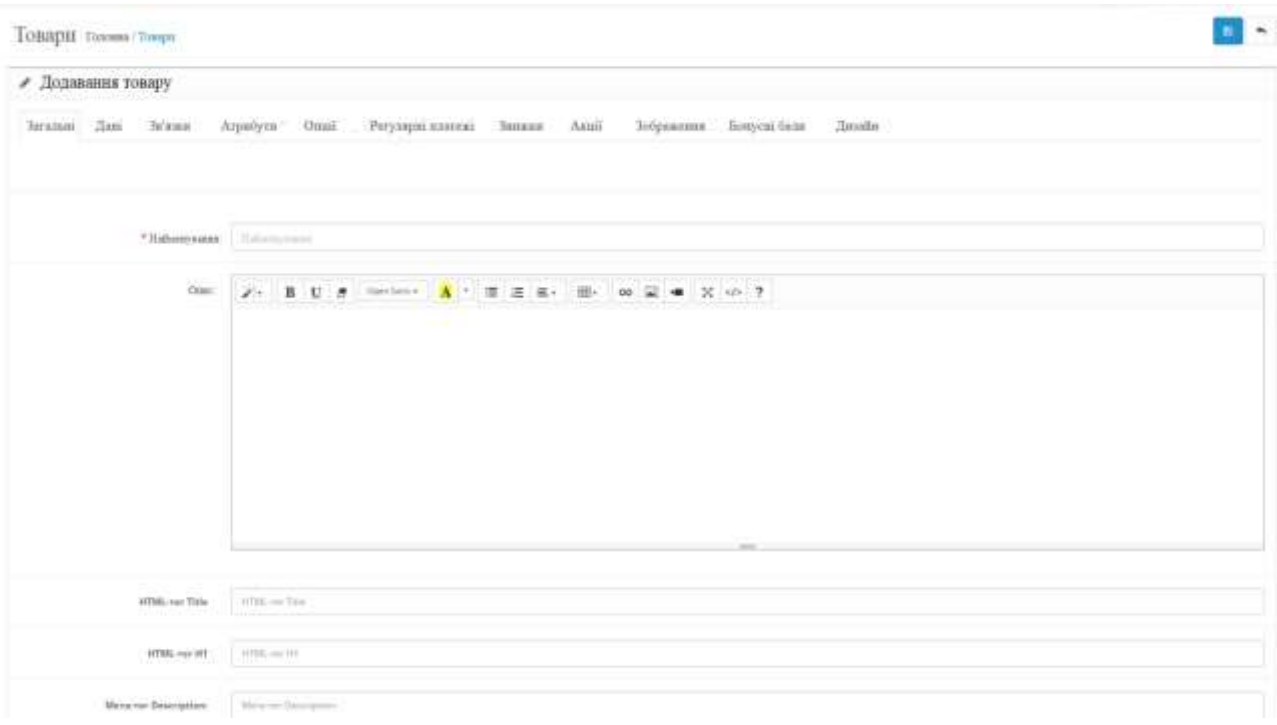

Рисунок 3.21 – Додавання товару

#### **ВИСНОВКИ**

Результатом виконання кваліфікаційної роботи бакалавра є розроблений web-додаток підтримки продажу електротехнічного обладнання.

У ході виконання проєкту було проведено дослідження предметної області. У рамках аналізу предметної області важливо визначити рух розробки та написання роботи. Під час дослідження предметної області було порівняно традиційну та електронну торгівлі. Визначено низку переваг роботи такого webдодатку підтримки продажу товарів.

У ході аналізу додатків-аналогів конкурентів було досліджено сильні та слабкі сторони цих аналогів. За допомогою аналізу було визначено основні вимоги до функціонування системи, її зовнішнього вигляду, безпеки та працездатності.

У ході постановки завдання було визначено основні функціональні можливості web-додатку підтримки продажу товарів. Функціонал було розроблено на основі технічного завдання.

Результати моделювання роботи додатку приведені у вигляді діаграм бізнес-процесів, варіантів використання. База даних реалізована засобами СУБД phpMyAdmin.

Web-додаток підтримки продажу електротехнічного обладнання може бути впроваджений у роботу спеціалізованих магазинів.

45

#### **СПИСОК ВИКОРИСТАНИХ ДЖЕРЕЛ**

1. Розробка фірмового стилю: 5 головних етапів. [URL:https://wedesign](https://wedesign-studio.com/blog/rozrobka-firmovoho-styliu-5-holovnykh-etapiv/)[studio.com/blog/rozrobka-firmovoho-styliu-5-holovnykh-etapiv/](https://wedesign-studio.com/blog/rozrobka-firmovoho-styliu-5-holovnykh-etapiv/) (дата звернення: 30.03.2023)

2. Blogspot. Значення технологій в житті людини. URL: <https://my2football.blogspot.com/2019/03/blog-post.html> (дата звернення: 30.03.2023).

3. Вебсайт Informatics. URL: [https://informatics.in.ua/programming\\_csharp/part\\_01.php](https://informatics.in.ua/programming_csharp/part_01.php) (дата звернення: 17.04.2023).

4. Вебсайт magazine.faaf.org.ua. URL: [http://magazine.faaf.org.ua/avtomatizaciya-buhgalterskogo-ta-podatkovogo](http://magazine.faaf.org.ua/avtomatizaciya-buhgalterskogo-ta-podatkovogo-obliku.html)[obliku.html](http://magazine.faaf.org.ua/avtomatizaciya-buhgalterskogo-ta-podatkovogo-obliku.html) (дата звернення: 05.04.2023).

5. Вебсайт Microsoft. URL: https://visualstudio.microsoft.com/ru/vs/ (дата звернення: 12.04.2023).

6. Відомості про діаграму декомпозиції. URL: [https://www.visual](https://www.visual-paradigm.com/guide/uml-unified-modeling-language/what-is-use-case-diagram/)[paradigm.com/guide/uml-unified-modeling-language/what-is-use-case-diagram/](https://www.visual-paradigm.com/guide/uml-unified-modeling-language/what-is-use-case-diagram/) (дата звернення: 05.04.2023).

7. Джош Локхарт. Сучасний PHP: нові можливості та хороші практики: Пер. с англ. СПб.: Символ-Плюс, 2016. 270с.

8. Діаграми UML. URL: https://planerka.info/item/diagrammykommunikacij-uml/. (дата звернення: 01.05.2023).

9. Люк Веллінг, Лора Томсон: Розробка веб-додатків за допомогою PHP і MySQL (5-е видання). Вільямс, 2019. 768 с

10. Крокфорд Дуглас. JavaScript. Сильні сторони, 2016. 176 с

11. Мова розмітки CSS. URL: https://developer.mozilla.org/ru/docs/Learn/Getting\_started\_with\_the\_web/CSS\_basi cs (дата звернення: 19.04.2023).

12. Мова розмітки HTML. URL: https://developer.mozilla.org/ru/docs/Web/HTML (дата звернення: 10.04.2023).

13. Мэтт Зандстра. PHP: об'єкти, шаблони і методики програмування: Пер. с англ. СПб.: Диалектика-Вильямс, 2018. 576 с.

14. Ніксон Р. Створюємо динамічні веб-сайти за допомогою PHP, MySQL, JavaScript, CSS і HTML5, 2016. 510 с.

15. Стефан Спенсер, Джиммі Хардінг, Дженніфер Шехан. Соціальна електронна комерція: збільшення продажів та розширення торгової марки: Пер. с англ. СПб.: Питер, 2015. – 310 с.

16. Теорія та практика UML. URL: http://www.itgost.ru/articles/view\_articles/94. (дата звернення: 02.05.2023).

17. How To Become A Web Developer — Everything You Need To Know URL: https://careerfoundry.com/en/blog/web-development/what-does-it-take-tobecomea-web-developer-everything-you-need-to-know-before-getting-started/. (дата звернення: 22.04.2023).

18. Luke Welling, Laura Thomson. PHP and MySQL Web Development, 5th edition. 2016. 688с.

19. Sophus (вебсайт). URL: [http://sophus.at.ua/publ/2013\\_12\\_19\\_20\\_kampodilsk/sekcija\\_7\\_2013\\_12\\_19\\_20/info](http://sophus.at.ua/publ/2013_12_19_20_kampodilsk/sekcija_7_2013_12_19_20/informacijni_tekhnologiji_v_suchasnomu_sviti/49-1-0-863) [rmacijni\\_tekhnologiji\\_v\\_suchasnomu\\_sviti/49-1-0-863](http://sophus.at.ua/publ/2013_12_19_20_kampodilsk/sekcija_7_2013_12_19_20/informacijni_tekhnologiji_v_suchasnomu_sviti/49-1-0-863) (дата звернення: 30.03.2023).

**ДОДАТОК А**

## **ТЕХНІЧНЕ ЗАВДАННЯ**

**на розробку інформаційної системи «Web-додаток підтримки продажу електротехнічного обладнання»»**

## **ПОГОДЖЕНО**:

Доцент кафедри комп'ютерних наук

Марченко А.В.

Студент групи ІТз-93-1с

\_\_\_\_\_\_\_\_\_\_\_ Дерев'янченко В. О.

## **1 ПРИЗНАЧЕННЯ Й МЕТА СТВОРЕННЯ WEB-ДОДАТКУ**

#### **Призначення web-додатку**

Web-додаток призначений для продажу електрообладнання згідно з уподобаннями користувача вебсистеми та різних характеристик (ціна, актуальність, характеристики).

#### **Мета створення web-додатку**

Метою створення додатку є забезпечення систематизованого, гнучкого та поетапного підходу до вибору електрообладнання.

#### **Цільова аудиторія**

До цільової аудиторії можна віднести людей, зацікавлених у придбанні електротехнічного обладнання.

## **2 ВИМОГИ ДО WEB-ДОДАТКУ**

#### **2.1 Вимоги до web-додатку**

Web-додаток повинен функціонувати для всіх типів пристроїв, зокрема, таких як: смартфон, комп'ютер.

#### **2.1.2 Вимоги до модераторів**

Ніяких спеціалізованих знань для наповнювачів контенту не потрібно, у системі буде доступний спеціальний модераторський розділ, де адмін або модератор зможе додавати, редагувати, видаляти інформацію, пов'язану з товарами та категоріями.

#### **2.1.3 Вимоги до збереження інформації**

Інформація буде зберігатися в базі даних, звідки буде діставатися на сервер, а далі за рахунок запитів на сервер будуть переміщуватися на клієнтську частину (браузер клієнта).

#### **2.1.4 Вимоги до розмежування доступу**

Розроблений додаток буде містити два рівня розділення доступу: користувачі та модератори. Модератор матиме доступ до всієї інформації, водночас звичайний користувач не матиме доступу до внутрішньої будови товарів та категорії на сайті.

#### **2.2 Структура web-додатку**

#### **2.2.1 Загальна інформація про структуру web-додатку**

Web-додаток буде складатися з таких структурних елементів:

- − Головна сторінка;
- − Кабелі та дроти;
- − Низьковольтна апаратура;
- − Охоронна сигналізація;
- − Стабілізатори.

Окремо буде розроблено сторінка «Кошик», де можна буде переглянути товари та за потреби видалити або змінити кількість обраних товарів.

Також буде сторінка для оформлення замовлення, яка буде складатися з анкети (для неавторизованих користувачів), доставки, оплати та фінального перегляду важливої для відправки інформації.

Відокремленою також буде сторінка для авторизації та реєстрації.

У користувача буде особистий кабінет із історією покупок та особистою інформацією.

Для модераторів та адміністраторів буде сторінка для роботи з наповненням контенту та його редагування в базі даних та на сайті.

## **2.2.2 Навігація**

Навігація буде здійснюватися за допомогою шапки сайту, там буде можливість перейти до кошика, особистого кабінету та на головну сторінку.

Із кошика буде можливість перейти на сторінку формування замовлення.

У модераторській частині сайту буде навігація за товарами та категоріями, де конкретні товари будуть мати від'ємні сторінки для наповнення контентом.

#### **2.2.3 Дизайн та структура додатку**

Дизайн web-додатку буде мінімалістичним, буде максимально user friendly. Усі важливі моменти будуть виділенні за допомогою блоків, щоб користувачі не загубилися й могли швидко й легко фокусувати увагу на важливих речах. Будуть використовуватися м'які анімації для спокійного користування сайтом. Структура сайту та вигляд основної сторінки показано на рисунках А.1-А.2.

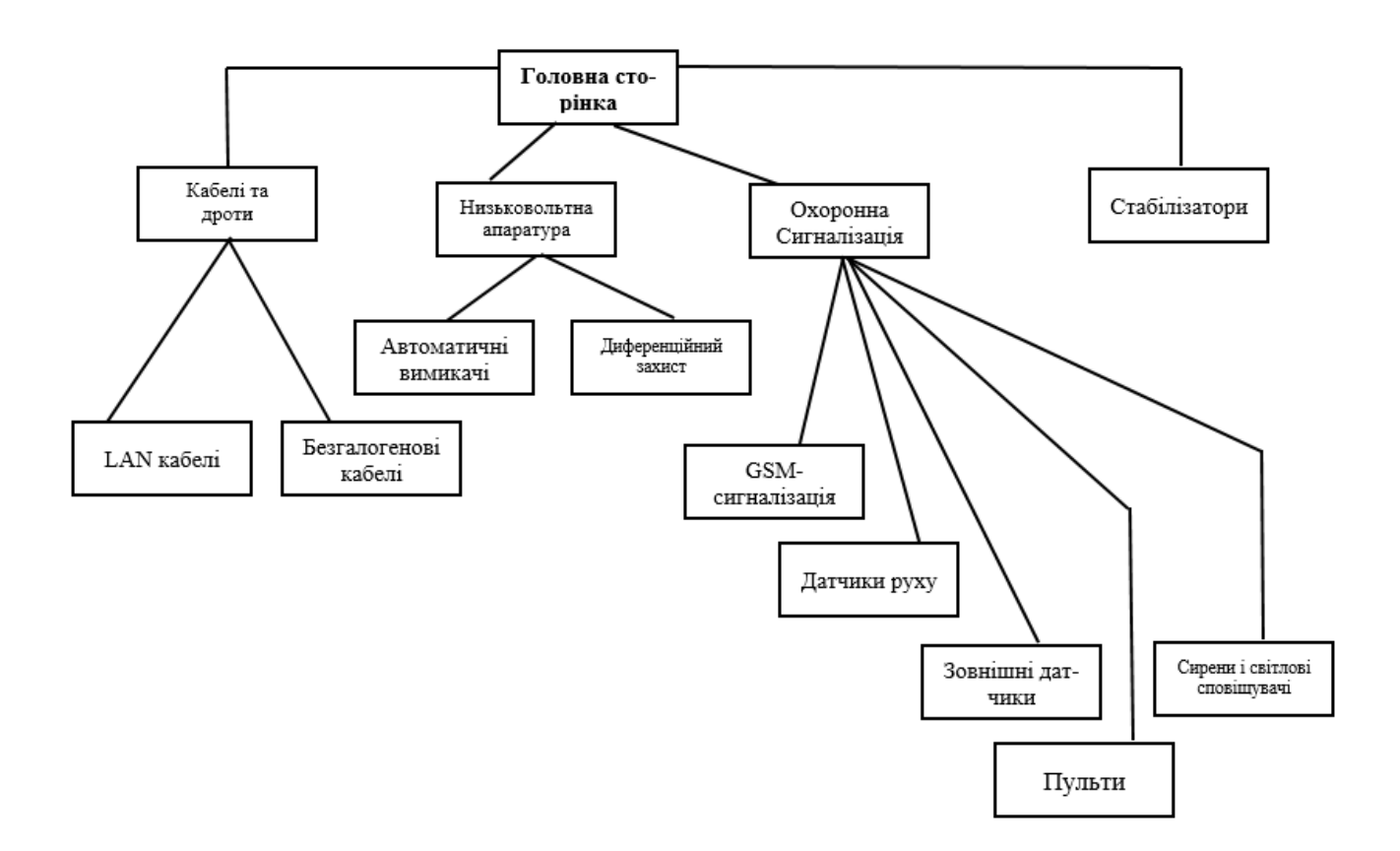

Рисунок А.1 – Структура сайту.

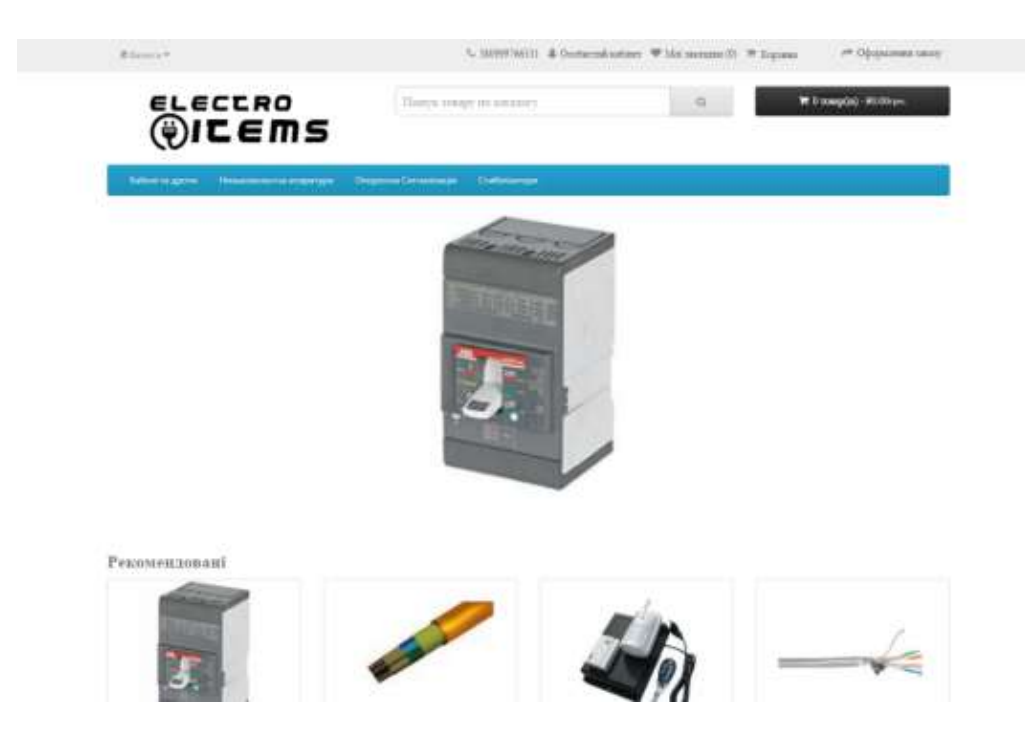

Рисунок А.2 – Зовнішній вигляд основної сторінки сайту

## **2.3Вимоги до функціонування додатку**

Розроблений додаток має задовольняти таким функціональним вимогам:

- можливість вибрати товари за ціною (діапазон від найнижчої до найвищої), назвою товару, брендом. Також товари можна сортувати за ціною, популярністю та назвою;
- авторизація та реєстрація;
- додавання, редагування та видалення товарів та категорій (модераторська частина додатку).

## **2.4 Вимоги до видів забезпечення**

## **2.4.1 Вимоги до інформаційного забезпечення**

Реалізація web-додатку відбувається з використанням наступних технологій та інструментів:

- ocStore
- HTML, CSS, SASS, JS
- iText

• [MySQL](https://www.mysql.com/)

## **2.4.2 Вимоги до лінгвістичного забезпечення**

Web-додаток буде містити два лінгвістичні пакети для локалізації основного інтерфейсу (англійська та українська мови).

## **2.4.3 Вимоги до програмного забезпечення**

Програмне забезпечення клієнтської частини повинне задовольняти наступним вимогам: веббраузер – Google Chrome, Opera, Firefox, Safari, Edge бажано нових версій.

## **3 СКЛАД І ЗМІСТ РОБІТ ЗІ СТВОРЕННЯ ВЕБСИСТЕМИ**

Докладний опис етапів роботи зі створення web-додатку наведено в таблиці А.3.

Таблиця А.3 – Етапи створення web-додатку

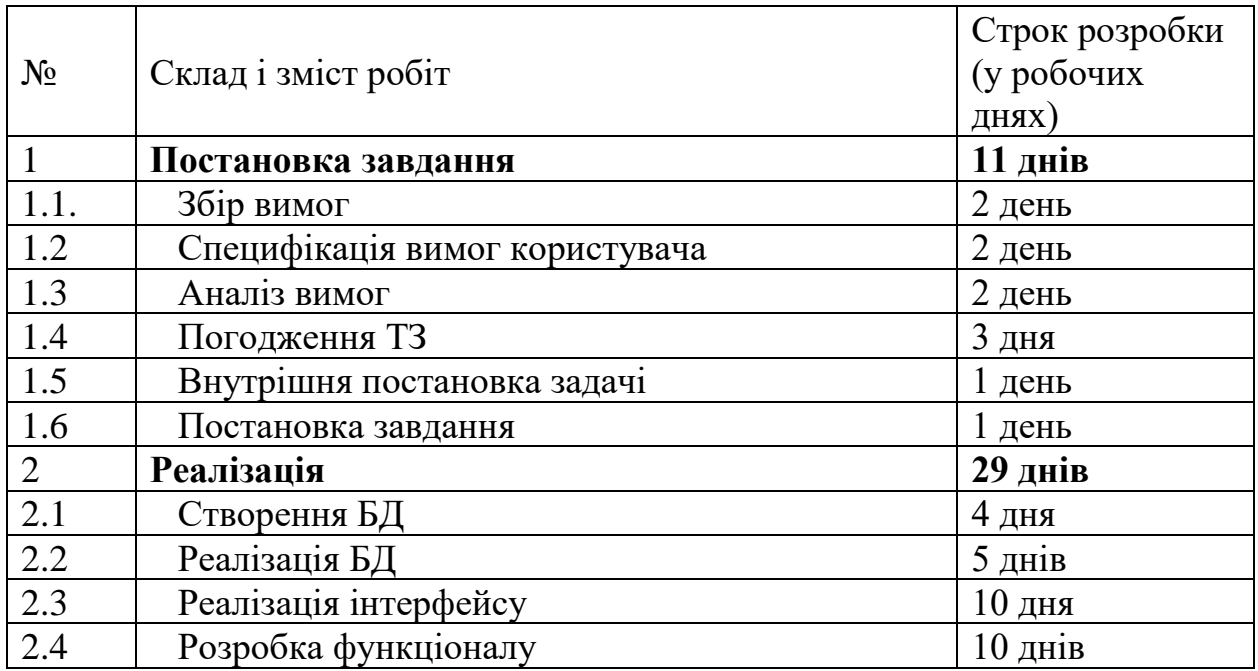

Продовження таблиці А.3

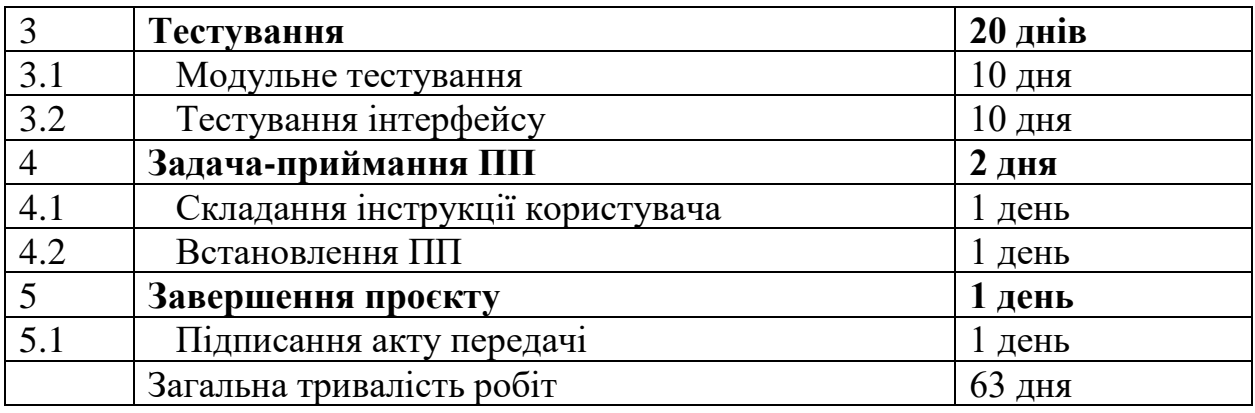

# **4 ВИМОГИ ДО СКЛАДУ Й ЗМІСТУ РОБІТ ІЗ ВВЕДЕННЯ WEB-ДОДАТКУ В ЕКСПЛУАТАЦІЮ**

Для введення web-додатку в експлуатацію потрібно локально розгорнути його на локальному хості робочої станції.

## **ДОДАТОК Б ПЛАНУВАННЯ РОБІТ**

Мета проєкту – забезпечення систематизованого, гнучкого продажу електротехнічного обладнання за допомогою онлайн-системи.

Користувач web-додатку може зайти на сайт і підібрати електрообладнання.

Використання цього продукту дозволить користувачам скоротити час на пошук електротехнічного обладнання. Перегляд наявності цього товару або часу, коли ця категорія з'явиться в продажі, такі системи дозволяють скорити час на обслуговування та доступність швидкого реагування оформлення замовлення.

Розроблення web-додатку має бути завершено до того часу, який буде встановлено графіком за умови наявності доступних ресурсів. Цей продукт буде актуальним на території України, оскільки доставка електрообладнання в період військового стану буде проходити з будь-якої точки країни.

Результат деталізації методом SMART розміщено в таблиці Б.1.

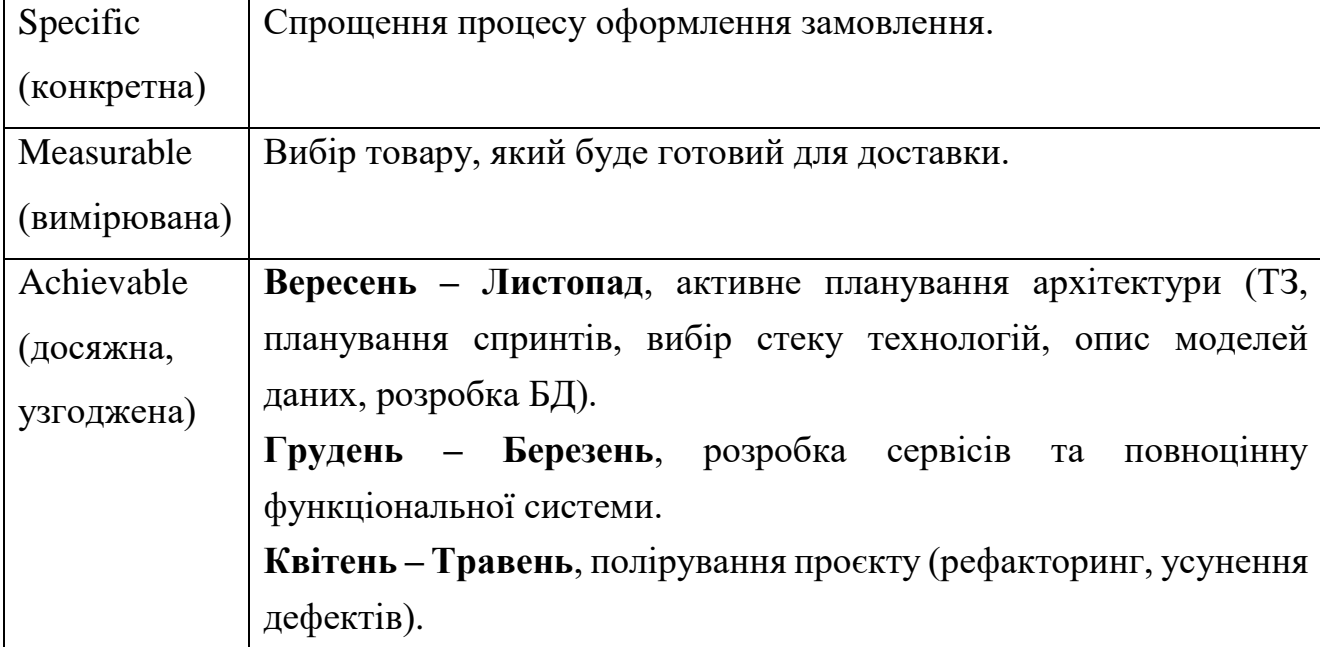

Таблиця Б.1 – Деталізація мети проекту методом SMART

Продовження таблиці Б.1 – Деталізація мети проекту методом SMART

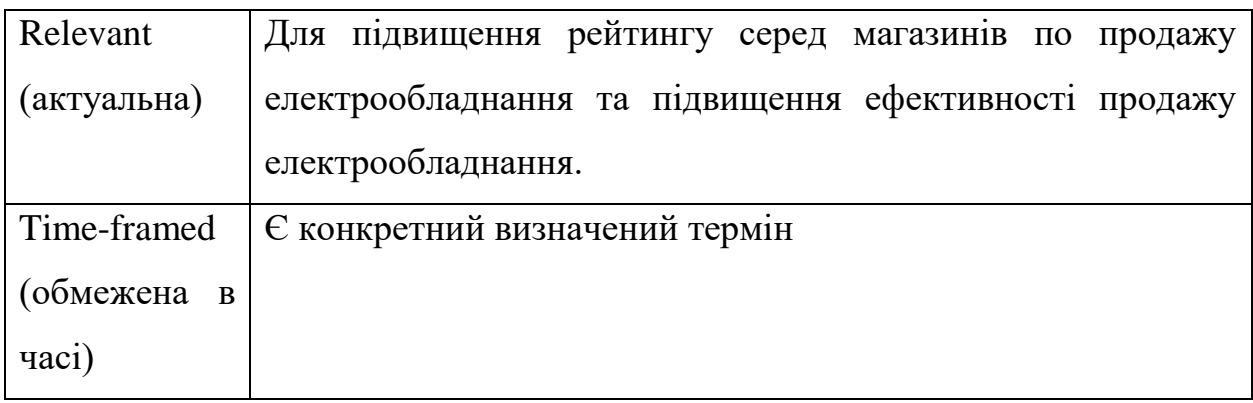

**Планування змісту робіт.** Для представлення всіх робіт, пов'язаних із проєктом використовується ієрархічна діаграма декомпозиції WBS. На ній представлена загальна робота, яку потрібно виконати.

Робота починаються із постановки завдання, де описується предметна область та формалізація ідеї проєкту до більш чітких завдань.

Відразу після планування настає фаза проєктування. Усі завдання починають набувати чіткості, у залежності від функціоналу, інструментів реалізації, плану, ризиків та критеріїв виконаної роботи готової до здачі. Для початку описуються всі основні функціональні можливості додатку. Після чого потрібно підігнати їх під інструменти реалізації. На цій стадії можливі легкі зміни функціональності та визначення альтернатив для інструментів. Розробка структури роботи під собою має на увазі планування робіт, та векторів для руху, розробки, тестування та деплойменту. Календарний план потрібен для відстеження прогресу роботи та загального розуміння до якого часу, які етапи повинні бути виконанні. Ідентифікація ризиків допомагає зрозуміти, можливість виникнення необхідності перенесення робіт або затримки під час розробки та інших етапів. Опис критеріїв якості – це ті пункти, які допоможуть зрозуміти чи цілі проєкту були досягнуті.

Наступний етап – реалізація проєкту на основі тих завдань, які поставлені, та інструментів, що обрані. Почати роботу краще всього саме з архітектури мікросервісної вебсистеми. Загальне розуміння сервісів та їхньої комунікації потрібне для правильного початку розробки та побудови зв'язків між ними. Наступний крок – це написання скелетів сервісів. Далі наступає розробка проєкту.

Тестування є невід'ємним компонентом для написання працездатного додатку. У цьому випадку доволі простий порядок виконання робіт. Проводять інтеграційне тестування, для працездатності різних сервісів між собою, мікро сервісного компоненту. Після чого слідує мануальне тестування для перевірки того, як буде використовуватися API та чи все відображається і працює, як потрібно для frontend частини.

Розгортання проєкту потрібне для розділення тестування, розробки, автоматизації процесу збирання та розгортання проєкту в потрібному середовищі.

Діаграма WBS із усіма вище описаними етапами зображена на рисунку Б.1.

Для розділення робіт між учасниками роботи використовується дігамма OBS. У цьому випадку всі активності пов'язані з ідентифікацією ідеї та описом робіт, що призначені керівником дипломного проєкту. Усі інші етапи повинні бути виконані студентом. Схему OBS представлено на рисунку Б.2.

Матрицю відповідальності за роботи по проєкту представлено в таблиці Б.2.

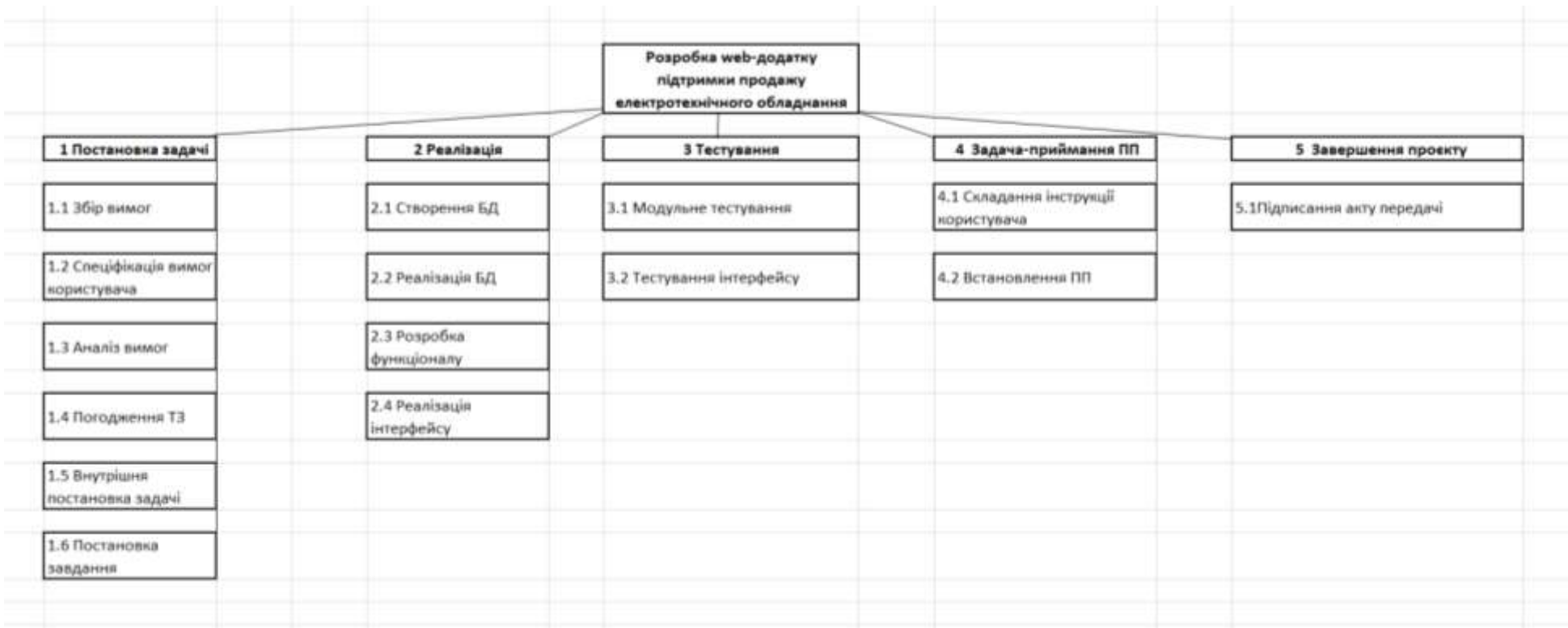

Рисунок Б.1 – Діаграма декомпозиції проєкту засобами WBS

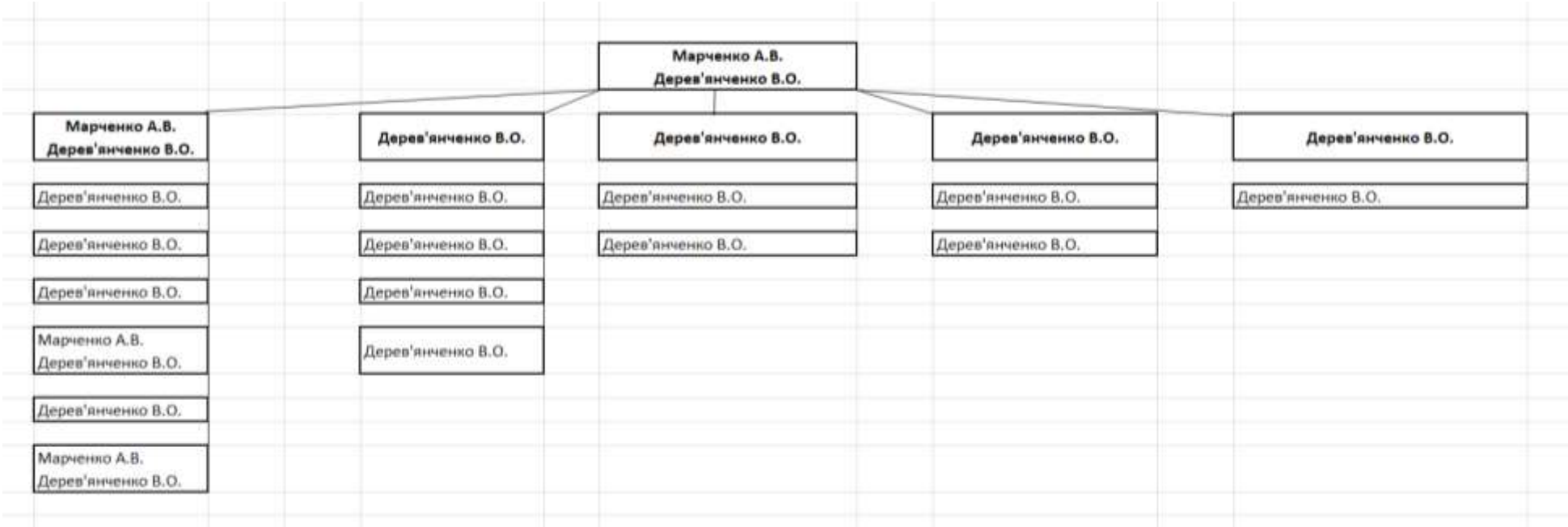

Рисунок Б.2 – Діаграма розділення робіт зроблена засобами OBS

Діаграма Ґанта, була побудована для того, щоб відстежувати основні метрики, такі як: завдання та підзадачі, терміни їхнього виконання, послідовність виконання завдань та те, хто відповідальний за виконання цих цілей представлена на рисунках Б.2.

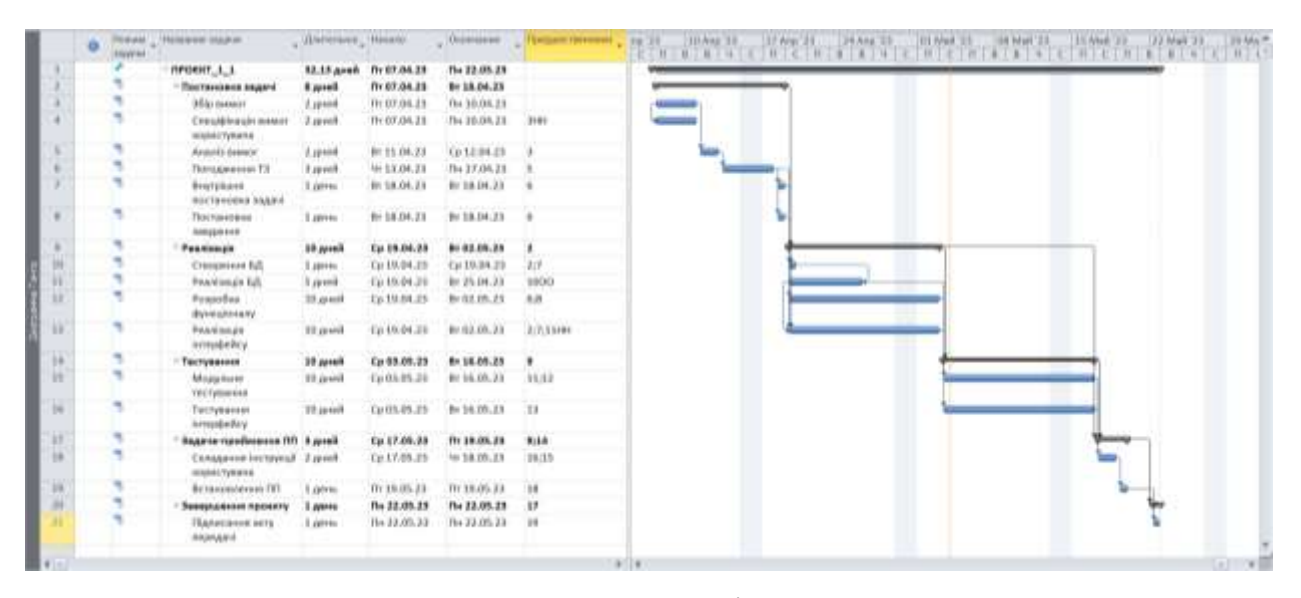

Рисунок Б.2 – Загальний вигляд діаграми всього проєкту

Управління ризиками проєкту одна з важливих його частин. Визначення потенційних проблем із розробкою, тестуванням, деплойментом, або проєктування робіт, може врятувати від зайвих активностей. Також завдяки ідентифікованим несправностям можна пришвидшити процес розробки та знайти альтернативні рішення ще на етапі планування робіт. Інформація про ідентифіковані ризики представлена в таблиці Б.3.

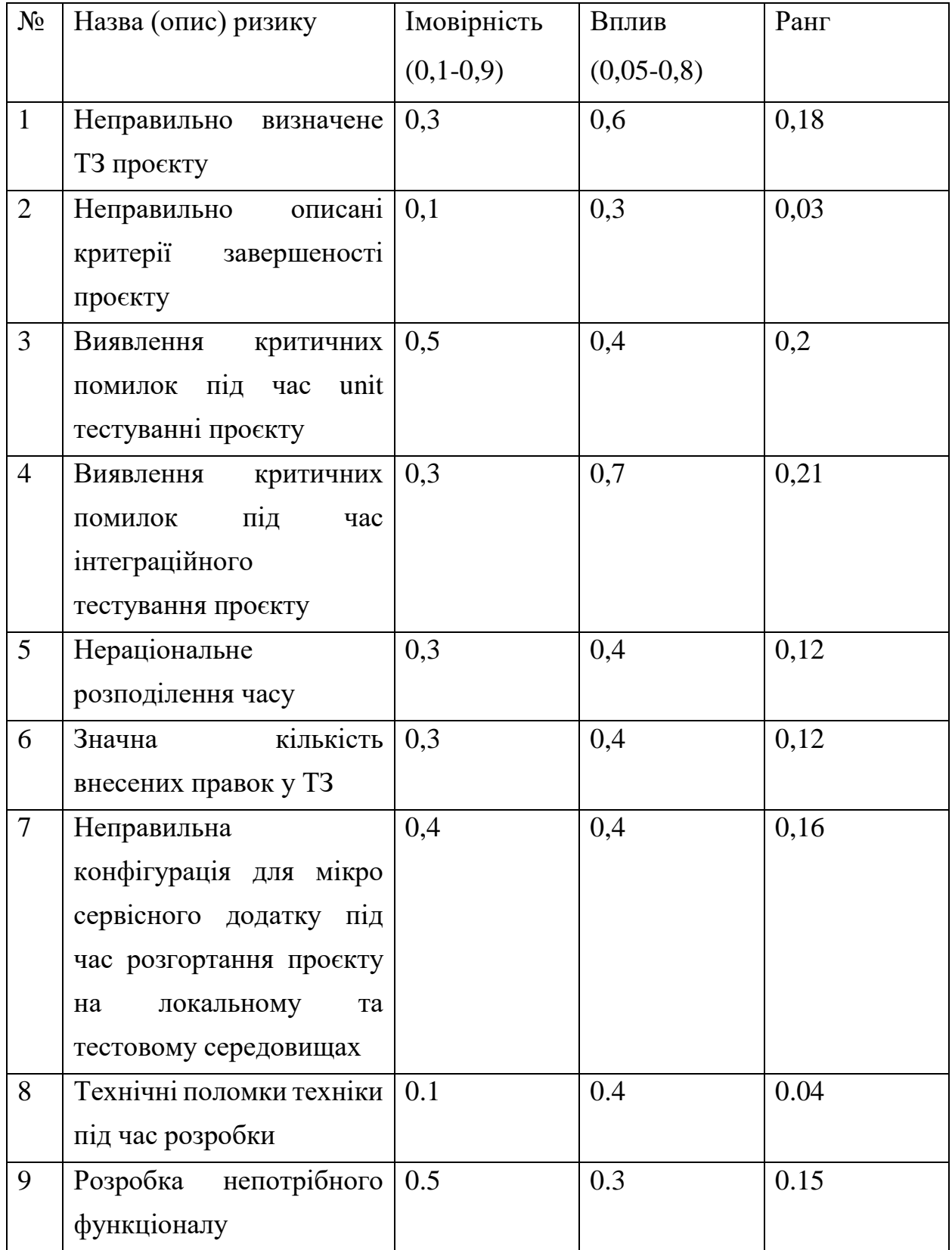

Для надання, оцінки проблемам буде використано матрицю імовірності та ризику. Усі перешкоди, що знаходяться в зеленій зоні підпорядковуються прийнятній оцінці, жовтій – виправдані та червона – недопустимі. Зелена оцінка – це те, що проблема може лише незначною мірою пагубно вплинути на загальні роботи. Жовта оцінка означає, що ризик є, але за наявності додаткових стратегій можна уникнути проблем. А ось червоні потрібно як можна швидше відкинути або значно зменшити можливість нанесення шкоди проєкту. Розподілення ризиків за їхнім впливом та імовірністю показано в таблиці Б.4. Шкала оцінювання за ризиками представлена в таблиці Б.5. Заходи реагування на виявлені ризики в проєкті наявні в таблиці Б.6.

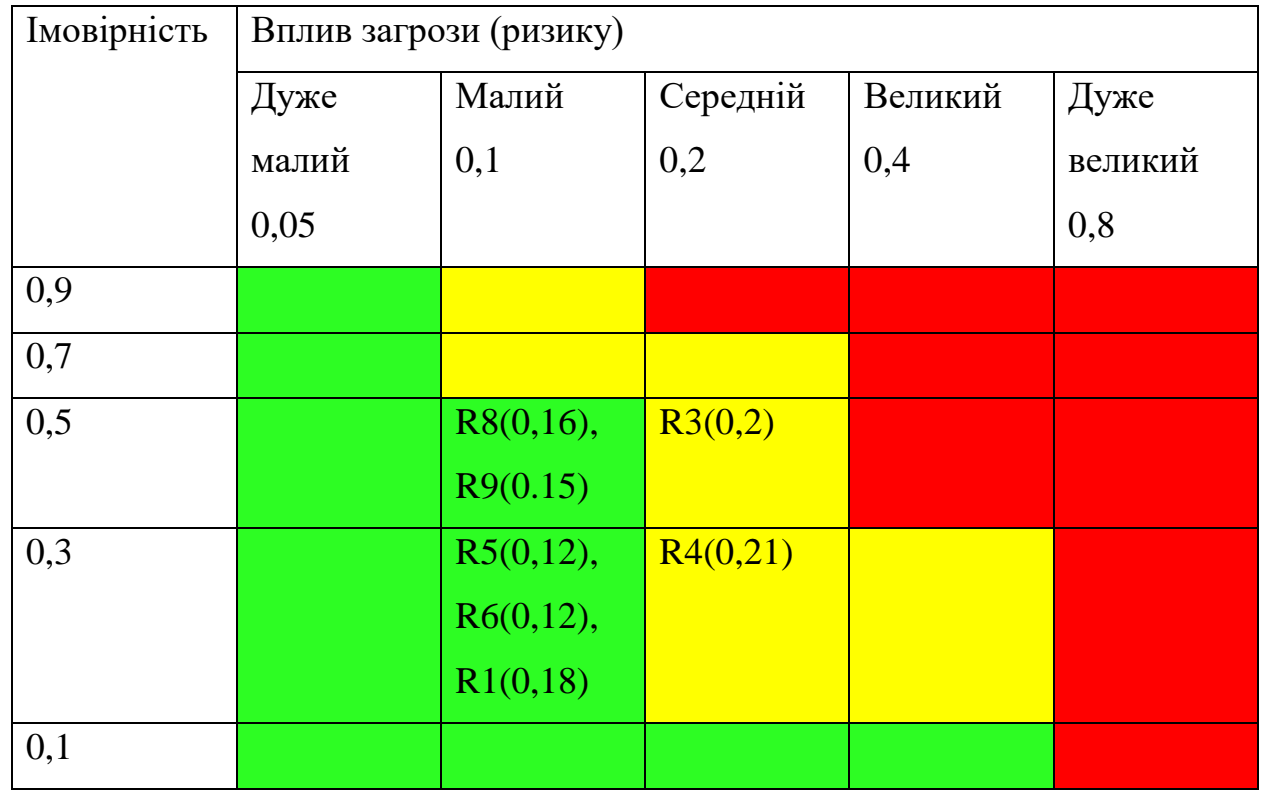

Таблиця Б.8 – Матриця імовірності та впливу

| $N_2$ | Назва       | Межі                 | Ризики, які входять                              |
|-------|-------------|----------------------|--------------------------------------------------|
|       |             |                      | (номера)                                         |
|       | Прийнятні   |                      | $0,005 \leq R \leq 0,05$   9, 8, 7, , 5, 6, 2, 1 |
|       | Виправдані  | $0,05 < R \leq 0,14$ | 3, 4                                             |
|       | Недопустимі | $0,14 < R \leq 0,72$ |                                                  |

Таблиця Б.9 – Шкала оцінювання за рівнем ризику

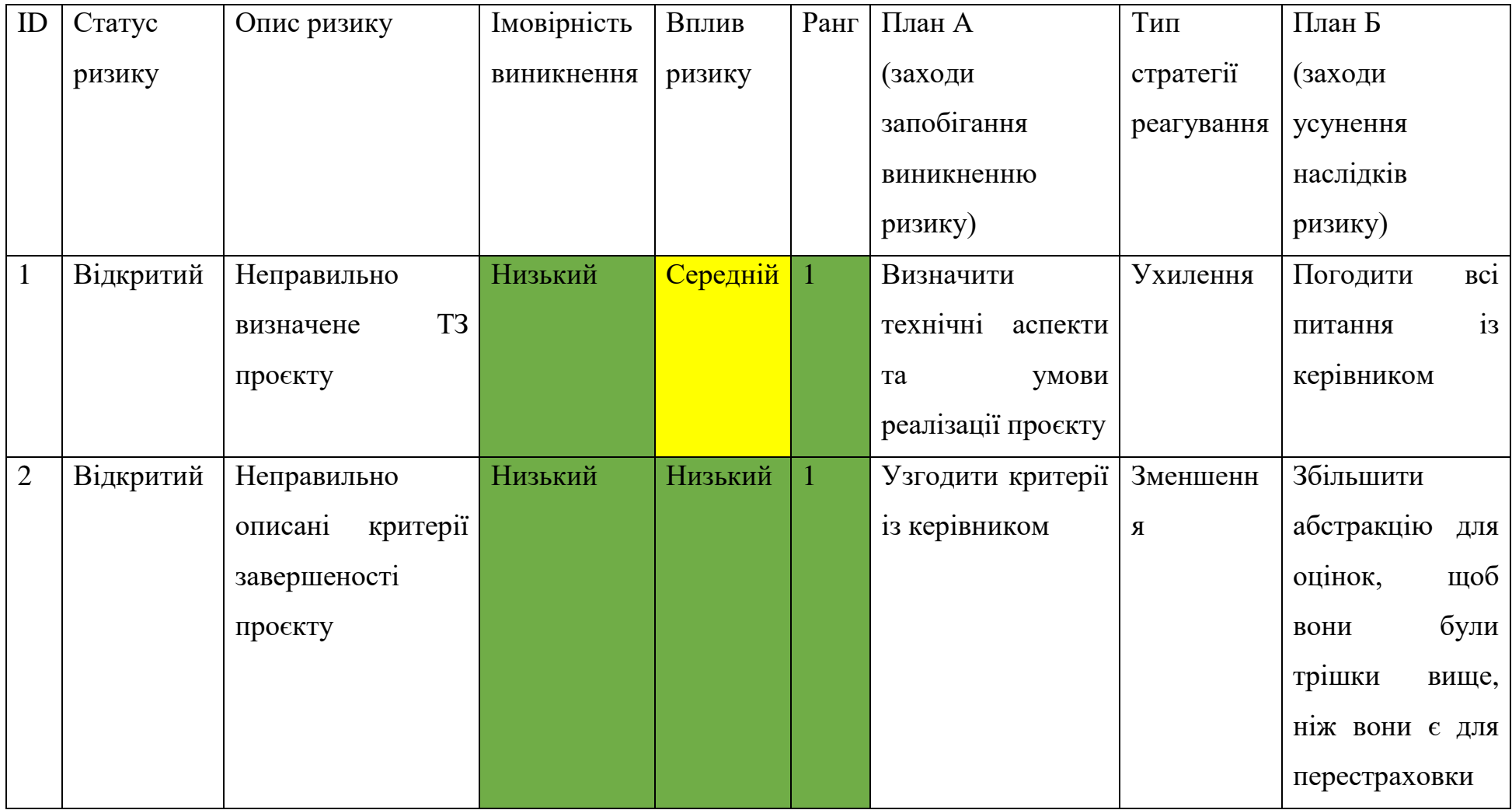

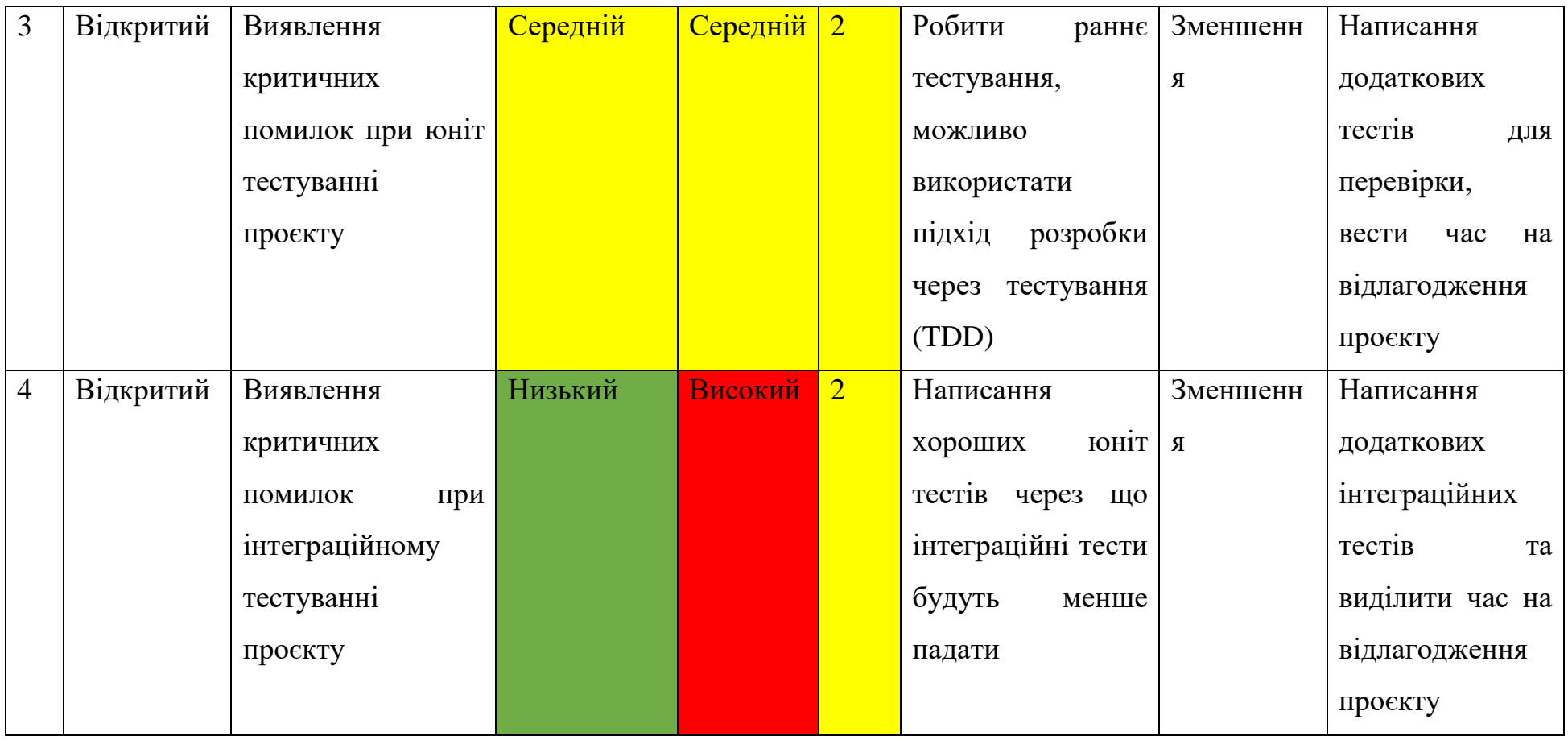

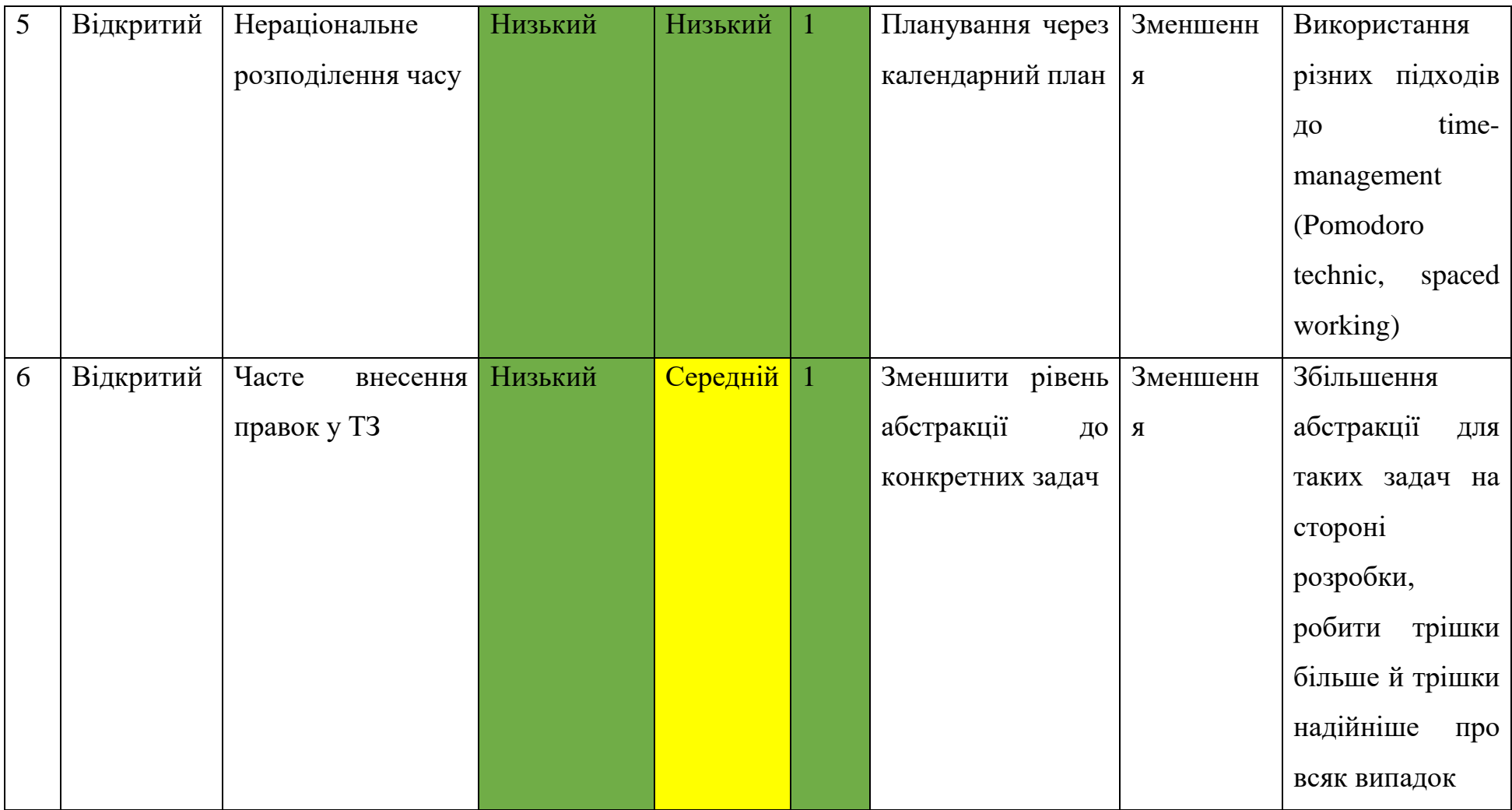

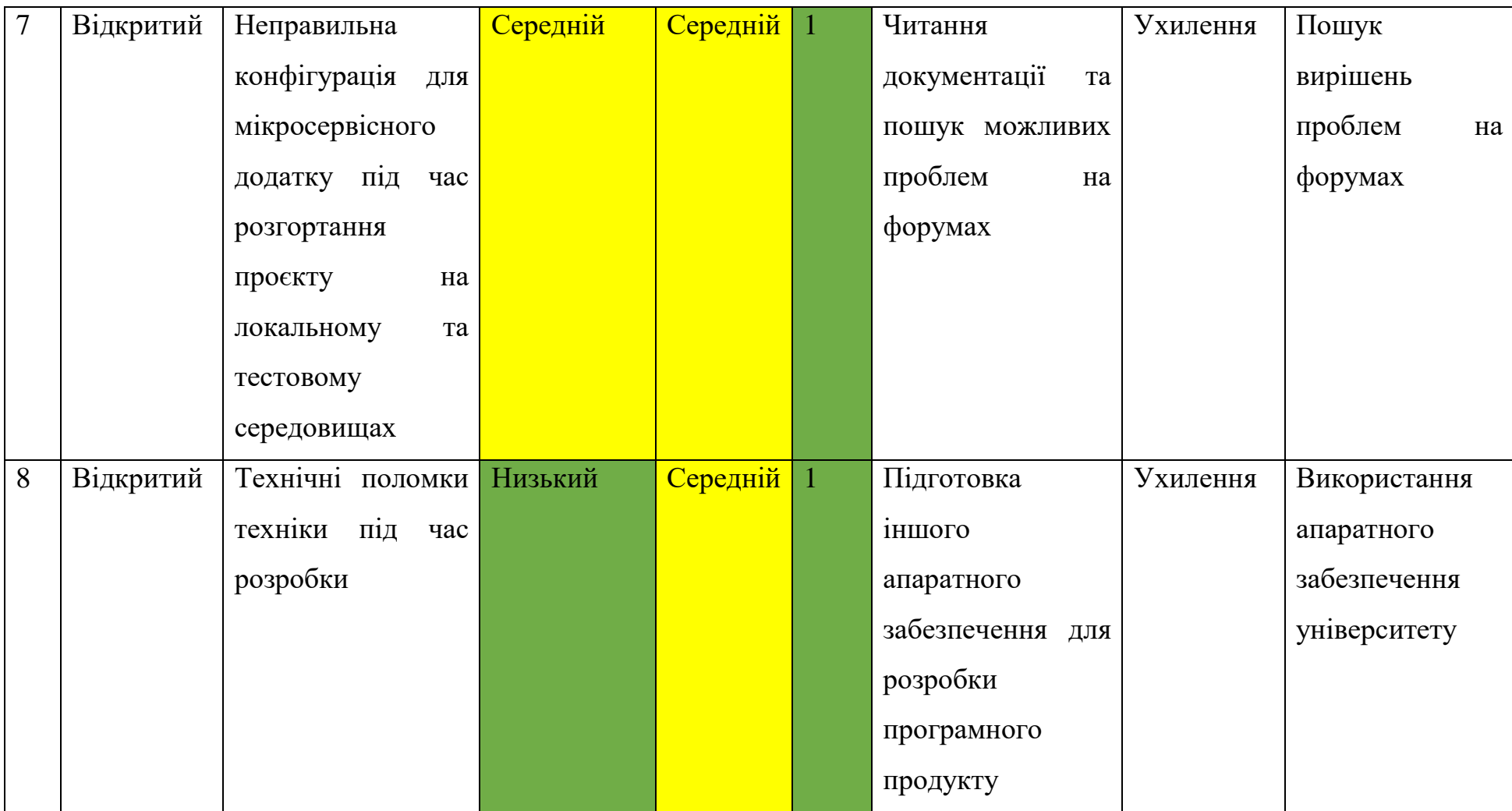

## Таблиця Б.10 – Заходи реагування на виявлені ризики проекту

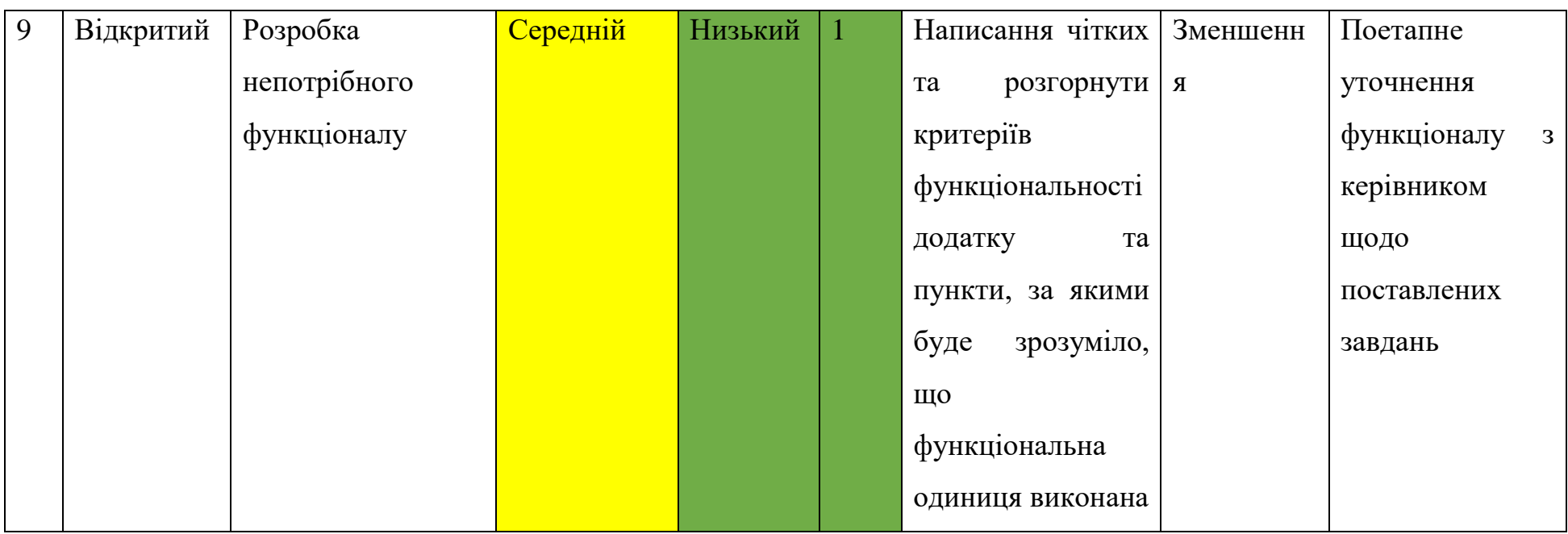

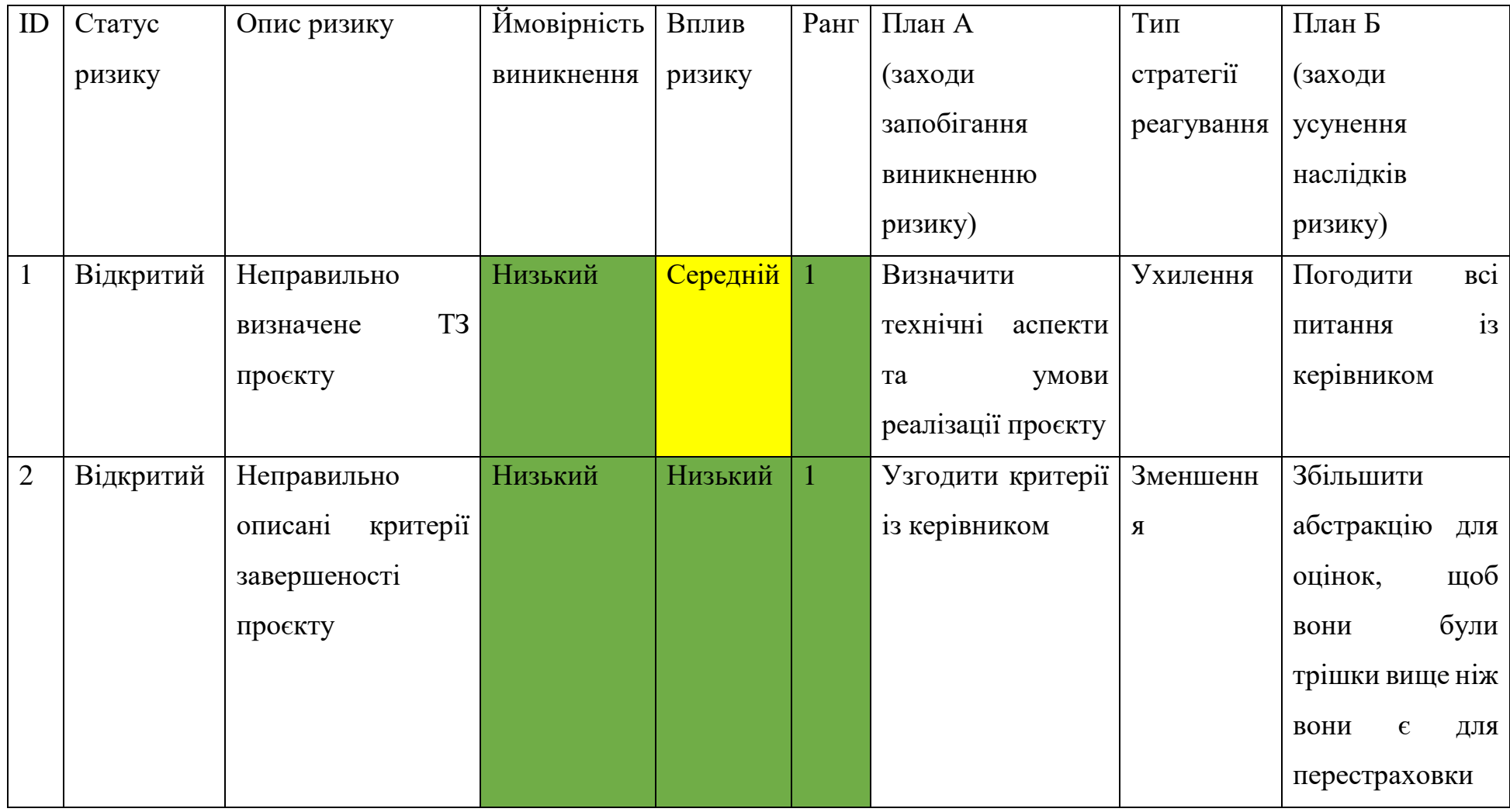

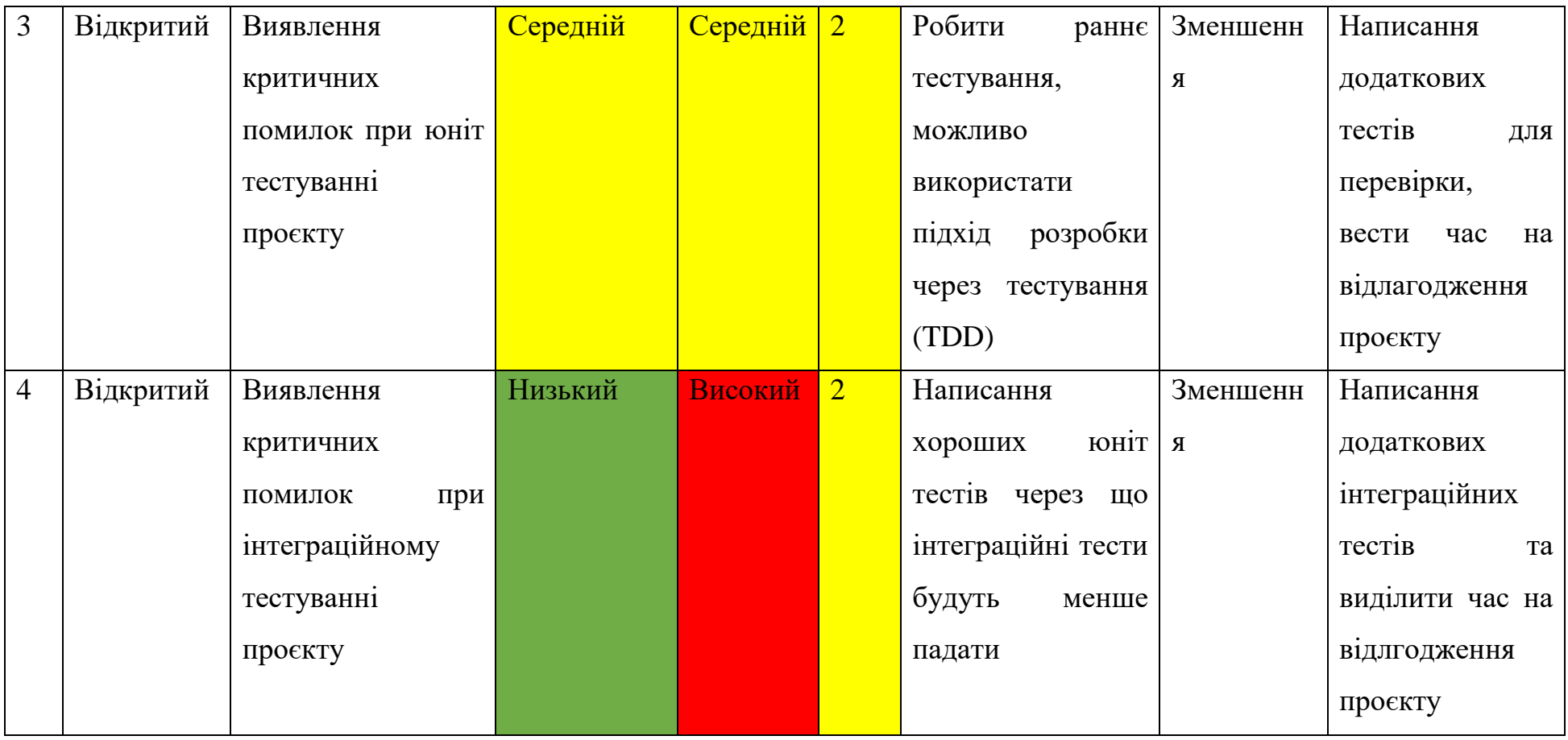

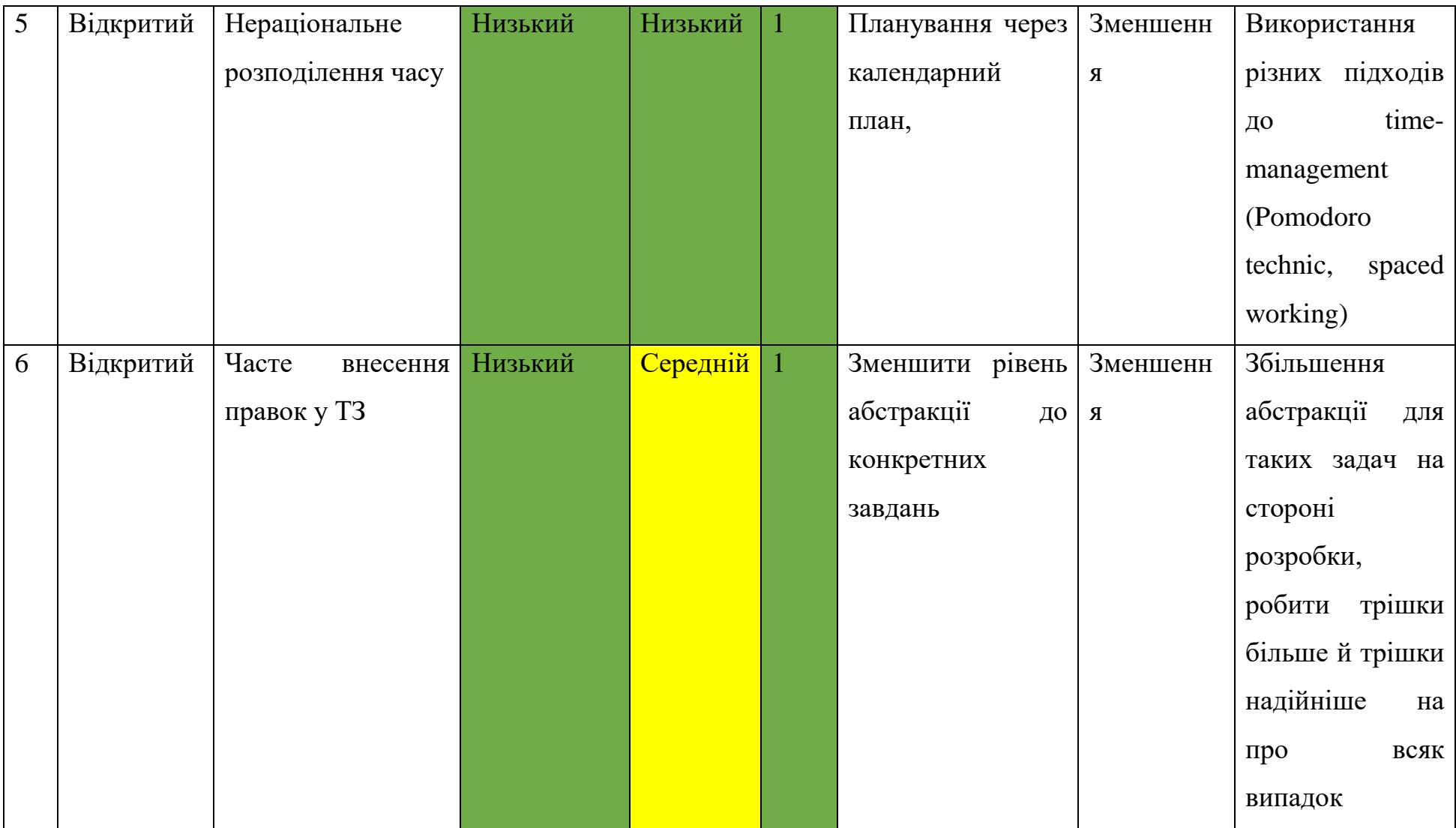
Продовження таблиці Б.10 – Заходи реагування на виявлені ризики проекту

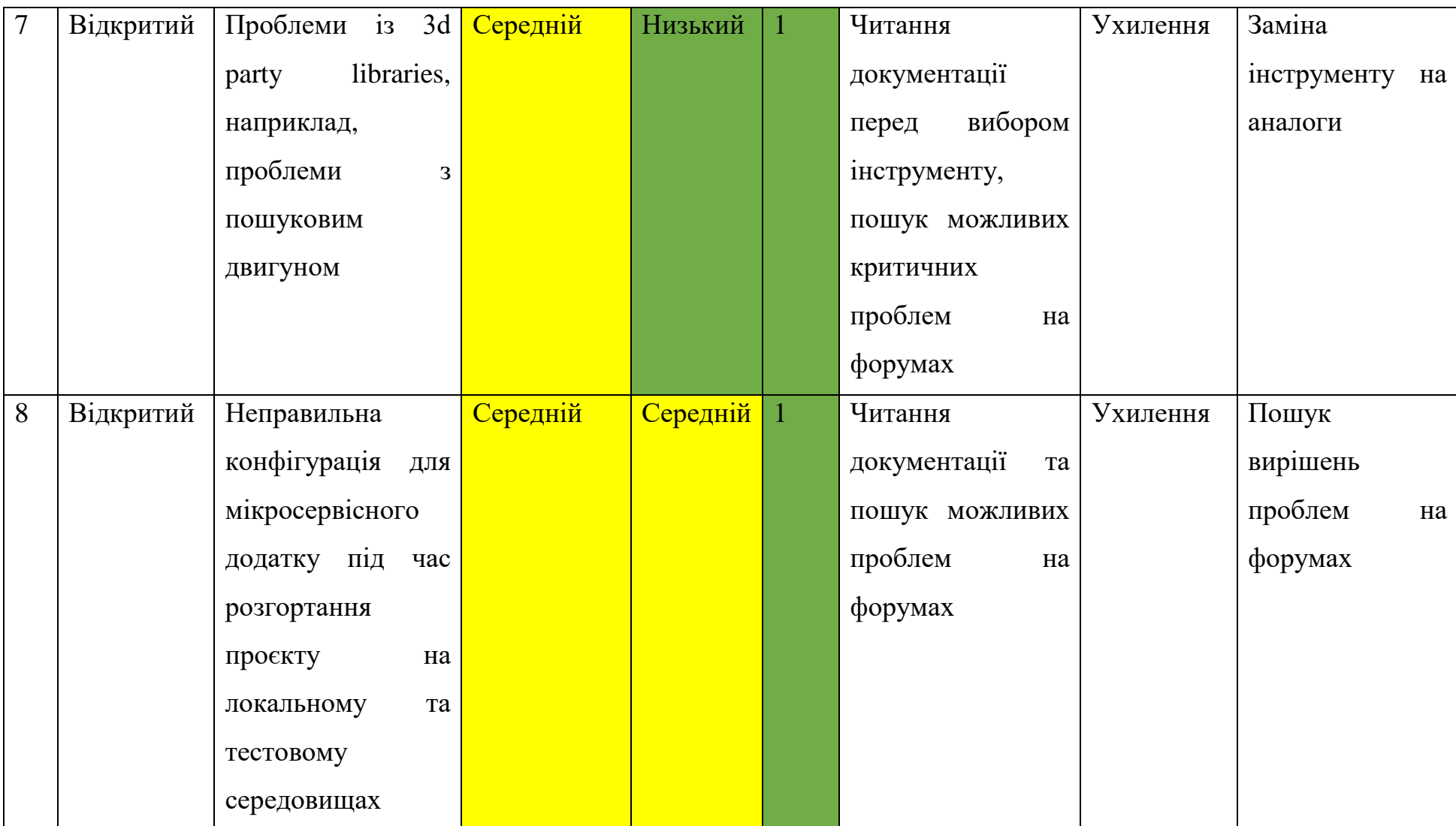

Продовження таблиці Б.10 – Заходи реагування на виявлені ризики проекту

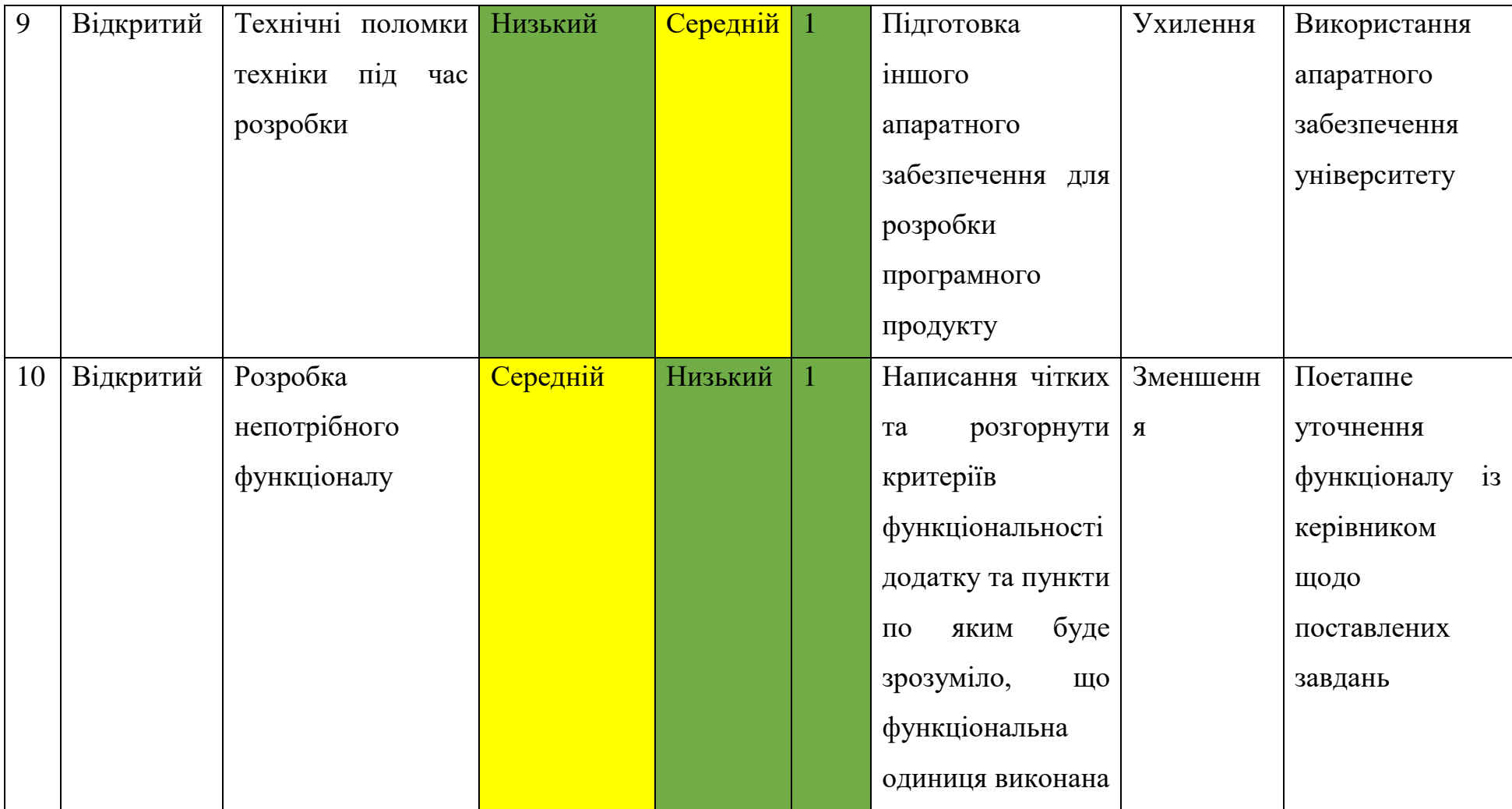

## **ДОДАТОК В**

## **КОД ПРОГРАМИ**

## Головна сторінка сайту

```
<!DOCTYPE html>
<!--[if IE]><![endif]-->
\left\langle -\right| = [if IE 8 ] >
<html dir="ltr" lang="ru" class="ie8">
<![endif]-->
<!--[if IE 9 ]>
<html dir="ltr" lang="ru" class="ie9">
<![endif]-->
<!--[if (gt IE 9)|!(IE)]>
<!--><html dir="ltr" lang="ru">
<!--<![endif]--><head><meta charset="UTF-8" />
<meta name="viewport" content="width=device-width, initial-scale=1">
<meta http-equiv="X-UA-Compatible" content="IE=edge">
<title>Інтернет-магазин електрообладнання &quot;Electro items&quot;</title>
<base href="http://item.com/" />
<meta name="description" content="Мій Магазин" />
<meta property="og:title" content=" Інтернет-магазин електрообладнання
\text{Quot:} Electrical items \text{Quot:} " />
<meta property="og:type" content="website" />
<meta property="og:url" content="http://item.com/" />
<meta property="og:image" content="http://item.com/image/catalog/items.png" 
/<meta property="og:site_name" content="Electrical items" />
<script src="catalog/view/javascript/jquery/jquery-2.1.1.min.js" 
type="text/javascript">
</script>
<link href="catalog/view/javascript/bootstrap/css/bootstrap.min.css" 
rel="stylesheet" media="screen" />
<script src="catalog/view/javascript/bootstrap/js/bootstrap.min.js" 
type="text/javascript">
</script><link href="catalog/view/javascript/font-awesome/css/font-
awesome.min.css" rel="stylesheet" type="text/css" />
<link 
href="//fonts.googleapis.com/css?family=Open+Sans:400,400i,300,700" 
rel="stylesheet" type="text/css" />
<link href="catalog/view/theme/default/stylesheet/stylesheet.css" 
rel="stylesheet">
<link href="catalog/view/javascript/jquery/owl-carousel/owl.carousel.css" 
type="text/css" rel="stylesheet" media="screen" />
<script src="catalog/view/javascript/common.js" type="text/javascript">
</script><link href="http://item.com/image/catalog/cart.png" rel="icon" />
<script src="catalog/view/javascript/jquery/owl-carou
sel/owl.carousel.min.js" type="text/javascript">
</script>
</head><body class="common-home"><nav 
id="top">
 <div class="container">
 <div class="pull-left">
<form action="http://item.com/index.php?route=common/currency/currency" 
method="post" enctype="multipart/form-data" id="form-currency"> <div 
class="btn-group">
<button class="btn btn-link dropdown-toggle" data-toggle="dropdown">
 <strong>₴</strong>
<span class="hidden-xs hidden-sm hidden-md">Валюта</span>
<i class="fa fa-caret-down">
\langle i \rangle</button>
```
<li><button class="currency-select btn btn-link btn-block" type="button" <button class="currency-select btn btn-link btn-block" type="button"

 $\langle$ li> <button class="currency-select btn btn-link btn-block" type="button" name="USD">\$ US Dollar</button>  $\langle$ /li>  $\langle$ /ul $\rangle$  $\langle$  div> <input type="hidden" name="code" value="" /> <input type="hidden" name="redirect" value="http://item.com/index.php?route=common/home" /> </form>  $\langle$ /div> <div id="top-links" class="nav pull-right"> <ul class="list-inline">  $\langle$ li $\rangle$ <a href=["http://item.com/index.php?route=information/contact"](http://item.com/index.php?route=information/contact)> <i class="fa fa-phone">  $\langle i \rangle$  $\langle$ a> <span class="hidden-xs hidden-sm hidden-md">380999766331</span>  $\langle$ /li> <li class="dropdown"> <a href=["http://item.com/index.php?route=account/account"](http://item.com/index.php?route=account/account) title="Особистий кабінет" class="dropdown-toggle" data-toggle="dropdown"> <i class="fa fa-user">  $\langle$ /i> <span class="hidden-xs hidden-sm hidden-md">Особистий кабінет</span> <span class="caret"> </span> </a> <ul class="dropdown-menu dropdown-menu-right">  $\langle$ li $\rangle$ <a href=["http://item.com/index.php?route=account/register"](http://item.com/index.php?route=account/register)>Реєстрація</a>  $\langle$ /li>  $\langle$ li> <a href=["http://item.com/index.php?route=account/login"](http://item.com/index.php?route=account/login)>Авторизація</a>  $\langle$ /li>  $\langle$ /ul>  $\langle$ /li>  $\langle$ li $\rangle$ <a href=["http://item.com/index.php?route=account/wishlist"](http://item.com/index.php?route=account/wishlist) id="wishlisttotal" title="Мої закладки (0)">

<ul class="dropdown-menu">

name="UAH">₴ Ukrainian Hryvnia</button>

name="EUR">€ Euro</button>

 $\langle$ /li $>$  $\langle$ li>

 $\langle$ /li>

<i class="fa fa-heart">  $\langle i \rangle$ <span class="hidden-xs hidden-sm hidden-md">Мої закладки (0)</span>  $\langle$ a>  $\langle$ /li>  $\langle$ li> <a href=["http://item.com/index.php?route=checkout/cart"](http://item.com/index.php?route=checkout/cart) title="Корзина покупок"> <i class="fa fa-shopping-cart">

```
\langle/i>
<span class="hidden-xs hidden-sm hidden-md">Корзина покупок</span>
</a>
\langle/li>\langleli>
<a href="http://item.com/in
dex.php?route=checkout/checkout" title="Оформлення замовлення">
<i class="fa fa-share">
</i> <span class="hidden-xs hidden-sm hidden-md">Оформлення замовлення</span>
\langlea>
\langle/li>
 \langle /ul \rangle\langle/div\rangle\langle div>
\langle/nav\rangle<header>
 <div class="container">
 <div class="row">
 <div class="col-sm-4">
 <div id="logo">
 <a href="http://item.com/index.php?route=common/home">
<img src="http://item.com/image/catalog/items.png" title="Electrо items" 
alt="Electrical items" class="img-responsive" />
\langlea>
\langle/div\rangle</div> <div class="col-sm-5"><div id="search" class="in
put-group">
<input type="text" name="search" value=""placeholder="Пошук товару по 
каталогу"
class="form-control input-lg" />
 <span class="input-group-btn">
<button type="button" class="btn btn-default btn-lg">
<i class="fa fa-search">
</i></button>
</span>
</div>
 \langle/div>
 <div class="col-sm-3">
<div id="cart" class="btn-group btn-block">
 <button type="button" data-toggle="dropdown" data-loading-
text="Завантаження..." class="btn btn-inverse btn-block btn-lg dropdown-
toggle">
<i class="fa fa-shopping-cart">
</i> <span id="cart-total">0 товар(iв) - ₴0.00грн.</span>
</button>
<ul class="dropdown-menu pull-right">
\langleli>
<p class="text-center">В корзині пусто!</p>
 \langle/li>
\langleul>
</div>
</div>
 </div>
 </div>
</header>
<div class="container">
<nav id="menu" class="navbar">
<div class="navbar-header">
```
72

<span id="category" class="visible-xs">Категорії</span> <br/>button type="button" class="btn btn-navbar navbar-toggle" data-toggle="collapse" datatarget=".navbar-ex1-collapse"> <i class="fa fa-bars">  $\langle$ /i> </button>  $\langle$ /div> <div class="collapse navbar-collapse navbar-ex1-collapse"> <ul class="nav navbar-nav"> <li class="dropdown"><a href=["http://item.com/index.php?route=product/category&path=20"](http://item.com/index.php?route=product/category&path=20) class="dropdown-toggle" data-toggle="dropdown">Кабелі та дроти</a> <div class="dropdown-menu"> <div class="dropdown-inner"> <ul class="listunstyled">  $\langle$ li $\rangle$ <a href=["http://item.com/index.php?route=product/category&path=20\\_26"](http://item.com/index.php?route=product/category&path=20_26)>LAN кабелі (2)</a>  $\langle$ /li>  $\langle$ li>  $\langle a$ href=["http://item.com/index.php?route=product/category&path=20\\_27"](http://item.com/index.php?route=product/category&path=20_27)>Безгал огенові кабелі (2)</a>  $\langle$ /li>  $\langle$ /ul> </div> <a href=["http://item.com/index.php?route=product/category&path=20"](http://item.com/index.php?route=product/category&path=20) class="see-all">Показати всі Кабелі та дроти</a> </div>  $\langle$ /li> <li class="dropdown"> <a href=["http://item.com/index.php?route=product/category&path=18"](http://item.com/index.php?route=product/category&path=18) class="dropdown-toggle" data-tog gle="dropdown">Низьковольтна апаратура</a> <div class="dropdown-menu"> <div class="dropdown-inner"> <ul class="list-unstyled">  $\langle$ li>  $\langle a$ href=["http://item.com/index.php?route=product/category&path=18\\_46"](http://item.com/index.php?route=product/category&path=18_46)>Автома тичні вимикачі (1)</a>  $\langle$ /li>  $\langle$ li $\rangle$  $\langle a$ href=["http://item.com/index.php?route=product/category&path=18\\_45"](http://item.com/index.php?route=product/category&path=18_45)>Дифере нційний захист (1)</a>  $\langle$ /li>  $\langle$ ul>  $\langle$ /div $\rangle$ <a href=["http://item.com/index.php?route=product/category&path=18"](http://item.com/index.php?route=product/category&path=18) class="see-all">Показати всі Низьковольтна апаратура</a> </div>  $\langle$ /li> <li class="dropdown"> <a href=["http://item.com/index.php?route=product/category&path=25"](http://item.com/index.php?route=product/category&path=25) class="dropdown-toggle" data-toggle="dropdown">Охоронна Сигналізація</a> <div class="dropdown-menu"> <div class="dropdown-inner"> <ul class="list-unstyled">  $\langle$ li $>\zeta$ a href=["http://item.com/index.php?route=product/category&path=25\\_28"](http://item.com/index.php?route=product/category&path=25_28)>GSMсигналізація (2)</a>  $\langle$ /li>

 $\langle$ li> <a href="http://item.com/index.php?route=product/cate

```
gory& path=25 32">Датчики руху (1)</a>
\langle/li>
 \langleli\rangle\langle a"http://item.com/index.php?route=product/category&path=25_29">Зовніш
ні датчики (1)</a>
\langle/li>
 \langleli>
<a 
href="http://item.com/index.php?route=product/category&path=25_31">Пульти 
(1) \lt / a >\langle/li>
\langleli>
\langlea
href="http://item.com/index.php?route=product/category&path=25_30">Сирени 
і світлові сповіщувачі (1)</a>
\langle/li>
 \langle/ul\rangle</div>
<a href="http://item.com/index.php?route=product/category&path=25" 
class="see-all">Показати всі Охоронна Сигналізація</a>
 \langle/div\rangle\langle/li>
 \langleli>
\langle a"http://item.com/index.php?route=product/category&path=57">Стабіліза
тори</a>
\langle/li>
 \langle/ul>
 </div>
 \langle/nav\rangle\langle/div><div class="container">
 <div class="row">
 <div id="content" class="col-sm-12">
<div id="slideshow0" class="owl-carousel" style="opacity: 1;">
 <div class="item">
 <a href="index.php?route=product/product&amp;prod
uct_id=43">
<img src="http://item.com/image/cache/catalog/abbxt1b160tmd125-12503pff-
1140x380.jpg" alt="ABB XT1B 160 TMD 125-1250 3p F F" class="img-responsive" 
\sqrt{2}</a>
 \langle div>
 <div class="item">
<a href="index.php?route=product/product&product_id=42">
<img src="http://item.com/image/cache/catalog/gsmsignalizacijaoko-dom-
1140x380.jpg" alt="GSM сигнализація OKO-DOM" class="img-responsive" />
</a>
</div>
 </div>
<script type="text/javascript">
< I -$('#slideshow0').owlCarousel({ items: 6, autoPlay: 3000, singleItem: true, 
navigation: true, navigationText: ['<i 
class="fa fa-chevron-left fa-5x">
</i>', '<i class="fa fa-chevron-right fa-5x">
```
</i>'], pagination: true});--> </script> <h3>Рекомендовані</h3> <div class="row"> <div class="product-layout col-lg-3 col-md-3 col-sm-6 col-xs-12"> <div class="product-thumb transition"> <div class="image"> <a href=["http://item.com/index.php?route=product/product&product\\_id=43"](http://item.com/index.php?route=product/product&product_id=43)> <img src=["http://item.com/image/cache/catalog/abbxt1b160tmd-200x200.jpg"](http://item.com/image/cache/catalog/abbxt1b160tmd-200x200.jpg) alt="Авт. вим. ABB XT1B 160 TMD 125-1250 3p F F" title="Авт. выкл. ABB XT1B 160 TMD 125-1250 3p F F" class="img-responsive" /> </a>  $\langle$ /div $\rangle$ <div class="caption">  $<$ h4>  $\langle a$ href=["http://item.com/index.php?route=product/product&product\\_id=43"](http://item.com/index.php?route=product/product&product_id=43)>Авт. выкл. ABB XT1B 160 TMD 125-1250 3p F F</a>  $\langle$ /h4> <p> Автоматичний вимикач ABB XT1B 160 TMD 125-1250 3p F F трьохполюсний виокристовується для операти..</p> <p class="price"> ₴2 559.20грн. <span class="price-tax">Без налога: ₴2 131.00грн.</span>  $\langle$ /p>  $\langle$ /div $\rangle$ <div class="button-group"> <button type="button" onclick="cart.add('43');"> <i class="fa fa-shopping-cart">  $\langle$ /i> <span class="hidden-xs hidden-sm hidden-md">В корзину</span> </button> <button type="button" data-toggle="tooltip" title="В закладки" onclick="wishlist.add('43');"> <i class="fa fa-heart">  $\langle i \rangle$ </button> <button type="button" data-toggle="tooltip" title="В порівняння" onclick="compare.add('43');"><i class="fa fa-exchange">  $\langle$ /i> </button>  $\langle$ /div $\rangle$ </div> </div> <div class="product-layout col-lg-3 col-md-3 col-sm-6 col-xs-12"> <div class="product-thumb transition"> <div class="image"> <a href=["http://item.com/index.php?route=product/product&product\\_id=40"](http://item.com/index.php?route=product/product&product_id=40)> <img src=["http://item.com/image/cache/catalog/1jprst-200x200.jpg"](http://item.com/image/cache/catalog/1jprst-200x200.jpg) alt="Кабель N2XH 10х1,5" title="Кабель N2XH 10х1,5" class="img-responsive" /> </a> </div> <div class="caption">  $<$ h4>  $\langle a \rangle$ href=["http://item.com/index.php?route=product/product&product\\_id=40"](http://item.com/index.php?route=product/product&product_id=40)>Кабе ль N2XH 10х1,5</a>  $\langle$ /h4> <p>ХарактеристикаЗначеннявид товара: · &абельматери..<  $/p$ 

```
<p class="price"> 832.00грн. <span class="price-tax">Без налога:
₴25.00грн.</span>
\langle/p>
\langlediv><div class="button-group">
 <button type="button" onclick="cart.add('40');">
<i class="fa fa-shopping-cart">
</i> <span class="hidden-xs hidden-sm hidden-md">B
корзину</span>
</button>
<button type="button" data-toggle="tooltip" title="В закладки" 
onclick="wishlist.add('40');">
<i class="fa fa-heart">
\langle i \rangle</button>
<button type="button" data-toggle="tooltip" title="В порівняння" 
onclick="compare.add('40');">
<i class="fa fa-exchange">
\langle/i>
</button>
</div>
 </div>
</div>
 <div class="product-layout col-lg-3 col-md-3 col-sm-6 col-xs-12">
 <div class="product-thumb transition">
 <div class="image">
<a href="http://item.com/index.php?route=product/product&product_id=42">
<img src="http://item.com/image/cache/catalog/oko-dom-200x200.jpg" alt="GSM і
OKO-DOM" title="GSM сигнализація OKO-DOM" class="img-responsive" />
\langlea>
\langle/div\rangle<div class="caption">
<h4>
<a href="http://item.com/index.php?route=product/product&amp;prod 
uct_id=42">GSM сигнализація OKO-DOM</a>
\langle h \overline{4} \rangle<p>Комплект беспро
відної GSM сигнализації (GSM-блок, приймач беспровідних датчиків, 
беспровідний датчи..</p>
 <p class="price"> ₴4 922.00грн. <span class="price-tax">Без налога: ₴4 
100.00грн.</span>
 \langle/p>
 </div>
 <div class="button-group">
<button type="button" onclick="cart.add('42');">
<i class="fa fa-shopping-cart">
\langle i \rangle<span class="hidden-xs hidden-sm hidden-md">В корзину</span>
</button>
 <button type="button" data-toggle="tooltip" title="В закладки" 
onclick="wishlist.add('42');">
<i class="fa fa-heart">
\langle/i>
</button>
 <button type="button" data-toggle="tooltip" title="В порівняння" 
onclick="compare.add('42');">
<i class="fa fa-exchange">
\langle/i>
</button>
```
</div> </div>  $\langle$ /div> <div class="product-layout col-lg-3 col-md-3 col-sm-6 col-xs-12"> <div class="product-thumb transition"> <div class="image"> <a href=["http://item.com/index.php?route=product/product&product\\_id=30"](http://item.com/index.php?route=product/product&product_id=30)> <img src=["http://item.com/image/cache/catalog/180-200x200.jpg"](http://item.com/image/cache/catalog/180-200x200.jpg) alt="Ethernet кабель DCG FTP CAT5E 4P 0,50мм CCA" title="Ethernet кабель DCG FTP CAT5E 4P 0,50мм CCA" class="img-responsive" /> </a>  $\langle$ /div $\rangle$ <div class="caption">  $$h4$$  $\langle a$ href=["http://item.com/index.php?route=product/product&product\\_id=30"](http://item.com/index.php?route=product/product&product_id=30)>Ethe rnet кабель DCG FTP CAT5E 4P 0,50мм CCA</a>  $\langle$ /h4> <p>Область застосування:4-парний FTP кабель категорії 5е DCG призначений для застосування в локальних мережа..</p>  $\langle p \text{ class} = "price" \rangle$ <span class="price-new">₴6.80грн.</span> <span class="price-old">₴7.03грн.</span> <span class="price-tax">Без налога: ₴4.00грн.</span>  $\langle$ /p> </div> <div class="button-group"> <button type="button" onclick="cart.add('30');"> <i class="fa fa-shopping-cart">  $\langle i \rangle$ <span class="hidden-xs hidden-sm hidden-md">В корзину</span> </button> <button type="button" data-toggle="tooltip" title="В закладки" onclick="wishlist.add('30');"> <i class="fa fa-heart">  $\langle$ /i> </button> <button type="button" data-toggle="tooltip" title="В порівняння" onclick="compare.add('30');"> <i class="fa fa-exchange">  $\langle i \rangle$ </button>  $\langle$ /div $\rangle$  $\langle$ div> </div>  $\langle$ /div $\rangle$ <div id="carousel0" class="owl-carousel"> </div><script type="text/javascript"> <!--\$('#carousel0').owlCarousel({ items: 6, autoPlay: 3000, navigation: true, navigationText: ['<i class="fa fa-chevron-left fa-5x"> </i>', '<i class="fa fa-chevron-right fa-5x"> </i>'], pagination: true});--> </script>  $\langle$ /div $\rangle$  $\langle$ div>  $\langle$  div> <footer> <div class="container"> <div class="row"> <div class="col-sm-3">

<h5>Інформація</h5> <ul class="list-unstyled">  $\langle$ li>  $\langle a$ href=["http://item.com/index.php?route=information/information&information](http://item.com/index.php?route=information/information&information_id=4) [\\_id=4"](http://item.com/index.php?route=information/information&information_id=4)>Про нас</a>  $\overline{\langle}$ /li>  $\langle$ li $\rangle$  $\langle a$ href=["http://item.com/index.php?route=information/information&information](http://item.com/index.php?route=information/information&information_id=6) [\\_id=6"](http://item.com/index.php?route=information/information&information_id=6)>Інформація про доставку</a>  $\overline{\langle /11 \rangle}$  $\langle$ li $\rangle$ <a href=["http://item.com/index.php?route=information/information&information](http://item.com/index.php?route=information/information&information_id=3) [\\_id=3"](http://item.com/index.php?route=information/information&information_id=3)>Політика безпеки</a>  $\overline{2}/11$  $\langle$ /ul>  $\langle$ /div> <div class="col-sm-3"> <h5>Підтримка</h5> <ul class="list-unstyled">  $\langle$ li> <a href=["http://item.com/index.php?route=information/contact"](http://item.com/index.php?route=information/contact)>Зв'язатись з нами</a>  $\langle$ /li>  $\langle$ li> <a href=["http://item.com/index.php?route=account/return/add"](http://item.com/index.php?route=account/return/add)>Повернення товару</a>  $\langle$ /li>  $\langle$ li>  $\leq$ a href=["http://item.com/index.php?route=information/sitemap"](http://item.com/index.php?route=information/sitemap)>Карта сайту</a>  $\langle$ /li>  $\langle$ /ul $>$  $\langle$ /div $\rangle$ <div class="col-sm-3"> <h5>Додатково</h5> <ul class="list-unstyled">  $\langle$ li> <a href=["http://item.com/index.php?route=account/voucher"](http://item.com/index.php?route=account/voucher)>Подарункові сертифікати</a>  $\langle$ /li>  $\langle$ li> <a href=["http://item.com/index.php?route=affiliate/account"](http://item.com/index.php?route=affiliate/account)>Партнери</a>  $\langle$ /li>  $\langle$ li> <a href=["http://item.com/index.php?route=product/special"](http://item.com/index.php?route=product/special)>Товари зі знижкою</a>  $\langle$ /li $\rangle$  $\langle$ /ul $\rangle$  $\langle$  div> <div class="col-sm-3"> <h5>Особистий кабінет</h5> <ul class="list-unstyled">  $\langle$ li> <a href=["http://item.com/index.php?route=account/account"](http://item.com/index.php?route=account/account)> Особистий кабінет </a>  $\langle$ /li>  $\langle$ li> <a href=["http://item.com/index.php?route=account/order"](http://item.com/index.php?route=account/order)>Історія замовлень</a>  $\langle$ /li $>$  $\langle$ li $>\zeta$ a href=["http://item.com/index.php?route=account/wishlist"](http://item.com/index.php?route=account/wishlist)>Мої закладки</a>  $\langle$ /li>

 $\langle$ li> <a href=["http://item.com/index.php?route=account/newsletter"](http://item.com/index.php?route=account/newsletter)>Розсилка новин</a>  $\langle$ /li>  $\langle$ /ul $>$  $\langle$ div $>$  $\langle$ div $>$  $\langle$ hr $>$ <p>Працює на <a target="\_blank" href=["http://myopencart.com/"](http://myopencart.com/)>ocStore</a>  $\langle$ br /> Electro items & copy; 2017 $\langle$ /p> </div></footer> <!--OpenCart is open source software and you are free to remove the powered by OpenCart if you want, but its generally accepted practise to make a small donation.Please donate via PayPal to donate@opencart.com//--> <!-- Theme created by Welford Media for OpenCart 2.0 www.welfordmedia.co.uk -  $\rightarrow$ </body> </html>